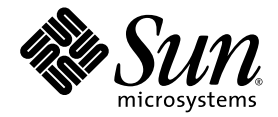

# Sun StorageTek<sup>™</sup> Availability Suite 4.0 Remote Mirror Software Administration Guide

Sun Microsystems, Inc. www.sun.com

Part No. 819-6148-10 April 2006, Revision A

Submit comments about this document at: <http://www.sun.com/hwdocs/feedback>

Copyright 2006 Sun Microsystems, Inc., 4150 Network Circle, Santa Clara, California 95054, U.S.A. All rights reserved.

Sun Microsystems, Inc. has intellectual property rights relating to technology that is described in this document. In particular, and without limitation, these intellectual property rights may include one or more of the U.S. patents listed at http://www.sun.com/patents and one or more additional patents or pending patent applications in the U.S. and in other countries.

This document and the product to which it pertains are distributed under licenses restricting their use, copying, distribution, and decompilation. No part of the product or of this document may be reproduced in any form by any means without prior written authorization of Sun and its licensors, if any.

Third-party software, including font technology, is copyrighted and licensed from Sun suppliers.

Parts of the product may be derived from Berkeley BSD systems, licensed from the University of California. UNIX is a registered trademark in the U.S. and in other countries, exclusively licensed through X/Open Company, Ltd.

Sun, Sun Microsystems, the Sun logo, Java, AnswerBook2, docs.sun.com, Sun StorageTek, Solstice DiskSuite, and Solaris are trademarks or registered trademarks of Sun Microsystems, Inc. in the U.S. and in other countries.

All SPARC trademarks are used under license and are trademarks or registered trademarks of SPARC International, Inc. in the U.S. and in other countries. Products bearing SPARC trademarks are based upon an architecture developed by Sun Microsystems, Inc.

The OPEN LOOK and Sun™ Graphical User Interface was developed by Sun Microsystems, Inc. for its users and licensees. Sun acknowledges the pioneering efforts of Xerox in researching and developing the concept of visual or graphical user interfaces for the computer industry. Sun holds a non-exclusive license from Xerox to the Xerox Graphical User Interface, which license also covers Sun's licensees who implement OPEN LOOK GUIs and otherwise comply with Sun's written license agreements.

U.S. Government Rights—Commercial use. Government users are subject to the Sun Microsystems, Inc. standard license agreement and applicable provisions of the FAR and its supplements.

DOCUMENTATION IS PROVIDED "AS IS" AND ALL EXPRESS OR IMPLIED CONDITIONS, REPRESENTATIONS AND WARRANTIES, INCLUDING ANY IMPLIED WARRANTY OF MERCHANTABILITY, FITNESS FOR A PARTICULAR PURPOSE OR NON-INFRINGEMENT, ARE DISCLAIMED, EXCEPT TO THE EXTENT THAT SUCH DISCLAIMERS ARE HELD TO BE LEGALLY INVALID.

Copyright 2006 Sun Microsystems, Inc., 4150 Network Circle, Santa Clara, Californie 95054, États-Unis. Tous droits réservés.

Sun Microsystems, Inc. possède les droits de propriété intellectuels relatifs à la technologie décrite dans ce document. En particulier, et sans limitation, ces droits de propriété intellectuels peuvent inclure un ou plusieurs des brevets américains listés sur le site http://www.sun.com/patents, un ou les plusieurs brevets supplémentaires ainsi que les demandes de brevet en attente aux les États-Unis et dans d'autres pays.

Ce document et le produit auquel il se rapporte sont protégés par un copyright et distribués sous licences, celles-ci en restreignent l'utilisation, la copie, la distribution, et la décompilation. Aucune partie de ce produit ou document ne peut être reproduite sous aucune forme, par quelque moyen que ce soit, sans l'autorisation préalable et écrite de Sun et de ses bailleurs de licence, s'il y en a.

Tout logiciel tiers, sa technologie relative aux polices de caractères, comprise, est protégé par un copyright et licencié par des fournisseurs de Sun.

Des parties de ce produit peuvent dériver des systèmes Berkeley BSD licenciés par l'Université de Californie. UNIX est une marque déposée aux États-Unis et dans d'autres pays, licenciée exclusivement par X/Open Company, Ltd.

Sun, Sun Microsystems, le logo Sun, Java, AnswerBook2, docs.sun.com, Sun StorageTek, Solstice DiskSuite, et Solaris sont des marques de<br>fabrique ou des marques déposées de Sun Microsystems, Inc. aux États-Unis et dans d'au

Toutes les marques SPARC sont utilisées sous licence et sont des marques de fabrique ou des marques déposées de SPARC International, Inc. aux États-Unis et dans d'autres pays. Les produits portant les marques SPARC sont basés sur une architecture développée par Sun Microsystems, Inc.

L'interface utilisateur graphique OPEN LOOK et Sun™ a été développée par Sun Microsystems, Inc. pour ses utilisateurs et licenciés. Sun reconnaît les efforts de pionniers de Xerox dans la recherche et le développement du concept des interfaces utilisateur visuelles ou graphiques pour l'industrie informatique. Sun détient une license non exclusive de Xerox sur l'interface utilisateur graphique Xerox, cette licence couvrant également les licenciés de Sun implémentant les interfaces utilisateur graphiques OPEN LOOK et se conforment en outre aux licences écrites de Sun.

LA DOCUMENTATION EST FOURNIE "EN L'ÉTAT" ET TOUTES AUTRES CONDITIONS, DÉCLARATIONS ET GARANTIES EXPRESSES OU TACITES SONT FORMELLEMENT EXCLUES DANS LA LIMITE DE LA LOI APPLICABLE, Y COMPRIS NOTAMMENT TOUTE GARANTIE IMPLICITE RELATIVE À LA QUALITÉ MARCHANDE, À L'APTITUDE À UNE UTILISATION PARTICULIÈRE OU À L'ABSENCE DE CONTREFAÇON.

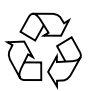

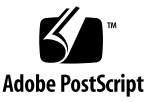

## **Contents**

### **[Preface](#page-10-0) xi**

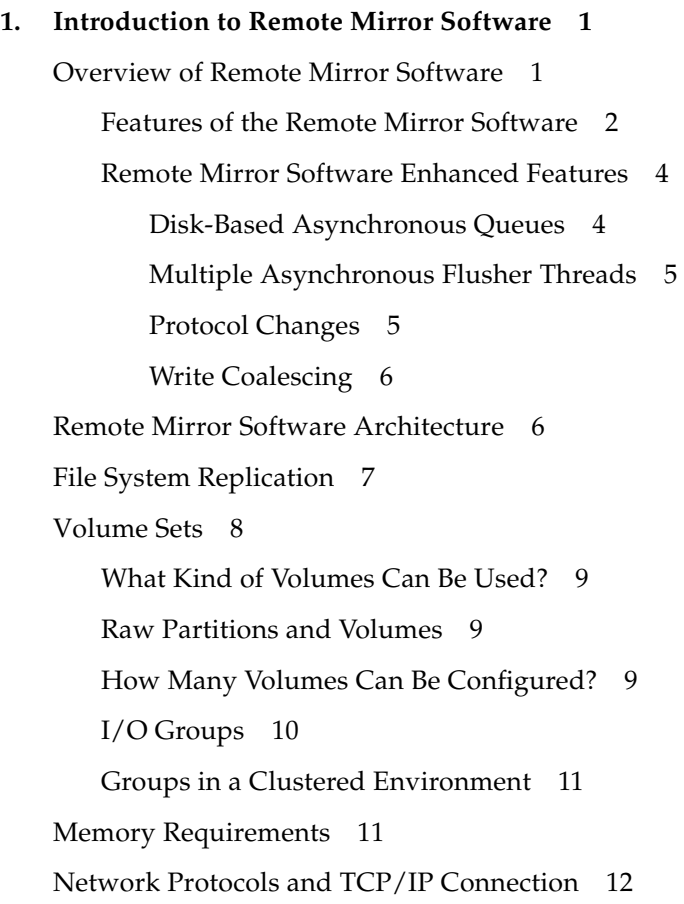

[Use of TCP/IP Ports 1](#page-27-1)2 [Default Listening Port](#page-28-0) 13 [Nameservice Interaction 1](#page-28-1)3 [Firewalls and Remote Mirror Software](#page-28-2) 13 [One-to-Many, Many-to-One, and Multihop Volume Sets 1](#page-29-0)4 [Order-Dependent Writes and Volume Set Grouping](#page-29-1) 14 [Mutual Backup 1](#page-30-0)5 [VTOC Information 1](#page-31-0)6

#### **2. [Replication and Synchronization Modes 1](#page-34-0)9**

[Replication Modes 2](#page-35-0)0

[Synchronous Replication Mode 2](#page-35-1)0

[Asynchronous Replication Mode](#page-36-0) 21

[Synchronization Modes](#page-36-1) 21

[Full Synchronization](#page-37-0) 22

[Update Resynchronization 2](#page-38-0)3

[Reverse Full Synchronization](#page-40-0) 25

[Reverse Update Synchronization](#page-41-0) 26

[Logging 2](#page-42-0)7

[Choosing Update or Full Resynchronization](#page-43-0) 28

[Choosing Automatic or Manual Resynchronization](#page-44-0) 29

[Using the Remote Mirror Software With the Point-in-Time Copy Software 2](#page-44-1)9

[Volume Sizing](#page-45-0) 30

[Autosynchronization 3](#page-46-0)1

[Replication Scenarios 3](#page-47-0)2

[One-to-Many Replication 3](#page-47-1)2

[Many-to-One Replication 3](#page-48-0)3

[Multihop Replication 3](#page-50-0)5

### **3. [Preparing to Use the Software 3](#page-52-0)7** [Increasing the Default Number of Volumes Allowed 3](#page-53-0)8 [Using More Than 64 Volume Sets 3](#page-54-0)9 [Increasing the Storage Volume Device Limit](#page-55-0) 40 ▼ [To Increase the Storage Volume Limit](#page-55-1) 40 [Setting Up Bitmap Volumes](#page-56-0) 41 [Setting the Bitmap Operation Mode](#page-57-0) 42 [Customizing Volume Sets](#page-58-0) 43 [Restricted Access To Volume Sets 4](#page-58-1)3 [Setting Up a Volume Set File 4](#page-58-2)3 [Commands and I/O Group Operations](#page-60-0) 45 [Failed Operations in an I/O Group](#page-60-1) 45 [Commands and Sun Cluster Operations 4](#page-61-0)6 [Mounting and Unmounting Replicated Volumes](#page-61-1) 46 [dsbitmap](#page-62-0) Bitmap Sizing Utility 47 [dsbitmap](#page-63-0) 48 [Syntax 4](#page-63-1)8 [Usage for](#page-63-2) dsbitmap 48 [Examples for](#page-63-3) dsbitmap 48

#### **4. [Using the Remote Mirror Software 5](#page-66-0)1**

[Getting Started 5](#page-67-0)2

[Enabling the Volume Sets](#page-67-1) 52

▼ [To Enable the Volume Sets 5](#page-68-0)3

[Establishing Volume Copies for the First Time](#page-69-0) 54

▼ [To Synchronize the Volumes During Update](#page-69-1) 54

[Updating the Secondary Volume](#page-70-0) 55

▼ [To Resynchronize Primary and Secondary Volumes 5](#page-70-1)5

[If a Network Link Fails 5](#page-71-0)6

[When Not To Resynchronize Volumes 5](#page-72-0)7 [Autosynchronization 5](#page-72-1)7

[Resynchronizing Volumes Manually 5](#page-72-2)7

[Rehearsing Disaster Recovery 5](#page-73-0)8

▼ [To Rehearse a Primary Volume or Site Failure 5](#page-73-1)8

▼ [To Rehearse a Secondary Volume or Site Failure](#page-74-0) 59 [Handling Primary Volume Failures](#page-75-0) 60

[Recovering From a Primary Site Disaster 6](#page-76-0)1

[Restoring a Primary Site From the Secondary Site 6](#page-76-1)1

[Disabling Remote Replication 6](#page-77-0)2

[Swapping the Remote Mirror Hosts](#page-77-1) 62

[The](#page-79-0) rdc.cf Volume Set File 64

- ▼ [To Disable the Software at Site-A](#page-80-0) 65
- [To Change the Site-B Secondary Host to the Primary Host](#page-81-0) 66

#### **5. [The](#page-82-0)** sndradm **Command 67**

[Log File 6](#page-83-0)8 [Syntax Summary](#page-83-1) 68 [Syntax 6](#page-83-2)8 [Command Switches](#page-84-0) 69 [Command Options 7](#page-89-0)4 [From Which Host Are Commands Issued?](#page-91-0) 76 [Enabling and Disabling Volume Sets](#page-92-0) 77 [Enabling Volume Sets](#page-92-1) 77 [sndradm -e](#page-93-0) 78 [Syntax 7](#page-93-1)8 [sndradm -E](#page-93-2) 78 [Syntax 7](#page-93-3)8 [Disabling Volume Sets](#page-94-0) 79

```
sndradm -d 79
      Syntax 79
   Adding and Deleting Point-in-Time Copy Software Volumes 80
   sndradm -I a 81
       Syntax 81
   sndradm -I d 81
      Syntax 81
   Stopping Replication and Starting Logging 82
   sndradm -l 82
      Syntax 82
Synchronizing and Updating Volume Sets 83
   Restarting an Initial Synchronization 84
   Performing a Reverse Copy or Update After a Primary Volume or Network
       Link Failure 84
   Starting a Full Synchronization 85
   sndradm -m 86
      Syntax 86
   sndradm -m -r 86
      Syntax 86
   Starting an Update Resynchronization 87
   sndradm -u 88
      Syntax 88
   sndradm -u -r 88
      Syntax 88
   Waiting for Synchronization to Finish Executing 89
   sndradm -w 89
      Syntax 89
Reconfiguring or Modifying a Volume Set 90
   Changing the Bitmap Volume in a Volume Set 91
```

```
sndradm -R b 91
      Syntax 91
   Moving a Volume Set to a Different I/O Group 92
   sndradm -R g 92
      Syntax 92
   ▼ To Remove Volume Sets From an I/O Group 93
   ▼ To Move Volume Sets to Another I/O Group 94
   Changing the Replication Mode of a Volume Set 95
   sndradm -R m 95
      Syntax 95
      Considerations 95
   ▼ To Remove Volume Sets From an I/O Group and Change the Replication
          Mode 96
   Updating the Volume Set Information 97
   sndradm -R -f 97
      Syntax 97
   Updating the Disk Cluster Tag Name 98
   sndradm -R C 98
      Syntax 98
Displaying Volume Set Information 99
   Displaying Volume Set and I/O Group Status 100
   sndradm -p 100
      Syntax 100
   sndradm -P 100
      Syntax 101
   Listing of Volume Sets and I/O Group Names 101
   sndradm -i 102
      Syntax 102
   Displaying Link Status 103
```
[sndradm -H](#page-118-1) 103 [Syntax 1](#page-118-2)03 [Enabling or Disabling Autosynchronization](#page-119-0) 104 [sndradm -a](#page-119-1) 104 [Syntax 1](#page-119-2)04 [Using Autosynchronization with Sun Cluster](#page-119-3) 104 [Setting the Asynchronous Queue](#page-120-0) 105 [sndradm -W](#page-120-1) 105 [Syntax 1](#page-120-2)05 [sndradm -F](#page-120-3) 105 [Syntax 1](#page-120-4)05 [Tuning the Asynchronous Queue 1](#page-121-0)06 [Asynchronous Mode and the Queue 1](#page-122-0)07 ▼ [To Display the Current Queue Size 1](#page-123-0)08 [Sample Output For a Correctly-Sized Queue](#page-123-1) 108 [Sample Output for an Incorrectly-Sized Queue](#page-124-0) 109 [Managing Disk Queues](#page-125-0) 110 [sndradm -q](#page-125-1) 110 [Syntax 1](#page-125-2)10 [sndradm -D](#page-126-0) 111 [Setting the Number of Asynchronous Threads](#page-127-0) 112 [sndradm -A](#page-127-1) 112 **A. [dsstat and Storage Cache Statistics 1](#page-128-0)13** [Syntax 1](#page-128-1)13 [Examples 1](#page-131-0)16 [Report cache statistics 1](#page-131-1)16 [Report Master and Shadow Volume Point-in-Time Copy Software](#page-132-0)

[Statistics 1](#page-132-0)17

[Report Network Statistics for the Remote Mirror Software 1](#page-133-0)18

**[Glossary](#page-136-0) 121**

**[Index 1](#page-138-0)23**

### <span id="page-10-0"></span>Preface

The *Sun StorageTek Availability Suite 4.0 Remote Mirror Software Administration Guide* describes the Sun StorageTek™ Remote Mirror software and its use. This guide is intended for system administrators who have experience with the Solaris™ operating system (Solaris OS) and related disk storage systems.

**Note –** This software was previously known as the Sun StorEdge Network Data Replicator (SNDR) software.

### Before You Read This Book

To fully use the information in this document, you must have thorough knowledge of the Solaris OS.

## How This Book Is Organized

[Chapter 1](#page-16-2) provides general information about the Remote Mirror software.

[Chapter 2](#page-34-1) describes the Remote Mirror synchronization and replication modes.

[Chapter 3](#page-52-1) describes how to configure and prepare to use the software.

[Chapter 4](#page-66-1) explains Remote Mirror software operations including startup, synchronization, and recovery rehearsals.

[Chapter 5](#page-82-1) describes use of the sndradm command.

[Appendix A](#page-128-2) describes the dsstat reporting and monitoring command.

### Using UNIX Commands

This document might not contain information on basic  $UNIX^{\circledR}$  commands and procedures such as shutting down the system, booting the system, and configuring devices. See the following for this information:

- Software documentation that you received with your system
- Solaris OS documentation, which is at

<http://docs.sun.com>

# Typographic Conventions

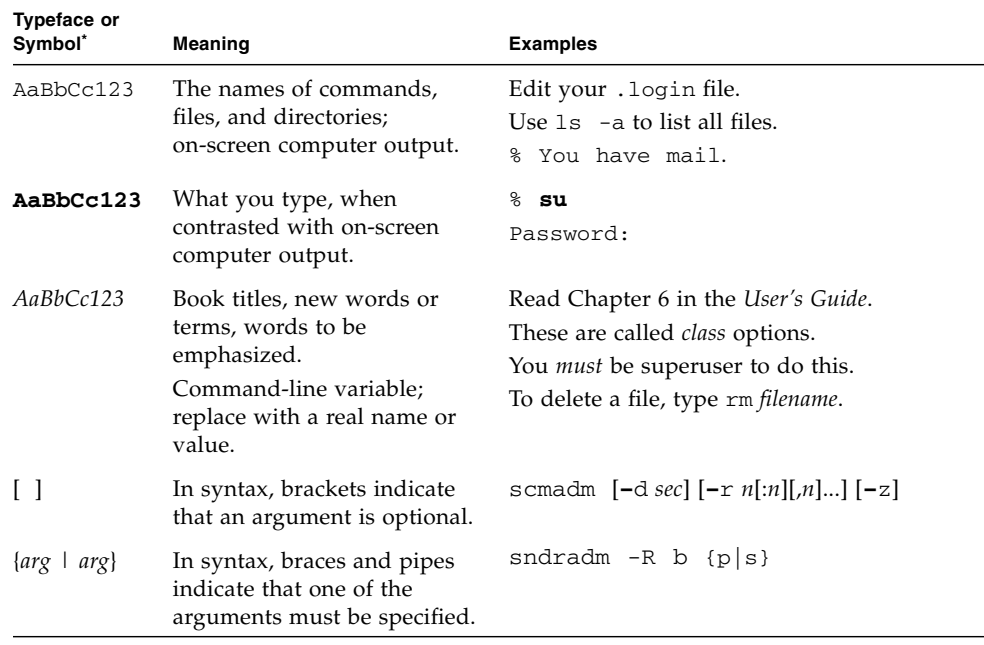

 $^\ast~$  The settings on your browser might differ from these settings.

# Shell Prompts

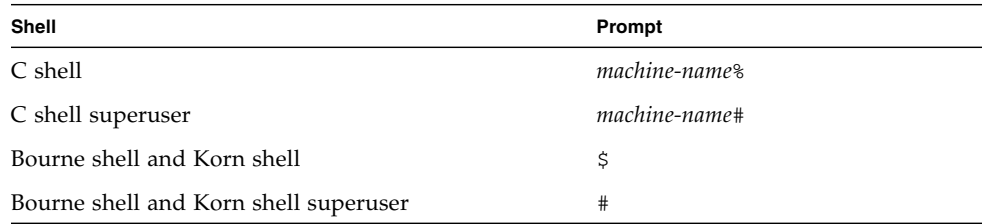

## Related Documentation

 $\blacksquare$ 

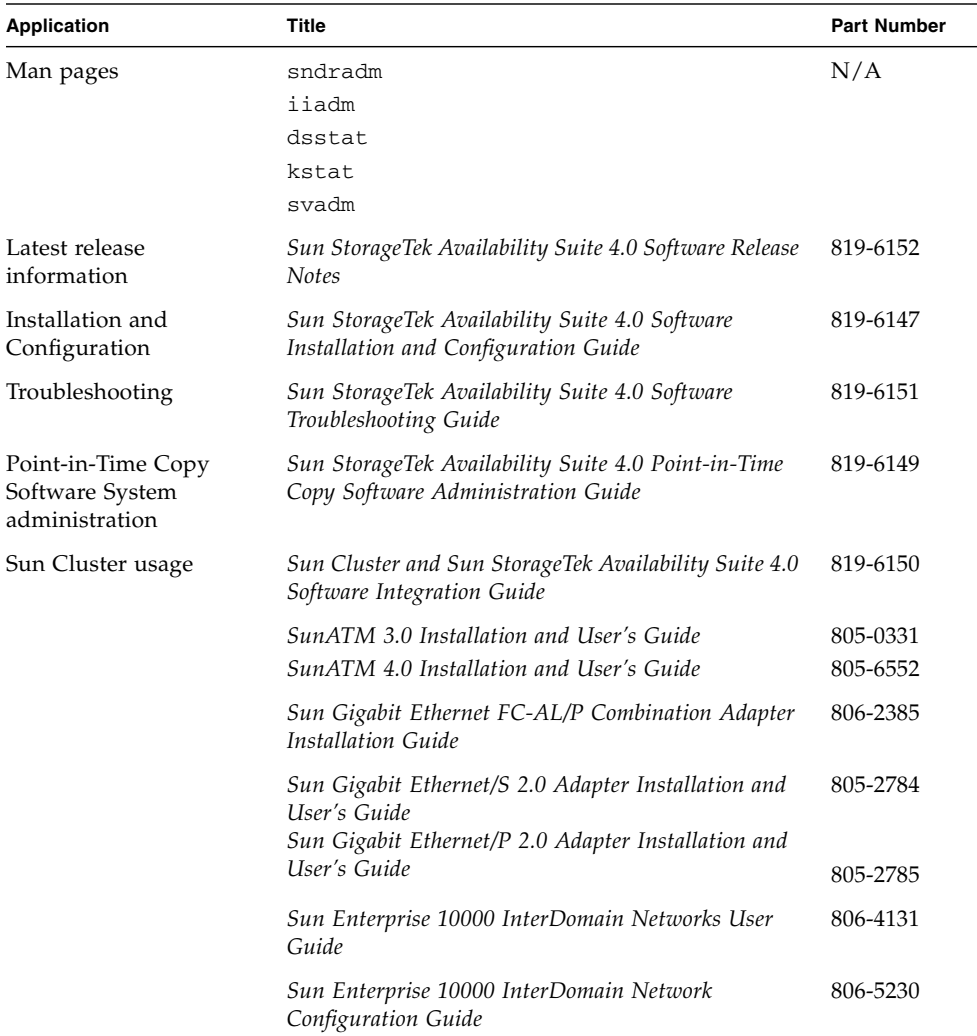

## Accessing Sun Documentation

You can view, print, or purchase a broad selection of Sun documentation, including localized versions, at:

<http://www.sun.com/documentation>

# Third-Party Web Sites

Sun is not responsible for the availability of third-party web sites mentioned in this document. Sun does not endorse and is not responsible or liable for any content, advertising, products, or other materials that are available on or through such sites or resources. Sun will not be responsible or liable for any actual or alleged damage or loss caused by or in connection with the use of or reliance on any such content, goods, or services that are available on or through such sites or resources.

## Contacting Sun Technical Support

If you have technical questions about this product that are not answered in this document, go to:

<http://www.sun.com/service/contacting>

## Sun Welcomes Your Comments

Sun is interested in improving its documentation and welcomes your comments and suggestions. You can submit your comments by going to:

<http://www.sun.com/hwdocs/feedback>

Please include the title and part number of your document with your feedback:

*Sun StorageTek Availability Suite 4.0 Remote Mirror Software Administration Guide*, part number 819-6148-10.

## <span id="page-16-2"></span><span id="page-16-0"></span>Introduction to Remote Mirror Software

This chapter describes the following:

- ["Overview of Remote Mirror Software" on page 1](#page-16-1)
- ["Remote Mirror Software Architecture" on page 6](#page-21-1)
- ["File System Replication" on page 7](#page-22-0)
- ["Volume Sets" on page 8](#page-23-0)
- ["Network Protocols and TCP/IP Connection" on page 12](#page-27-0)
- ["Firewalls and Remote Mirror Software" on page 13](#page-28-2)
- ["One-to-Many, Many-to-One, and Multihop Volume Sets" on page 14](#page-29-0)
- ["Order-Dependent Writes and Volume Set Grouping" on page 14](#page-29-1)
- ["Mutual Backup" on page 15](#page-30-0)

### <span id="page-16-1"></span>Overview of Remote Mirror Software

The Sun StorageTek Availability Suite Remote Mirror software is a volume-level replication facility for the Solaris OS. You can use this software to replicate disk volumes between physically separate primary and secondary hosts in real time.

As part of a disaster recovery and business continuance plan, the Remote Mirror software enables you to keep up-to-date copies of critical data at remote sites. You can also rehearse your data recovery strategy to fail over data to remote sites. Later, you can write any data changes that occurred to the original disk. To transport data, the Remote Mirror software uses any Sun network adapter that supports TCP/IP.

The Remote Mirror software is active while your applications are accessing the data volumes and continually replicates the data to remote sites. The software operates at the volume level on storage devices attached to one or more hosts.

You can also update the data on the secondary site volume by issuing a command to *synchronize* the primary and secondary site volumes. You can restore data from the secondary volume to the primary volume by issuing a command to *reverse synchronize* the volumes. Reverse synchronization is also known as performing a *reverse update*. Updates from the primary site to the secondary site are also known as *forward resynchronizations*.

### Features of the Remote Mirror Software

[TABLE 1-1](#page-17-1) describes the Remote Mirror software features.

<span id="page-17-2"></span>

| Feature                                | <b>Purpose</b>                                                                                                    |
|----------------------------------------|----------------------------------------------------------------------------------------------------|
| Disk-based asynchronous<br>queues      | Create asynchronous queues on disk as well as in memory, which enables<br>significantly larger queues.                                                                                                    |
| Active logging                         | Continue logging operations whenever the Remote Mirror software is<br>disabled or interrupted.                                                                                                    |
| Disaster rehearsal rollback            | Simulate a disaster without committing data changes to volumes.                                                                                                    |
| Groups of Remote Mirror<br>volume sets | Control the Remote Mirror software volume sets simultaneously by<br>grouping them. This feature is essential in installations requiring you to<br>maintain consistent contents of a group of volumes.                                                                              |
|                                        | An I/O group is a collection of Remote Mirror software sets that have the<br>same group name, primary and secondary interfaces, and mirroring mode.<br>Mixed groups (those where mirroring modes are asynchronous for one set<br>and synchronous for another set) are not allowed. |
|                                        | The Remote Mirror software maintains write ordering for volumes in a<br>group to ensure that the data on the secondary volumes is a consistent copy<br>of the corresponding primary volumes.                                                                                       |
| Multihop sets                          | Replicate data from one primary volume to a secondary volume; the<br>secondary volume then replicates the data again to another secondary<br>volume, and so on, in daisy-chain fashion. See "One-to-Many, Many-to-One,<br>and Multihop Volume Sets" on page 14.                    |
| Mutual backup                          | Concurrently transmit data copies to and receive data copies from a remote<br>volume. Also known as a bilateral relationship.                                                                                                    |

<span id="page-17-1"></span><span id="page-17-0"></span>**TABLE 1-1** Remote Mirror Software Features

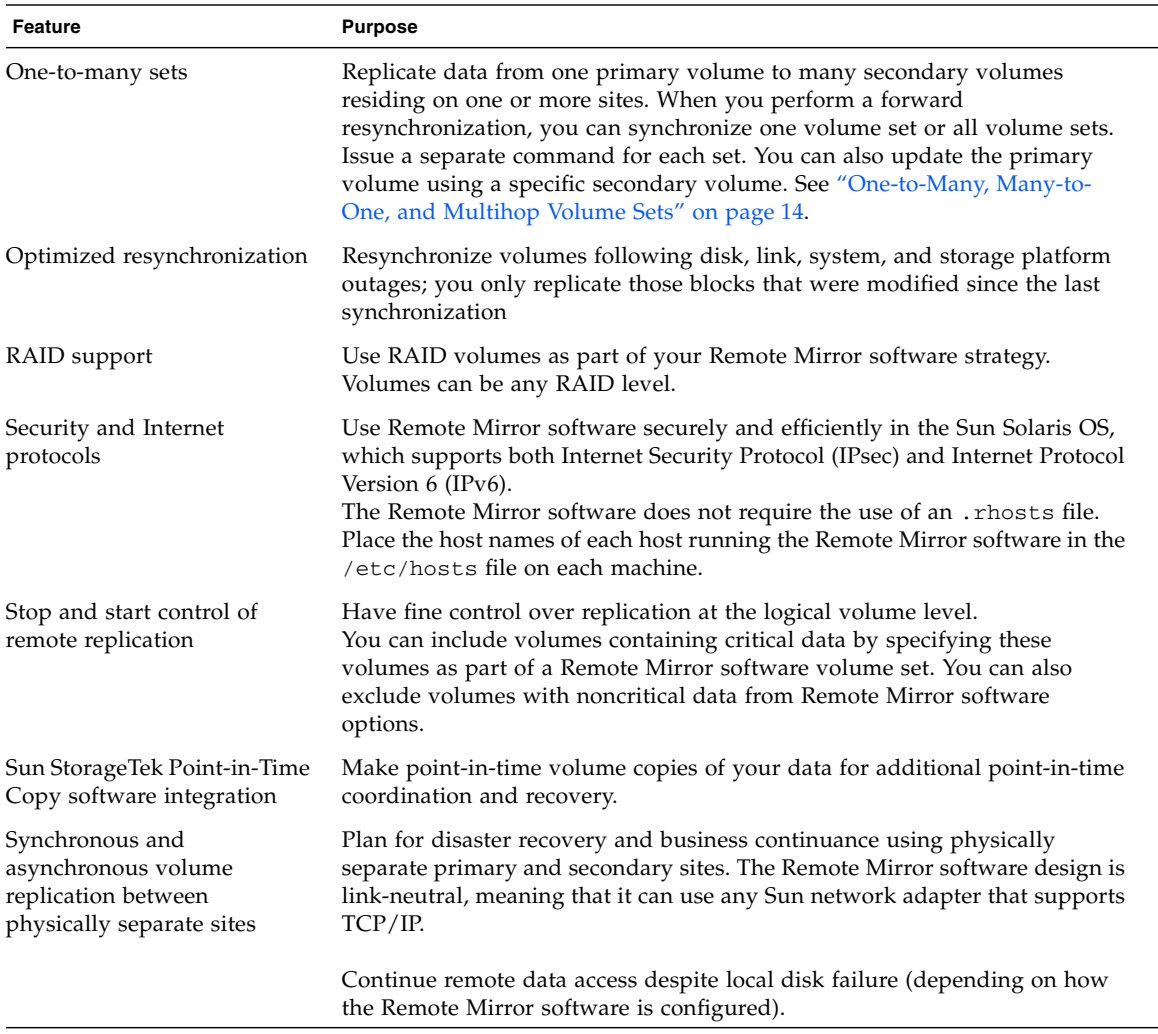

#### **TABLE 1-1** Remote Mirror Software Features *(Continued)*

### <span id="page-19-0"></span>Remote Mirror Software Enhanced Features

The following enhanced features are available with the Sun StorageTek Availability Suite Remote Mirror software.

### <span id="page-19-1"></span>Disk-Based Asynchronous Queues

Data can be queued on disk as well as in memory. Memory-based queues are the default.

Disk-based queues enable:

- Larger local queues in asynchronous replication mode
- Larger bursts of I/O activity without affecting application response time

If a disk-based queue fills up, the Remote Mirror software goes to non-blocking mode, known either as scoreboarding or logging mode. For further information see ["Managing Disk Queues" on page 110.](#page-125-3)

#### *Blocking Mode*

Blocking mode is the default when operating the Remote Mirror software in asynchronous mode. Blocking mode ensures write ordering of the packets to the secondary site.

If the asynchronous queue fills up when the software is running in blocking mode, the response time to the application can be affected adversely. Write operations must be acknowledged prior to being removed from the queue, so they can prevent, or block, further write operations to the queue until space is available.

#### *Non-blocking Mode*

Non-blocking mode is optional in asynchronous operation of the Remote Mirror software. In non-blocking mode, if the asynchronous queue fills up, the queue is discarded and the Remote Mirror software goes into logging mode.

In logging mode, the bitmap is used to scoreboard writes. The application's writes are not blocked, but write ordering is lost during scoreboarding. However, the application sees no significant degradation in response time.

Do an update synchronization to synchronize data on the primary and secondary sites after filling of the queue and subsequent entry into logging mode.

### <span id="page-20-0"></span>Multiple Asynchronous Flusher Threads

The Remote Mirror software now has the ability to use multiple flusher threads to increase the drain rate from the asynchronous queues. This allows multiple I/Os per consistency group or set on the network at one time. The default number of queueflushing threads is two.

If you want an operation that is similar to that of the Sun StorageTek Availability Suite 3.1 Remote Mirror software, set the flusher threads to one. You can increase the number of threads above two for enhanced performance in a low-latency network environment.

When using multiple threads, writes can often arrive at the secondary site out of sequence. To prevent any problems at the secondary site, sequence numbers are added to all data writes at the primary site. The secondary site manages the incoming data based on the sequence numbers. Write ordering is essentially restored at the secondary site. Writes that arrive out of order are stored in memory until previous writes arrive.

The use of multiple asynchronous flusher threads on the primary site requires more memory at the secondary site. Each group or ungrouped set that the secondary site is tracking can have a maximum of 64 requests pending and in memory at the secondary site. Memory requirements depend on the number of groups or sets tracked, the maximum request count of 64, and the size of the writes.

When the number of requests for a group or set reaches 64, the secondary site prevents the primary site from issuing any more requests for that group or set.

If memory is not available when a packet arrives, the packet is rejected and all groups and sets go into logging mode at the secondary site.

See ["Memory Requirements" on page 11](#page-26-1) for further information.

#### <span id="page-20-1"></span>Protocol Changes

The protocol of the Remote Mirror software has been improved to take advantage of the software's improved asynchronous flushing rate and its improved usage of network bandwidth.

The software protocol has been enhanced to work efficiently with the new diskbased asynchronous queues and the associated multiple flusher threads.

### <span id="page-21-0"></span>Write Coalescing

If possible, the Remote Mirror software combines, or coalesces, multiple sequential writes to the primary volume into a single network write. The size of the writes from the application and the network packet size affect the Remote Mirror software's ability to coalesce writes. Write coalescing provides two important advantages:

- The asynchronous queue's drain rate improves.
- Network bandwidth utilization improves.

## <span id="page-21-1"></span>Remote Mirror Software Architecture

The core Remote Mirror software code is a kernel module that interfaces to the network storage control module (nsctl) framework. The software is configurable on any device that is accessible through the nsctl framework. The sndradm Command Line Interface (CLI) is the external user interface used to manage the Remote Mirror software.

[FIGURE 1-1](#page-22-1) shows the relationship between the storage volume  $(sv)$  driver, the Remote Mirror software, and the rest of the nsctl framework. I/O commands and data enter and exit the Remote Mirror software through the Sun StorageTek storage volume (sv) driver software. Mediated by nsctl, the data flows through the Remote Mirror software (and, optionally the Point-in-Time Copy software) and the storage device block cache (sdbc) drivers to its destination on the storage array or in user space.

The sv driver intercepts the I/O commands to the Remote Mirror volumes and routes them through the Sun StorageTek I/O stack to the storage device driver or the volume manager. The sv driver is a very thin layer in the I/O stack and operates by interposing commands onto the entry points for the underlying device driver.

The I/O commands originating in user space are intercepted at the top of the Sun StorageTek I/O stack. The sv driver routes them through the stack and feeds them back to the storage device driver or volume manager at the bottom of the stack. Data also flows in the opposite direction, from the storage back to user space. Because the Remote Mirror software is located at the top of the stack before the Point-in-Time copy software, if a Remote Mirror volume is a *target* of Point-in-Time Copy update or copy, the Remote Mirror volume sets must be placed in logging mode (sndradm -l) before performing point-in-time enable, copy, update, or reset operations on any volume that is also part of a Remote Mirror volume set.

If the volume set is not in logging mode, the point-in-time copy operation fails and the Remote Mirror software reports that the operation is denied. See also ["Using the](#page-44-2) [Remote Mirror Software With the Point-in-Time Copy Software" on page 29](#page-44-2).

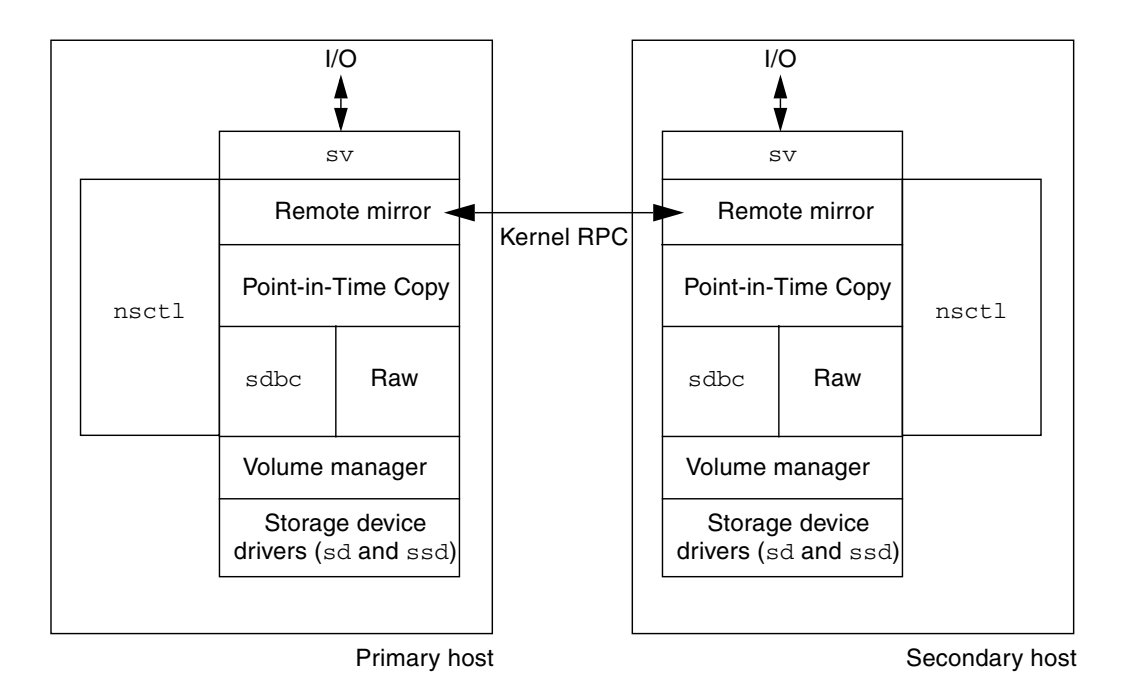

<span id="page-22-1"></span>**FIGURE 1-1** Remote Mirror Software Architecture

# <span id="page-22-0"></span>File System Replication

The Remote Mirror software is not a file or file system replicator. It is a volume replicator. When you replicate a volume on the primary site (Site-A) to a volume on the secondary site (Site-B), Site-B receives an exact block-for-block copy. Make sure that any Site-A file systems you want to replicate are mounted, and that on Site-B the replicated file systems are unmounted.

If a file system has data cached but not committed to disk, and has returned successfully, to the calling application just before a system failure occurs, data can be lost. To prevent this from happening, mount your file system with the forcedirectio option. Using this option has a significant impact on overall performance, so test your system to be sure that its use is necessary.

When replicating, the primary host file system is mounted. Do not mount the file system on Site-B until you are ready to fail over or write to that site's volume. Changes appear on a replicated file system volume only after mounting the volume. A file system on Site-B can be mounted only in read-only mode while the volume set continues to replicate. Once Site-B volumes are placed into logging mode, the file system can be mounted for read and write operations.

### <span id="page-23-0"></span>Volume Sets

**Note –** In this document, "volume" refers to a raw disk partition or a volume created by a volume manager.

The Remote Mirror software replicates data to volume sets that you define. A volume set consists of a primary volume residing on a local (primary) host and another volume residing on a remote (secondary) host. The volume set also includes a bitmap volume on each host that tracks write operations and differences between the volumes. See ["Customizing Volume Sets" on page 43](#page-58-3).

The secondary volumes can be updated synchronously in real time or asynchronously using a store-and-forward technique. Typically, a primary volume is first explicitly copied to a designated secondary volume to establish matching contents. As applications write to the primary volume, the Remote Mirror software replicates changes to the secondary volume, keeping the two images consistent.

In synchronous mode, a write operation is not confirmed as complete until the remote volume has been updated. In asynchronous mode, a write operation is confirmed as complete before the remote volume has been updated.

The size of the secondary volume must be equal to or greater than the corresponding primary volume. If you initiate a resynchronization on a volume set where the secondary volume is smaller than the primary, the software fails with an error. Refer to ["Setting Up Bitmap Volumes" on page 41](#page-56-1) for more information about volume sizes.

### <span id="page-24-0"></span>What Kind of Volumes Can Be Used?

Volumes are defined here as logical volumes that can be linear, striped, or RAID volumes. You can create logical volumes by using the Solaris Volume Manager or VERITAS Volume Manager software.

You can use Redundant Array of Independent Disks (RAID) volumes as part of your Remote Mirror software strategy. Volumes can be any RAID level. The RAID levels of volumes in a volume set do not have to match.

<span id="page-24-1"></span>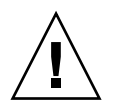

**Caution –** You cannot use the Remote Mirror software to replicate the boot device or any system-level partitions like /var and /usr.

### Raw Partitions and Volumes

When selecting a volume to be used in a volume set (including the [configuration](#page-136-1) location), ensure that the volume does not contain disk label private regions (for example, slice 2 on a Solaris OS-formatted volume). The disk label region is contained in the first sectors of a disk. To be safe, ensure that cylinder 0 is not part of any logical volume that is replicated.

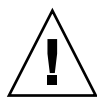

**Caution** – When creating volume sets, do not create secondary or bitmap volumes using partitions that include cylinder 0, data loss might occur. See ["VTOC](#page-31-0) [Information" on page 16](#page-31-0).

### <span id="page-24-2"></span>How Many Volumes Can Be Configured?

By default, the Remote Mirror and Point-in-Time copy software support a configuration of 4096 volumes and 64 Mbyte for caching. You can increase both amounts if system resources allow. The number of volumes allowed is divided between both software products. For example, if you use the Remote Mirror software only, you can have 2048 volume sets, each consisting of a primary/secondary volume and associated bitmap volume.

For more information, see ["Increasing the Default Number of Volumes Allowed" on](#page-53-1) [page 38.](#page-53-1)

### <span id="page-25-0"></span>I/O Groups

The software enables you to group volume sets in I/O or Consistency groups. You can assign specific volume sets to an I/O group to perform replication on those volume sets and not on others you have configured. Grouping volume sets also guarantees write ordering: Write operations to the secondary volume occur in the same order as the write operations to the primary volume.

An I/O group is a collection of software sets that have the same group name, primary and secondary interfaces, and mirroring mode. Mixed groups (those where mirroring modes are asynchronous for one set and synchronous for another set) are not allowed.

Using an I/O group, you can issue a Remote Mirror software command that is executed on every member of the group. Volume sets can be controlled as a single unit.

I/O group operations are atomic. The change from replicating mode to logging mode is guaranteed to occur on every set in an I/O group and to fail on every set if it fails on a single set in the group.

The software maintains write ordering for volumes in a group to ensure that the data on each secondary volume is a consistent copy of the corresponding primary volume. See ["Order-Dependent Writes and Volume Set Grouping" on page 14](#page-29-1).

**Note –** If a set is configured in an I/O group on either the primary or secondary host, the set must be configured in an I/O group of the same name on the other host.

**Note –** The I/O group concept does not matter for synchronous replication. Write-ordering is preserved among those volume sets configured as sync.

The auto resynchronization feature supports I/O grouping. It allows the feature to be enabled or disabled on a per-group basis and controls the resynchronization operation atomically on the group.

I/O grouping has an adverse affect on the Remote Mirror software asynchronous operation, as I/O flushing is reduced to a single thread. In this case, consider the size of the data to be transferred because all I/O is routed through a single queue.

### <span id="page-26-0"></span>Groups in a Clustered Environment

You can also group volume sets according to their cluster or resource tag to perform replication in a clustered environment. The Remote Mirror software is cluster aware beginning in the Sun Cluster 3.0 Update 3 and Sun Cluster 3.1 environments, providing high availability (HA) for the Sun StorageTek software.

See the *Sun Cluster and Sun StorageTek Availability Suite 4.0 Software Integration Guide* for more information about configuring the Sun StorageTek Availability Suite software in a Sun Cluster environment.

## <span id="page-26-1"></span>Memory Requirements

This section discusses the Remote Mirror software and the possible memory requirement it places on the secondary host when using multiple asynchronous flusher threads.

The Remote Mirror software enables the number of asynchronous service threads to be set on a per-group basis, which allows multiple in-flight RPC requests and speeds servicing of the asynchronous queue. Enabling more than one RPC request creates the possibility that these requests can arrive out of order with respect to the order in which the writes were issued on the primary host. In other words, a request might arrive before a previous request has completed its I/O.

The write order must be maintained within a group. Therefore, out of order requests must be stored in memory on the secondary host until the missing request comes in and completes execution.

A maximum of 64 outstanding requests per group are stored on the secondary host, after which it stalls the primary host from issuing any more requests. This hard limit is applied only to the number of possible outstanding requests, not to the size of their payload. For example, if the I/O consists of 4Kbyte writes with 6 groups, the total memory requirement could be 4Kbyte  $x$  6  $x$  64 = 1536 Kbyte. However, with an I/O size of 1 Mbyte, this could rise to 1Mbyte  $x$  6  $x$  64 = 384 Mbyte.

## <span id="page-27-0"></span>Network Protocols and TCP/IP Connection

The Remote Mirror software requires a TCP/IP connection between the primary and secondary hosts. A dedicated TCP/IP link is not required.

Although the Remote Mirror software is most likely to be used with SunATM<sup>™</sup> link-level interfaces, the Remote Mirror software design is link-neutral, meaning that it can use any Sun network adapter that supports the TCP/IP protocol.

Each host must have the proper Asynchronous Transfer Method (ATM) or Ethernet hardware installed to support the TCP/IP link. The Remote Mirror software operates over any TCP/IP networking technology but has been qualified only on 10, 100, and 1000 Mbit Ethernet and SunATM155 and SunATM622 technologies.

When using ATM, ensure that the configuration supports TCP/IP by using either Classical IP or LAN Emulation mode.

### <span id="page-27-1"></span>Use of TCP/IP Ports

The Remote Mirror software on both the primary and secondary nodes listens on a well-known port advertised in /etc/services. The default is port 121. Remote mirror write traffic flows from primary to secondary host over a socket with an arbitrarily assigned address on the primary host and the well-known address on the secondary host. The health-monitoring heartbeat travels over a different connection, with an arbitrarily assigned address on the secondary host and the well-known address on the primary host. The Remote Mirror protocol utilizes SUN RPCs over these connections.

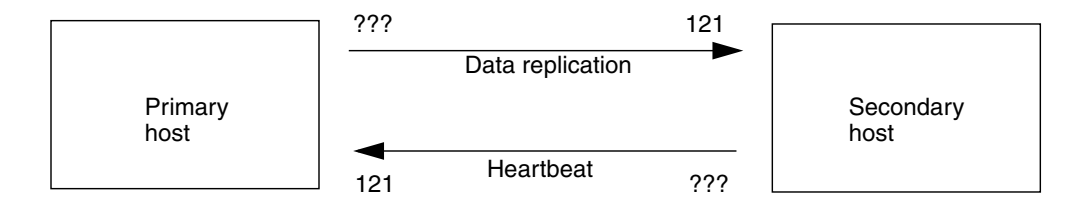

**FIGURE 1-2** Use of TCP/IP Port Addresses by the Remote Mirror Software

### <span id="page-28-0"></span>Default Listening Port

Port 121 is the default TCP/IP port for use by the Remote Mirror sndrd daemon. To change the port number, edit the /etc/services file using a text editor.

**Note –** If you change the port number, you must change it on all Remote Mirror hosts within a configuration set (that is, primary and secondary hosts, or all hosts in one-to-many, many-to-one, and multihop configurations). In addition, you must restart the Remote Mirror data services using the  $dscfg$  adm  $-d$  -r command, followed by the dscfgadm  $-e$  -r command, on all affected hosts, so that the port number change can take effect.

### <span id="page-28-1"></span>Nameservice Interaction

Remote Mirror does not work with any nameserver service other than /etc/hosts. Place the hostnames of each host running the Remote Mirror software in the /etc/hosts file on each machine.

## <span id="page-28-2"></span>Firewalls and Remote Mirror Software

Because RPCs require an acknowledgment, the firewall must be opened to allow the well-known port address to be in either the source or destination fields of the packet.

In the case of write replication traffic, packets destined for the secondary host have the well-known port number in the destination field. Acknowledgments of these RPCs contain the well-known address in the source field.

For health monitoring, the heartbeat originates from the secondary host with the well-known address in the destination field. The acknowledgment contains this address in the source field.

If the option is available, be sure to configure the firewall to allow RPC traffic as well.

# <span id="page-29-0"></span>One-to-Many, Many-to-One, and Multihop Volume Sets

The Remote Mirror software enables you to create one-to-many, many-to-one, and multihop volume sets.

*One-to-many replication* enables you to replicate data from one primary volume to many secondary volumes residing on one or more hosts. The primary volume plus each secondary volume forms a single volume set. For example, with one primary and three secondary host volumes, you need to configure three volume sets: primary A and secondary B1, primary A and secondary B2, and primary A and secondary B3.

**Note –** Consistency groups across network interfaces are not supported in a one-tomany configuration because write ordering cannot be guaranteed on each of the secondary hosts.

*Many-to-one replication* enables you to replicate volumes across more than two hosts through more than one network connection. The software supports the replication of volumes located on many different hosts to volumes on a single host. The terminology differs from the one-to-many configuration terminology, where the *one* and the many referred to are *volumes*.

*Multihop replication* indicates that the secondary host volume of one volume set acts as the primary host volume of another volume set (it is still the secondary volume of the first volume set). In the case of one primary host volume A and one secondary host volume B, the secondary host volume B appears as primary host volume A1 to the secondary host volume B1.

See ["One-to-Many Replication" on page 32](#page-47-2), ["Many-to-One Replication" on page 33](#page-48-1) and ["Multihop Replication" on page 35](#page-50-1) for more information about these scenarios.

# <span id="page-29-1"></span>Order-Dependent Writes and Volume Set Grouping

[Write ordering is maintained for groups of asynchronously replicating volume sets.](#page-17-2) (The general definition of write ordering is that write operations directed to the [target volume occur in the same order as write operations to the source.\) The group](#page-17-2) [of target volumes is a copy of the group of source volumes.](#page-17-2)

This feature can be valuable in cases where you can avoid application requirements that limit operations. For example, a database application might limit partition sizes to no greater than 2 Gbyte. In this case, you might group volume sets to create a large virtual "volume" that preserves write operations. Otherwise, you risk having inconsistent data by trying to update volume sets individually instead of as a group.

When an application has multiple logical volumes assigned, application data integrity can be maintained by one of the following techniques:

- Specifying that all Remote Mirror software volumes associated with that application are in sync mode
- Using the Sun StorageTek Availability Suite Point-in-Time Copy software to make periodic, recoverable point-in-time copies

If you use the Point-in-Time Copy software, the remote point-in-time snapshot is taken while the application is in the recoverable state. For example, most database applications allow for a hot backup. If a remote point-in-time copy was made of the entire replicated database while the primary host was in hot backup mode, a consistent remote database becomes available by using the point-in-time copy and the log files taken while the database was in hot backup mode.

**Note –** If a Remote Mirror volume is a *target* of Point-in-Time Copy update or copy, you must place the Remote Mirror volume set in logging mode for the point-in-time copy software to successfully perform an enable, copy, update, or reset operation on a Remote Mirror volume. If the volume set is not in logging mode, the point-in-time copy operation fails and the Remote Mirror software reports that the operation is denied.

## <span id="page-30-0"></span>Mutual Backup

Typically, volumes are replicated from local Site-A to remote Site-B. However, as applications are geographically distributed, a storage system at remote Site-B might be both a remote volume backup to local Site-A and also a direct storage resource for applications on Host-B. Under these circumstances, you can replicate Host-B volumes to Site-A.

This reciprocal backup arrangement supported by the Remote Mirror software is known as *mutual backup* or *dual backup*.

With mutual backup, the Remote Mirror software volumes considered primary by Site-B are administered from the Site-B session. Site-B replicated-volume devices are considered secondary volumes at Site-A.

In this case, you need to configure two *unique* volume sets for each site. For example:

- Volume set 1 contains primary Site-A volumes replicated to secondary Site-B
- Volume set 2 contains primary Site-B volumes replicated to secondary Site-A

See [FIGURE 1-3.](#page-31-1)

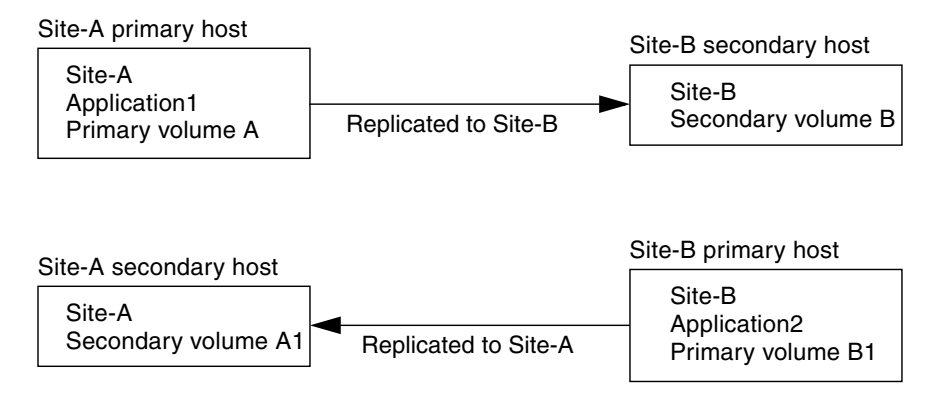

<span id="page-31-1"></span>**FIGURE 1-3** Volume Sets for Mutual Backup

### <span id="page-31-0"></span>VTOC Information

**Note –** This information is also in the *Sun StorageTek Availability Suite 4.0 Software Troubleshooting Guide.*

The Solaris system administrator must be knowledgeable about the virtual table of contents (VTOC) that is created on raw devices by the Solaris operating system.

The creation and updating of a physical disk's VTOC is a standard function of the Solaris operating system. Software applications like Availability Suite, the growth of storage virtualization, and the appearance of SAN-based controllers have made it easy for an uninformed Solaris system administrator to inadvertently allow a VTOC to become altered. Altering the VTOC increases the possibility of data loss.

Remember these points about the VTOC:

■ A VTOC is a software generated virtual table of contents based on the geometry of a device and written to the first cylinder of that device by the Solaris format(1M) utility.

- Various software components such as dd(1M), backup utilities, Point-in-Time Copy software, and Remote Mirror software can copy the VTOC of one volume to another volume if that volume includes cylinder 0 in its mapping.
- If the VTOC of the source and destination volumes are not 100 percent identical, some type of data loss can occur. This data loss might not be initially detectable, but can be detected later when other utilities are used, like fsck(1M).

When first configuring and validating volume replication, save copies of all affected devices' VTOCs using the  $prtvtoc(1M)$  utility. The fmthard $(1M)$  utility can be used to restore them later, if necessary.

- By overwriting the VTOC, the data loss might not affect a Remote Mirror volume, but any other volume that shares the same physical device s0 may not be instantly apparent to be a result of Remote Mirror actions. For example, update /dev/rdsk/d0s0 and /dev/rdsk/d0s1 vanishes while d0s0 continues to behave as expected.
- When using volume managers like VxVM and SVM, copying between individual volumes created under these volume managers is safe. VTOC issues are avoided because the VTOC is excluded from volumes created by these volume managers.
- When formatting individual partitions on a raw device, for all partitions except the backup partition, make sure the partitions do not map cylinder 0, which contains the VTOC. When using raw partitions as volumes, you are the volume manager and you need to exclude the VTOC from partitions that you configure.
- When formatting the backup partition of a raw device, make sure that the physical geometries of the source and destination devices are identical. (Partition 2, by default, maps all cylinders under the backup partition.) If identical device sizing is not possible, make sure that the source backup partition is smaller than the destination partition, and that the destination partition does not map cylinder 0.

## <span id="page-34-1"></span><span id="page-34-0"></span>Replication and Synchronization **Modes**

This chapter describes the following:

- ["Replication Modes" on page 20](#page-35-0)
- ["Synchronization Modes" on page 21](#page-36-1)
- ["Replication Scenarios" on page 32](#page-47-0)

# <span id="page-35-0"></span>Replication Modes

The Remote Mirror software supports two modes of data replication:

- Synchronous replication
- Asynchronous replication

The replication mode is a user-selectable parameter for each Remote Mirror volume set. The volumes can be updated synchronously in real time or asynchronously using a store-and-forward technique. Typically, a primary volume is first copied explicitly to a designated secondary volume to establish matching contents. As applications write to the primary volume, the software replicates changes to the secondary volume, keeping the two volumes consistent.

In the event of planned or unplanned outages, the software maintains per-device bitmap volumes that are marked to indicate changed blocks with a granularity of 32 Kbytes per segment. This technique optimizes resynchronization by allowing the software to resynchronize only the blocks that have changed since the last synchronization.

Use the sndradm enable command and select the volume set's sync or async parameter to select a replication mode. Use the sndradm -R m command to change the replication mode thereafter.

### <span id="page-35-1"></span>Synchronous Replication Mode

In synchronous replication mode, a write operation is not confirmed as complete until the remote volume has been updated. Synchronous mirroring forces the Remote Mirror software to wait until the primary volume receives an acknowledgment of the receipt of the data from the secondary volume before returning to the application. The application is not acknowledged until the write operation at the secondary site is complete.

The advantage of synchronous replication is that the primary volume and the secondary volume are in sync after an acknowledgment of a write by the secondary site. One disadvantage might be an increase in write response time, especially for large data sets or long-distance replication (where write operations can incur additional latency because of the time required to transfer data and return acknowledgments).
#### Asynchronous Replication Mode

In asynchronous replication mode, a write operation is confirmed as complete before the remote volume has been updated. Asynchronous replication enables the Remote Mirror software to return to the host as soon as the write operation has been completed on the primary volume and has been placed on a per-volume queue for the secondary site. The secondary site receives the queued requests in the order that they were queued. Once the I/O has been completed at the secondary site and the bitmap has been updated to reflect the volume state, notification is sent to the primary site.

The advantages of asynchronous replication are that it provides fast response and has the least impact on the response time of the primary application. A disadvantage is that data loss might occur at the secondary site after primary site or network failures.

For more information about asynchronous replication and adjusting the asynchronous queue, see ["Setting the Asynchronous Queue" on page 105](#page-120-0) and ["Tuning the Asynchronous Queue" on page 106.](#page-121-0)

# Synchronization Modes

The software synchronizes data in a *forward* (from the primary to the secondary) or *reverse* (from the secondary to the primary) direction. The software synchronizes data in four modes:

- [Full synchronization](#page-37-0)
- [Update resynchronization](#page-38-0)
- [Reverse full synchronization](#page-40-0)
- [Reverse update synchronization](#page-41-0)

Using one of the Remote Mirror synchronization modes ensures that the primary and secondary volumes contain the same data and that they are identical at a clearly defined time. Synchronization is driven by the software through the sndradm command and progresses to completion.

When a volume set is enabled using the sndradm -e command, you must synchronize the primary and secondary volumes in the set initially. (Use the sndradm -E command if the volumes are already identical.)

Once a volume set has been synchronized, the software ensures that the primary and secondary volumes contain the same data through *replication*. Replication is driven by user-layer application write operations. Remote mirror replication is an ongoing process.

## <span id="page-37-0"></span>Full Synchronization

Full synchronization starts a full copy operation from the primary volume to the secondary volume. It also enables replication concurrently from the primary volume to the secondary volume so that any new write operations to the primary volume are also replicated to the secondary volume. After the operation is complete, the Remote Mirror software maintains the normal replication mode for the volume: either synchronous or asynchronous replication.

**Note –** Volumes can be made identical using methods other than a full synchronization. When network latencies justify it, you can perform the initial synchronization by backing up a source or primary volume on magnetic tape on one site and then restoring the volume from the tape on the other site. During the period between when the backup is completed and the restore is started, place the source or primary volume in logging mode. Make sure that the backup copy is a physical copy (for example, one made using the  $dd(1M)$  command) and not a logical copy (for example, one made using the  $\text{tar}(1M)$  or  $\text{cpio}(1M)$  commands). The copies must have identical blocks, not just identical files.

[FIGURE 2-1](#page-38-1) shows the full forward synchronization process.

- 1. The Remote Mirror software on the primary system (host1) requests disk blocks from the active primary volume. The data might already be resident in the primary system data cache or might require a local disk access.
- 2. The software transmits the disk blocks, with destaging instructions, over the connection to a cache region on the secondary system.

The software on the secondary system updates its remote volume and acknowledges the update to the primary system.

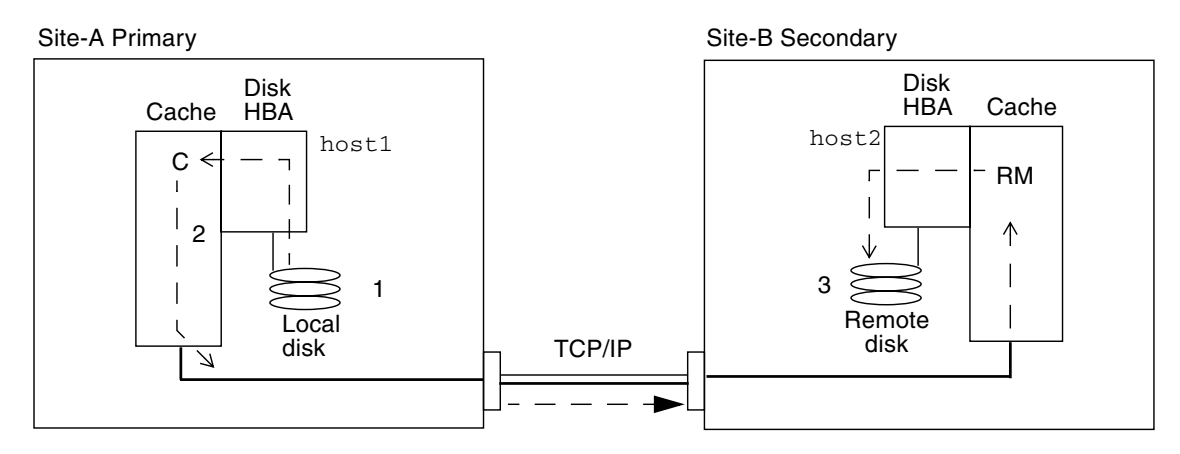

<span id="page-38-1"></span>**FIGURE 2-1** Full Synchronization (Volume-to-Volume Copy)

### <span id="page-38-0"></span>Update Resynchronization

An update resynchronization initiates replication of only the changed primary site volume data to the secondary site, based on the bitmap. Only the blocks marked "dirty" (changed) in the bitmap are copied to the target volume. After the update is complete, the software maintains the normal replicating mode. The software can also be placed in logging mode. See ["Logging" on page 27.](#page-42-0)

Logging and update resynchronization serve as a safety net if one of your replication processes is interrupted. The software monitors the network connections between the primary and secondary hosts. Any link failures or remote system failures are detected by the transport interface and are passed to the Remote Mirror software.

The software resynchronizes the secondary volume from the primary volume. It uses the changes reported in the log files during the interruption to update the secondary volume. It also enables concurrent replication between the primary and secondary volumes so that any new write operations to the primary volumes are also replicated on the secondary volumes.

If the interruption lasts many hours and the updates are widespread, the advantages of logging and performing the update resynchronization diminish. As time passes, the proportion of bits set to true in the bitmap volumes of a volume set might reach 100 percent. The overhead of logging and update resynchronization must then be balanced against that of a full synchronization.

[FIGURE 2-2](#page-39-0) shows an update resynchronization from the primary system to its secondary system when the secondary volumes are stale from the interruption.

- 1. The Remote Mirror software on host1 examines a bitmap from the primary and secondary hosts for the volumes.
- 2. The software on host1 requests the blocks that were updated during the interruption from the up-to-date volume. The data might already reside in the host1 data cache or on the local disk.
- 3. The software on host1 transmits the update blocks 3R to the host2 Remote Mirror software.
- 4. The software on host2 refreshes its stale image with the updated blocks and acknowledges the action to host1.
- 5. The software revises the bitmap to track the remote update.

All steps repeat until the remote replicated image is updated.

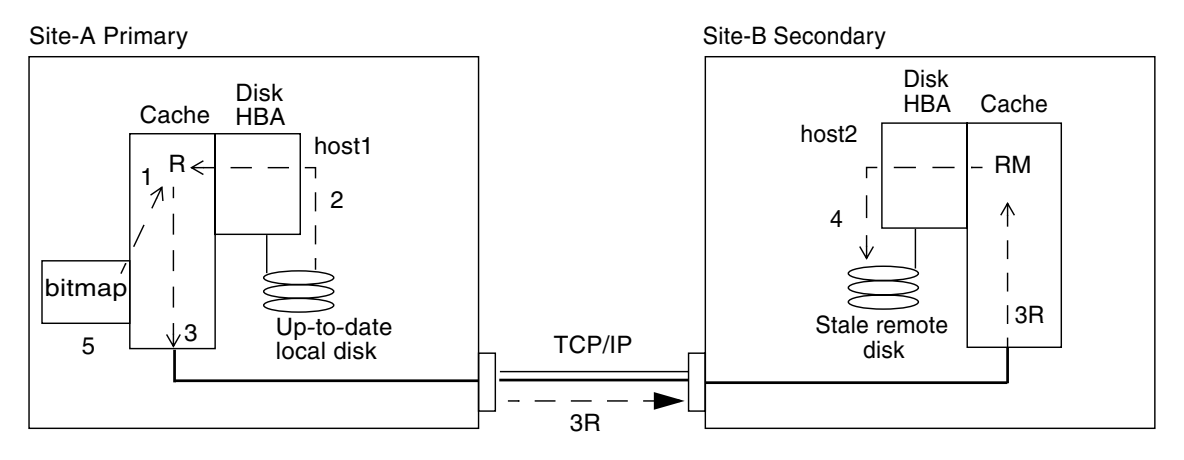

<span id="page-39-0"></span>**FIGURE 2-2** Update Resynchronization of a Secondary Volume Set

### <span id="page-40-0"></span>Reverse Full Synchronization

During reverse full synchronization, the Remote Mirror software replicates the volume data from the secondary site to the primary site. After you issue the sndradm  $-m-r$  command, the software starts a full reverse copy operation from the secondary volume to the primary volume. It also enables concurrent replication from the primary volume to the secondary volume so that any new write operations to the primary volume are also replicated to the secondary volume.

**Note –** It is necessary to unmount the primary volume before the reverse synchronization begins. The primary volume can then be remounted as soon as the reverse synchronization begins.

You can use the primary volume during reverse synchronization. The primary volume shows a consistent volume image of the latest data as soon as the reverse synchronization starts. If your application had been writing to the secondary volume as part of a failure or disaster rehearsal, move the application to the primary volume when the reverse synchronization starts.

[FIGURE 2-3](#page-40-1) shows the full reverse synchronization process.

- 1. The data might already be resident in host2 data cache, or it might require a secondary disk access. If so, the Remote Mirror software on host1 requests blocks from the up-to-date secondary volume on host2.
- 2. The software on host2 transmits the cache blocks 2R over the link to a software region on host1 with destaging instructions.
- 3. The software on host1 updates its disk.

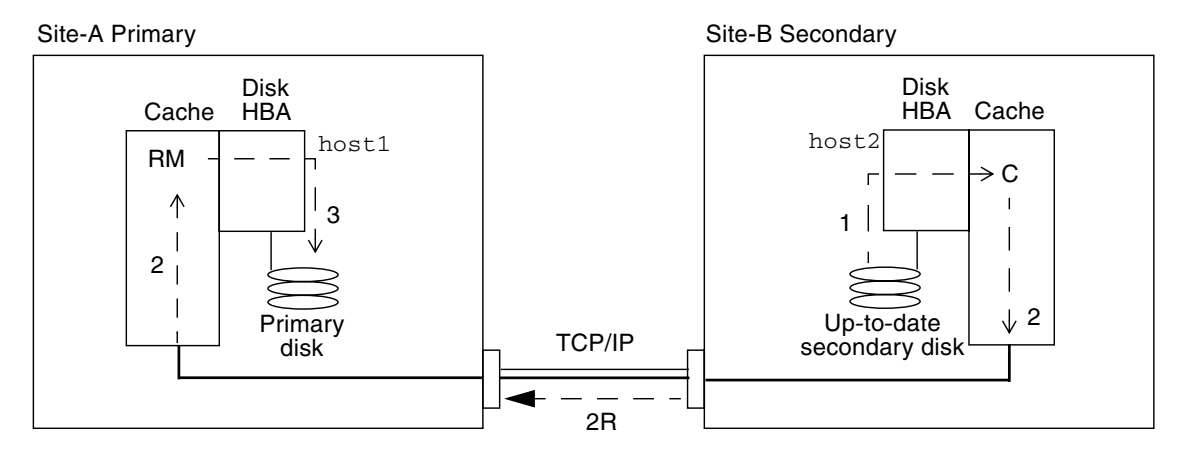

<span id="page-40-1"></span>**FIGURE 2-3** Reverse Full Synchronization

#### <span id="page-41-0"></span>Reverse Update Synchronization

During reverse update synchronization, the Remote Mirror software compares the bitmaps between the primary and secondary sites and replicates only the changed blocks from the secondary site to the primary site.

The software resynchronizes the primary volume from the secondary volume. It uses the changes reported in the log files while replication was interrupted to update the primary volume. It also enables concurrent replication between the primary volume and secondary volumes so that any new write operations to the primary volume are also replicated on the secondary volumes.

**Note –** It is necessary to unmount the primary volume before the reverse update synchronization begins. The primary volume can then be remounted as soon as the reverse update synchronization begins.

You can use the primary volume during reverse update synchronization. The primary volume shows a consistent volume image of the latest data as soon as the reverse update synchronization starts. If your application had been writing to the secondary volume as part of a failure or disaster rehearsal, move the application to the primary volume when the reverse update synchronization starts.

[FIGURE 2-4](#page-42-1) shows a reverse update resynchronization from the secondary system to its primary system.

- 1. The Remote Mirror software on host1 retrieves the secondary bitmap 1R from host2 for one of the volumes affected by the interruption.
- 2. The software on host1 requests the blocks updated during the interruption from the up-to-date secondary volume of host2. The data might already be resident in host2's data cache or it might require secondary disk access.
- 3. The software on host2 transmits the updated blocks 3R to host1 Remote Mirror software region of cache using the intersite link.
- 4. The software on host1 refreshes its stale image with the updated blocks.
- 5. The software on host1 revises the bitmap to track the remote update.

All steps repeat until the primary volume is up-to-date.

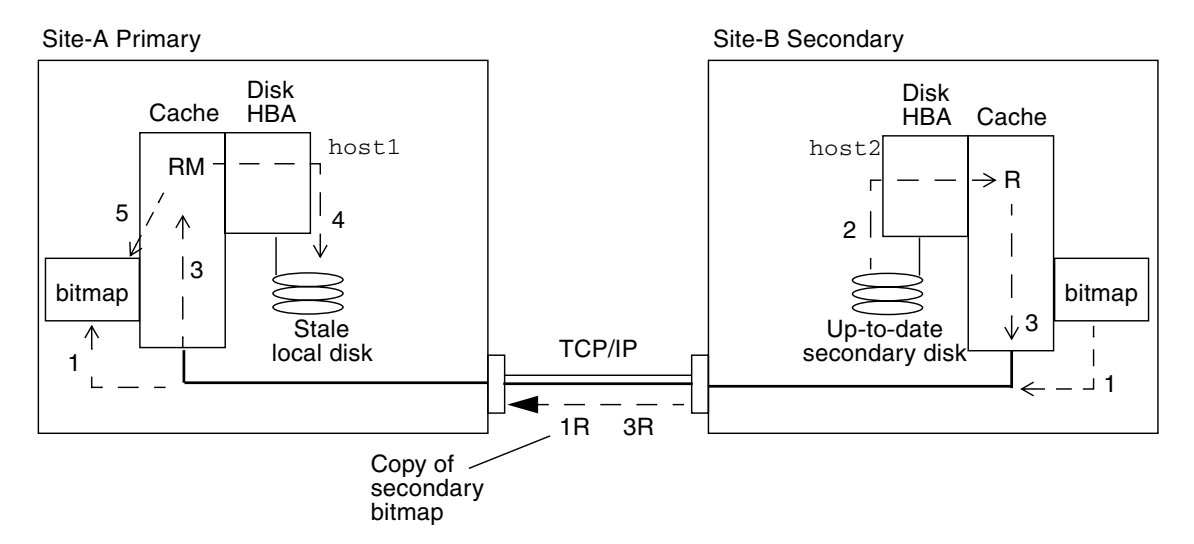

<span id="page-42-1"></span>**FIGURE 2-4** Reverse Update Synchronization

## <span id="page-42-2"></span><span id="page-42-0"></span>Logging

During logging, the Remote Mirror software updates only the bitmaps at the primary site. No replication occurs. At a later time, the bitmaps at the primary and secondary sites are compared and the changed blocks in the primary site volume are mirrored by update resynchronization to the secondary site. You can use logging to save on telecommunications or connection costs. However, you risk the cost of data loss. If you lose the primary site, you do not have the data at the secondary site that was written to the primary site.

If all volume sets in an I/O group are replicating (that is, each secondary volume contains a valid point-in-time copy of the corresponding primary volume) and one volume set enters logging mode, all other sets in the I/O group enter logging mode automatically. This scheme ensures that each secondary volume contains a valid copy of the data.

You can also perform logging on the secondary site before a failover. You can then update the primary site using a reverse synchronization or reverse update synchronization command.

With synchronous and asynchronous replication, the Remote Mirror software automatically switches to logging mode at the primary site if a break in the network occurs or if the primary site is down. The secondary site does not automatically switch to logging mode if a break in the network occurs or if the primary site is down. Instead, it changes to a state called "need sync". To identify this condition,

issue the sndradm -P command on the secondary site. This "need sync" state protects the data at the secondary site from unwanted write operations. After the primary site is repaired, an administrator must cause the software to replicate over to the secondary site by first issuing the sndradm  $-1$  command from the primary site.

To resume Remote Mirror software operations from the primary site, use the sndradm -m command to perform a full resynchronization or the sndradm -u command to perform an update resynchronization.

When issued from the secondary site, the sndradm -l command does not work on any volume that is currently synchronizing.

## Choosing Update or Full Resynchronization

An update resynchronization updates the secondary site with changes that occurred at the primary site while replication was suspended. The primary site can also be updated from the secondary, if desired.

A full synchronization is a complete disk-to-disk copy. This operation is the most time-consuming of the synchronization operations. A full synchronization is typically performed only when the Remote Mirror software volume set is:

- Initially established
- Damaged due to a disaster
- Has questionable data integrity

The volume set data might be in question if, for example, a double disk failure on a RAID-5 set occurred or if the Remote Mirror software was shut down manually and write operations occurred to either the primary or secondary volumes when logging was not active. If the integrity of the volume data is questioned, the only way to get the volume to a synchronized state is to perform a full volume copy. The full copy can be performed from the primary site to the secondary site or, if appropriate, from the secondary to the primary.

**Tip –** If a synchronization initiated by the sndradm  $-m$  or sndradm  $-m$  -r commands is interrupted, use the sndradm -u update command to complete the synchronization.

## Choosing Automatic or Manual Resynchronization

The Remote Mirror software provides two methods for synchronization after a scheduled or unscheduled link failure:

- Automatic (also known as autosynchronization): Synchronization occurs when the link is reestablished. Set this feature for each volume set using the sndradm a command.
- Manual: Synchronization results from an update or full resynchronization. Issue one of the sndradm commands.

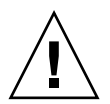

**Caution –** Autosynchronization is discouraged if the interruption might be the warning of a larger, rolling disaster. Keep the secondary site in a dated but consistent state rather than risk a disastrous interruption that leaves the secondary site inconsistent and difficult to recover. For this reason, autosynchronization is disabled by default.

See also ["Using the Remote Mirror Software With the Point-in-Time Copy Software"](#page-44-0) [on page 29.](#page-44-0) Before you start a resynchronization operation, ensure that you have an appropriate Point-in-Time Copy of the target volume.

In a Sun™ Cluster environment, consider the following when using autosynchronization:

- If you want automatic resynchronization to occur in the event of a cluster failover, turn on the autosync feature. With this feature enabled, any cluster failover puts the Remote Mirror volume sets back into replication mode after an update occurs.
- If you want to force clusters to fail over, be sure to allow all Remote Mirror components to fully recognize the condition, including the remote host that is not in the cluster. Wait at least 30 seconds after the completion of the scswitch command before starting an update sync. This gives time for Sun Cluster to complete its logical host interface reconfiguration.

## <span id="page-44-0"></span>Using the Remote Mirror Software With the Point-in-Time Copy Software

To ensure a high level of data integrity on both sites during normal operations or data recovery, use the Remote Mirror software with the Point-in-Time Copy software. Use the Point-in-Time Copy software just before you perform a resynchronization to ensure that a consistent copy of the data exists. If a failure occurs, you have the Point-in-Time data copy to restore your data.

**Note –** Place the related Remote Mirror volume set in logging mode (only if a Remote Mirror volume is a *target* of Point-in-Time Copy update/copy) to perform an enable, copy, update, or reset operation on a Remote Mirror volume. If the volume set is not in logging mode, the point-in-time copy operation fails and the Remote Mirror software reports that the operation is denied.

During the resynchronization process of updating the local and remote sites, the data on a secondary Remote Mirror volume is temporarily inconsistent with the primary volume. The secondary volume cannot be relied on for data recovery. Consistency is restored when the resynchronization is complete. To ensure data integrity, use Point-in-Time Copy software regularly to create a point-in-time copy of data at both sites. See the Point-in-Time Copy software documentation listed in ["Related Documentation" on page xiv](#page-13-0).

#### Volume Sizing

The software returns the following error message in several circumstances when the shadow volume of a Point-in-Time Copy volume set is not the same size as the master volume.

Another package would not allow target to be changed at this moment

Whenever a Point-in-Time Copy snapshot is taken, the volume that is used to create the snapshot, the shadow volume, is made to look exactly like the master volume, including matching the number of blocks. If the master volume is larger or smaller than the shadow volume's physical size, the shadow volume appears to be resized at the moment the snapshot is taken. Physically, the shadow volume has not changed size, but the Point-in-Time Copy kernel module always reports its size to be the same size as the master volume. This can present several problems with the Remote Mirror software, which does not expect the size of the volume to change:

- If you plan to use a Remote Mirror primary or secondary volume as a Point-in-Time Copy shadow volume, the master and the shadow of that Point-in-Time Copy volume set must be exactly the same size. If they are different, you get an error when attempting to enable the Point-in-Time Copy volume set with the iiadm -e command.
- You might also see this error during a disable iiadm -d command. If the shadow volume of the existing Point-in-Time Copy volume set is not the same size as the master volume and a Remote Mirror volume set was enabled using that shadow volume as the primary or secondary, the Point-in-Time Copy software stops you from performing the disable operation.

#### <span id="page-46-0"></span>Autosynchronization

The /usr/lib/sndrsyncd daemon automates update resynchronization after a network link or machine failure. If the Point-in-Time Copy software is also installed and you have added Point-in-Time Copy volume groups, the daemon invokes Pointin-Time copies when necessary to protect the data volumes being updated during a resynchronization.

When a network link in use by the Remote Mirror software becomes unavailable, the daemon attempts to execute Remote Mirror software update commands to resynchronize all volume sets that have autosynchronization enabled and are using the network link.

Use the sndradm -I command to create configuration entries marked with the ndr\_ii key. The ndr\_ii entries contain an additional state field that the kernel uses to determine when point-in-time copies must be made. The kernel notifies the Remote Mirror software synchronization daemon on the target system whenever a synchronization is started and waits for sndrsyncd to perform any necessary copies before allowing the synchronization to proceed.

The daemon is also notified when any Remote Mirror software resynchronization starts or finishes. The daemon performs Point-in-Time Copy operations on the secondary or target host, if configured.

On a secondary host, the daemon checks whether a file system is currently mounted on the secondary volume and informs the kernel not to allow the synchronization to start if the file system is currently mounted.

See the command description for ["Adding and Deleting Point-in-Time Copy](#page-95-0) [Software Volumes" on page 80.](#page-95-0)

# Replication Scenarios

This section describes three example scenarios:

- ["One-to-Many Replication" on page 32](#page-47-0)
- *"*Many-to-One Replication" on page 33
- ["Multihop Replication" on page 35](#page-50-0)

### <span id="page-47-0"></span>One-to-Many Replication

**Note –** Consistency groups across interfaces are not supported in a one-to-many configuration because write ordering cannot be guaranteed.

In a one-to-many volume set, you can replicate data from one primary volume to many secondary volumes residing on one or more hosts. The primary volume plus each secondary site volume forms a single volume set. Each volume set requires its own unique bitmap volume.

With one primary and three secondary host volumes, you need to configure three volume sets: primary A and secondary B1, primary A and secondary B2, and primary A and secondary B3. [FIGURE 2-5](#page-48-1) shows one primary and three secondary host volumes and therefore three volume sets: A and B1, A and B2, and A and B3.

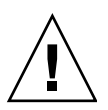

**Caution** – When creating volume sets, do not create secondary or bitmap volumes using partitions that include cylinder 0. Data loss might occur. See ["VTOC](#page-31-0) [Information" on page 16](#page-31-0).

Consider the following:

- Each volume set on each host requires its own unique bitmap volume. For example, the volume set configurations shown in [FIGURE 2-5](#page-48-1) require three unique bitmap volumes at each host: one for each volume set (A+B1, A+B2, and A+B3).
- To forward or reverse synchronize one volume set or all volume sets, issue a separate command for each set. You update the primary volume by using a specific secondary volume.

**Note –** Do not reverse synchronize the primary volume from more than one secondary volume or host at a time.

■ You can group one-to-many sets that share a common primary volume into a single I/O group to forward synchronize all sets simultaneously. You cannot use this technique to reverse synchronize volume sets, however. In this case, you must issue a separate command for each set and reverse update the primary volume by using a specific secondary volume.

When one-to-many replication is performed in synchronous mode, I/O from the primary volume is sent to the first secondary volume in the configuration (A+B1). The software does not wait for any I/O acknowledgment before starting to send the I/O to the second secondary volume in the configuration (B2). Writes are queued and processed in parallel. This pattern is repeated until I/O is acknowledged on all secondary volumes in the one-to-many configuration.

In a synchronous one-to-many configuration, the latency at the primary host is the combined I/O latency for each connection to a secondary host and for each disk access on the secondary hosts.

When one-to-many replication is performed in asynchronous mode, I/O is queued at the primary host for later transmission and acknowledgment for every secondary host. This scheme allows replication to proceed in parallel during one-to-many asynchronous replications.

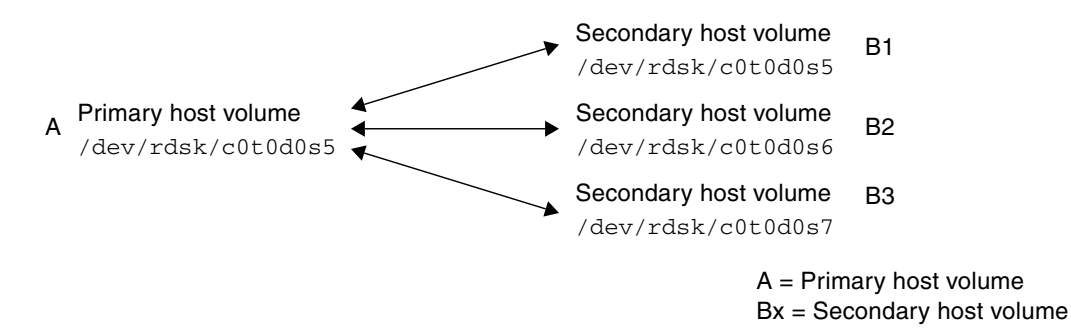

<span id="page-48-1"></span>**FIGURE 2-5** One-to-Many Volume Set Replication

#### <span id="page-48-0"></span>Many-to-One Replication

The Remote Mirror software also supports the replication of volumes located on different hosts to volumes on a single host. The terminology differs from the one-to-many configuration terminology, where the "one" and the "many" referred to are volumes. Many-to-one configuration refers to the ability to replicate volumes across more than two hosts through more than one network connection. An example of a many-to-one configuration is shown in [FIGURE 2-6](#page-49-0).

[FIGURE 2-6](#page-49-0) shows a simple use of the many-to-one configuration. Host A backs up volumes on both Host B and Host C. As the Remote Mirror software does not place restrictions on many-to-one configurations, Host A can be configured as the primary host for some replicated volumes and as the secondary host for others.

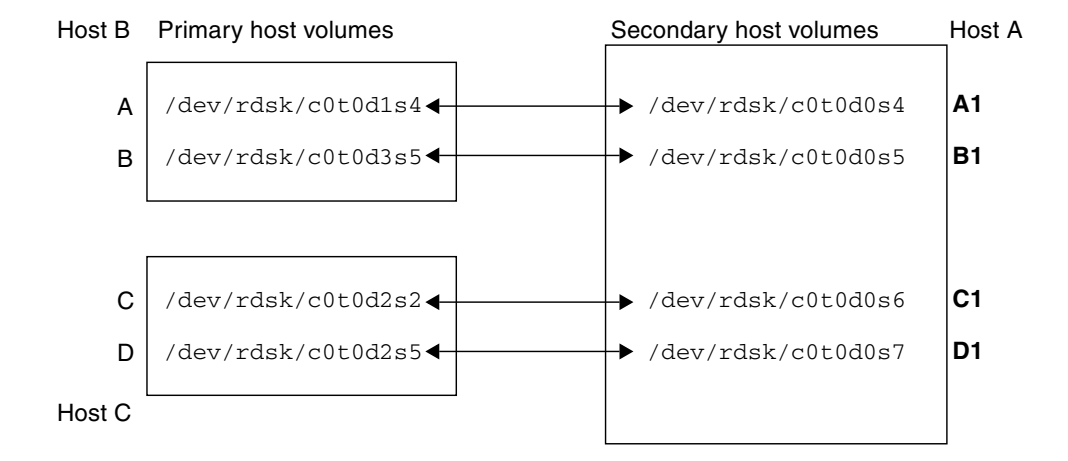

<span id="page-49-0"></span>**FIGURE 2-6** Many-to-One Volume Set Replication

## <span id="page-50-0"></span>Multihop Replication

In a multihop set, the secondary host volume of one volume set can act as the primary host volume of another volume set (it is still the secondary volume of the first volume set). In the case of one primary A and one secondary host volume B, the secondary host volume B appears as primary host volume A1 to the secondary host volume B1.

[FIGURE 2-7](#page-50-1) shows one primary volume A and its secondary host volume B. The secondary host volume B also acts as the primary host volume A1 to the secondary host volume B1.

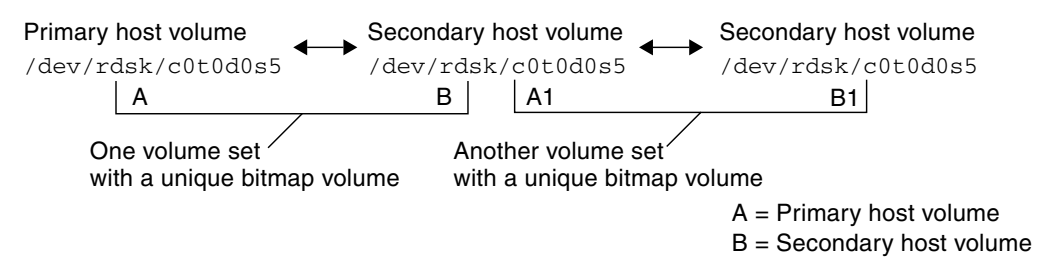

<span id="page-50-1"></span>**FIGURE 2-7** Multihop Volume Set Replication

Multihop configurations can become complex and the use and administration of multihop sets must be carefully considered. Consider what happens if resynchronization operations for every volume set in the multihop chain are performed in synchronous mode. The I/O proceeds along each link of the chain and the I/O acknowledgment is not confirmed until the last link is reached, at which point the process is complete.

If both sets were configured to replicate synchronously in the example in [FIGURE 2-7:](#page-50-1)

- The I/O acknowledgment from B1 would be received at A1
- The I/O acknowledgment at B would be received at A

In a multihop configuration where every set in the chain is configured to replicate synchronously, the I/O latency at the primary node (assuming a forward replication) is the combined latency of every link and disk access along the chain.

Conversely, when volume sets are part of a multihop configuration where all sets replicate asynchronously, the contents of any given non-primary volume is unpredictable with respect to its neighbor until the resynchronization is complete on all nodes.

These examples are for illustration only. The Remote Mirror software does not place any restrictions on the configurations between sets along the chain. A mix of synchronous and asynchronous sets is most useful.

As another example, configure the A+B volume set as a synchronous set running over a dark fiber in the same room (to ensure a consistent copy of the volume without adversely affecting performance on the primary site). Make the A1+B1 volume set an asynchronous set, running across a network to a remote location (to replicate the volume to a remote location at a comparatively fast rate).

Multihop configurations can be expanded and the performance of these configurations improved when the Point-in-Time Copy software and the Remote Mirror software are used together.

## Preparing to Use the Software

This chapter provides information about how to set up the software before you first use it. The topics include the following:

- ["Increasing the Default Number of Volumes Allowed" on page 38](#page-53-0)
- ["Setting Up Bitmap Volumes" on page 41](#page-56-0)
- ["Customizing Volume Sets" on page 43](#page-58-0)
- ["Commands and I/O Group Operations" on page 45](#page-60-0)
- ["Commands and Sun Cluster Operations" on page 46](#page-61-0)
- ["Mounting and Unmounting Replicated Volumes" on page 46](#page-61-1)
- "dsbitmap [Bitmap Sizing Utility" on page 47](#page-62-0)

## <span id="page-53-0"></span>Increasing the Default Number of Volumes Allowed

The following sections describe how to change the default number of volumes you can use with the software.

■ ["Using More Than 64 Volume Sets" on page 39](#page-54-0)

The default number of Remote Mirror volume sets you can enable is 64. Follow these procedures to increase this number.

■ ["Increasing the Storage Volume Device Limit" on page 40](#page-55-0)

The default number of storage volume (SV) driver devices you can configure is 4096. This number of devices are divided for use between the Remote Mirror and Point-in-Time Copy software. Follow these procedures to increase this number.

**Note –** After editing the files in this section, restart the Remote Mirror data services using the dscfgadm  $-d$  -r command, followed by the dscfgadm  $-e$  -r command, for changes to take effect. Also, if you edit the rdc.conf file to use more than 64 volume sets, ensure that you have enough system resources.

### <span id="page-54-0"></span>Using More Than 64 Volume Sets

If you configure more than 64 volume sets, edit the rdc\_max\_sets field in the /usr/kernel/drv/rdc.conf file on each machine running the Remote Mirror software. The default number of configured volume sets is 64. For example, to use 128 sets, change the file as follows:

```
#
# rdc_max_sets
# - Configure the maximum number of RDC sets that can be enabled on
# this host. The actual maximum number of sets that can be
# enabled will be the minimum of this value and nsc max devices
#(see nsctl.conf) at the time the rdc kernel module is loaded.
#
rdc_max_sets=128;
```
Be sure to include the semicolon character  $($ ; at the end of the rdc max sets field.

Save and close this file, then restart the Remote Mirror data services using the dscfgadm  $-d$  -r command followed by the dscfgadm  $-e$  -r command.

Change the number of storage volume (sv) driver devices, as described in ["Increasing the Storage Volume Device Limit" on page 40](#page-55-0)

#### <span id="page-55-0"></span>Increasing the Storage Volume Device Limit

The default number of sv driver devices (that is, volumes) you can configure is 4096, as set by the nsc\_max\_devices setting in the nsctl.conf file. The number of allowed volumes is divided for use between the Remote Mirror and Point-in-Time Copy software. If you use the Remote Mirror and Point-in-Time Copy software products together, the storage devices are divided between the two products.

The following procedure describes how to increase this default limit.

#### ▼ To Increase the Storage Volume Limit

- **1. Log in as superuser.**
- **2. Open the** /usr/kernel/drv/nsctl.conf **file using a text editor.**
- **3. Search for the** nsc\_max\_devices **field.**
- **4. Edit the number in this field to increase your volume limit.** The default number is 4096.
- **5. Save and exit the file.**
- **6. Restart the Remote Mirror data services using the** dscfgadm -d -r **command followed by the** dscfgadm -e -r **command.**

# <span id="page-56-0"></span>Setting Up Bitmap Volumes

The Remote Mirror software does not support bitmap files. Instead, it uses raw devices to store bitmaps.

These raw devices must be stored on a disk separate from the disk that contains the data from the replicated volumes. Configure RAID (such as mirrored partitions) for these bitmap devices and ensure that you mirror the bitmap to another disk in a different array. The bitmap must not be stored on the same disk as the replicated volumes.

Another configuration consideration is persistence of Remote Mirror bitmaps. By default, Remote Mirror bitmaps are written only to memory and destaged to disk on an orderly shutdown. This improves application performance by saving the service time of writing a bit to the bitmap volume for every local write. Use of memorybased bitmaps improves performance, but there is a trade off. If the active site's server crashes, the bitmap is lost and a full synchronization is required.

The alternate to writing bitmap date to memory is to configure for bitmap writes to go to a disk volume during runtime. In this configuration, there is a performance penalty of one I/O per local write through Remote Mirror. However, if the server crashes, the bitmap data is retained and on reboot, no resynchronization is required. In this configuration, it is highly recommended to place the bitmap volumes on a caching array.

For additional information about how to configure the Remote Mirror bitmap use by setting rdc\_bitmap\_mode in the rdc.conf file, see ["Setting the Bitmap Operation](#page-57-0) [Mode" on page 42](#page-57-0).

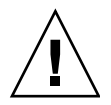

**Caution** – When creating volume sets, do not create secondary or bitmap volumes using partitions that include cylinder 0. Data loss might occur. See ["VTOC](#page-31-0) [Information" on page 16](#page-31-0).

If the bitmap and the replicated volumes reside on the same disk or array, a single point of failure exists. In case of a disk or array failure, you risk a greater chance of data loss exists. The bitmap might become corrupted.

In a clustered environment, the bitmap volume must be part of the same disk group or cluster resource group as the corresponding primary or secondary data volume.

The bitmap size can be calculated using the following formula:

■ 1 Kbyte + 4 Kbyte per Gbyte of device storage space

For example, a 2-Gbyte data device requires a bitmap size of 9 Kbyte. (You can create bitmaps that are larger than the calculated size.)

See "dsbitmap [Bitmap Sizing Utility" on page 47](#page-62-0) for information about a utility that provides correct sizes for bitmap volumes.

#### <span id="page-57-0"></span>Setting the Bitmap Operation Mode

A bitmap maintained on disk can persist across a system crash, depending on the setting of rdc\_bitmap\_mode in /usr/kernel/drv/rdc.conf. The default setting is 1.

**Note –** In earlier versions of the Remote Mirror software, the default setting for rdc\_bitmap\_mode was 0.

If your server is configured in a clustered environment, the bitmap mode should be set to 1.

● **Edit the rdc.conf file and locate the following section. Edit the value for the bitmap mode, save the file, close it, then restart the Remote Mirror data services using the** dscfgadm -d -r **command followed by the** dscfgadm -e -r **command.**

```
#
# rdc_bitmap_mode
# - Sets the mode of the RDC bitmap operation, acceptable values are:
# 0 - autodetect bitmap mode depending on the state of SDBC (default).
# 1 - force bitmap writes for every write operation, so an update resync
# can be performed after a crash or reboot.
# 2 - only write the bitmap on shutdown, so a full resync is
# required after a crash, but an update resync is required after
# a reboot.
#
rdc_bitmap_mode=0;
```
# <span id="page-58-0"></span>Customizing Volume Sets

Before you start creating volume sets, see the following topics:

- ["Restricted Access To Volume Sets" on page 43](#page-58-1)
- ["Setting Up a Volume Set File" on page 43](#page-58-2)

See also ["Reconfiguring or Modifying a Volume Set" on page 90](#page-105-0).

### Restricted Access To Volume Sets

<span id="page-58-1"></span>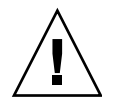

**Caution –** In a clustered environment, only one system administrator or root user at a time is allowed to create and configure Sun StorageTek volume sets. This restriction helps avoid creating an inconsistent Sun StorageTek Availability Suite volume set configuration.

The operations that access the configuration include, but are not limited to:

- Creating and deleting volume sets
- Adding and removing volume sets from I/O groups
- Assigning new bitmap volumes to a volume set
- Updating the disk device group or resource name
- Any operation that changes the Sun StorageTek Availability Suite software and related volume set configuration

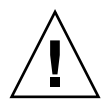

**Caution –** When configuring a volume set, do not use the same volume set as a Point-in-Time Copy shadow volume and as a Remote Mirror secondary volume. If you attempt to configure a volume set for two purposes, the data contained on the volume might not be valid for the application that accesses the volume.

### <span id="page-58-2"></span>Setting Up a Volume Set File

When you enable the Remote Mirror software, you can specify an optional *[volume set](#page-137-0) [file](#page-137-0)* containing information about the volume set: volumes, primary and secondary hosts, bitmaps, operating mode, and so on. Use the sndradm -f *volset-file* option when you use a volume set file.

You can also type information about each volume set from the command line, but it might be more convenient to put this information in a file when you have multiple volume sets.

One advantage when using volume set files is that you can operate on specific volume sets and exclude other sets from the operation. Unlike adding the volume sets to an I/O group, you can mix replication modes in a volume set file.

The fields for the volume set file specified using the -f *volset-file* option are:

*phost pdev pbitmap shost sdev sbitmap* ip {sync|async} [g *io*-*groupname*] [C *tag*] -q *qdev*

An example file entry is as follows:

```
atm10 /dev/vx/rdsk/oracle816/oratest /dev/vx/rdsk/oracle816/oratest_bm \
atm20 /dev/vx/rdsk/oracle816/oratest /dev/vx/rdsk/oracle816/oratest_bm \
ip sync g oragroup
```
See [TABLE 3-1](#page-59-0) for descriptions of the format fields. See the rdc.cf man page for more information about the volume set file format.

<span id="page-59-0"></span>**TABLE 3-1** Volume Set File Format Fields

| Field   | <b>Meaning</b>               | <b>Description</b>                                                                                          |
|---------|------------------------------|----------------------------------------------------------------------------------------------------|
| phost   | Primary host                 | Server on which the primary volume resides.                                                                 |
| pdev    | Primary device               | Primary volume partition. Specify full path names only (for example,<br>/dev/rdsk/c0t1d0s4).                |
| pbitmap | Primary bitmap               | Volume partition in which the bitmap of the primary partition is<br>stored. Specify full path names only.   |
| shost   | Secondary host               | Server on which the secondary volume resides.                                                               |
| sdev    | Secondary device             | Secondary volume partition. Specify full path names only.                                                   |
| sbitmap | Secondary<br>bitmap          | Volume partition in which the bitmap of the secondary partition is<br>stored. Specify full path names only. |
| ip      | Network transfer<br>protocol | Specify ip.                                                                                                 |

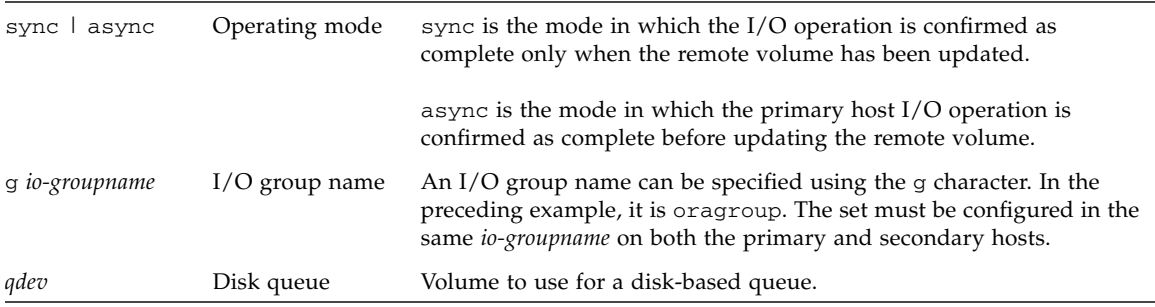

#### **TABLE 3-1** Volume Set File Format Fields

## <span id="page-60-0"></span>Commands and I/O Group Operations

Adding the Remote Mirror software volume sets to an I/O group enables you to issue a single command that operates on all volume sets in the specified I/O group, and excludes all other volume sets. Most commands allow for group operations and perform them when you include -g *io*-*groupname* in the command syntax.

The operations performed are independent of each other. Operations performed on I/O group A, volume set 1 are independent of operations performed on I/O group A, volume set 2.

Write ordering is preserved among sets within a group. This requires that all the asynchronous sets within a group share the same queue, which may be held either in memory or on disk.

#### Failed Operations in an I/O Group

If an operation fails on one or more volume sets in an I/O group, the state of the data on the failed volumes in the volume sets is unknown. To correct this:

- 1. Correct any known problems with the failing sets
- 2. Reissue the command on the I/O group

# <span id="page-61-0"></span>Commands and Sun Cluster Operations

You use the C *tag* and  $-C$  *tag* options described in [Chapter 5](#page-82-0) in Sun Cluster Operating Environments only. If you accidentally use these options in a noncluster environment, the Remote Mirror operation does not execute.

## <span id="page-61-1"></span>Mounting and Unmounting Replicated Volumes

When the Remote Mirror software replicates a volume, the source, which is usually the primary volume, can be mounted. After the replication is complete, the target, which is usually the unmounted secondary volume, contains on-disk metadata that states that the volume is currently mounted even though it is not.

When a replication is created in this way and the target volume is first mounted, the software detects that a currently dismounted volume has mounted metadata. The software usually forces fsck to run under these conditions, because the assumption is that the only time a volume contains mounted metadata, but is not currently mounted, is after a system crash.

Since Remote Mirror will replicate the mounted metadata, the assumption that a crash occurred is no longer correct. However, flushing the cache on the source volume (usually the primary) by running sync or the database's flush command, and then running fsck or the database recovery mechanism, should return no errors. The target of a replication operation (which is usually the secondary volume) must not be mounted until the fsck is run. If the target is mounted, the application accessing the target volume will read inconsistent and changing data.

# <span id="page-62-0"></span>dsbitmap Bitmap Sizing Utility

The dsbitmap utility is installed with the Sun StorageTek Availability Suite software. Use it to calculate the required size of a bitmap for a Point-in-Time Copy shadow volume set or a Remote Mirror volume set.

The dsbitmap utility is typically used by the system administrator during the initial stages of configuring Sun StorageTek Availability Suite software. The utility determines the required bitmap volume size and then verifies that the bitmap volumes are suitable.

#### dsbitmap

This utility enables you to determine the size of the bitmap volume that is required for a Remote Mirror bitmap or a Point-in-Time Copy bitmap. If you include a proposed bitmap volume in the command, dsbitmap tests its suitability as a bitmap volume for the proposed data volume.

#### **Syntax**

To obtain the size of a Point-in-Time Copy bitmap, use this command:

```
dsbitmap -p datavolume [bitmap_volume]
```
To obtain the size of a Remote Mirror bitmap, use this command:

dsbitmap -r *datavolume* [*bitmap\_volume*]

#### Usage for dsbitmap

```
# dsbitmap -h
usage: dsbitmap -h
        dsbitmap { -p | -r } data_volume [bitmap_volume]
        -h : This usage message
        -p : Calculate size of Point in Time bitmap
        -r : Calculate size of Remote Mirror bitmap
```
#### Examples for dsbitmap

Remote mirror volumes display both memory and disk queue sizes:

```
# dsbitmap -r /dev/md/rdsk/d100
Remote Mirror bitmap sizing
Data volume (/dev/md/rdsk/d100) size: 2064384 blocks
Required bitmap volume size:
   Sync replication: 9 blocks
  Async replication with memory queue: 9 blocks
   Async replication with disk queue: 73 blocks
```
■ Point-in-Time Copy volumes display independent, dependent, and compact dependent sizes:

```
# dsbitmap -p /dev/md/rdsk/d100
Point in Time bitmap sizing
Data volume (/dev/md/rdsk/d100) size: 2064384 blocks
Required bitmap volume size:
  Independent shadow: 62 blocks
  Full size dependent shadow: 62 blocks
   Compact dependent shadow: 798 blocks
```
## Using the Remote Mirror Software

This chapter includes examples of how to use the Remote Mirror software command sndradm. The topics in this chapter include:

- ["Getting Started" on page 52](#page-67-0)
- ["If a Network Link Fails" on page 56](#page-71-0)
- ["Rehearsing Disaster Recovery" on page 58](#page-73-0)
- ["Handling Primary Volume Failures" on page 60](#page-75-0)
- ["Disabling Remote Replication" on page 62](#page-77-0)
- ["Swapping the Remote Mirror Hosts" on page 62](#page-77-1)

[TABLE 4-1](#page-66-0) lists the names used in the examples in this chapter:

<span id="page-66-0"></span>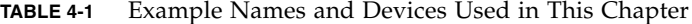

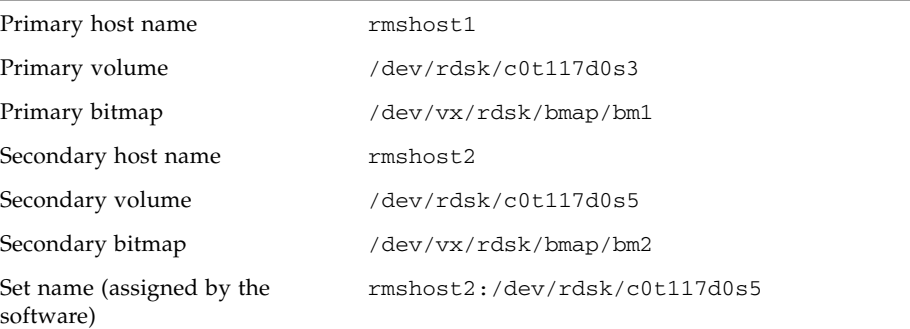

Depending on the example, either site can be the primary or secondary host of the remote copy operation. As shown in [TABLE 5-4](#page-91-0), you must perform all synchronization operations from the primary host session.

To monitor the operation of the Remote Mirror software, use the /usr/sbin/dsstat command described in [Appendix A](#page-128-0).

# <span id="page-67-0"></span>Getting Started

**Note –** Use the same disk management method (software volume management or raw disk) with the Remote Mirror software and the Point-in-Time Copy software on the primary site and the secondary site volumes. The Sun StorageTek Availability Suite software replicates data at the block level, and the block counts for a given size are different for a disk slice and a volume. Therefore, a Remote Mirror replication or reverse sync or a Point-in-Time full independent copy or reverse copy, might fail if the target size is smaller than the source size.

The following sections describe the initial steps for using the Remote Mirror software:

- ["Enabling the Volume Sets" on page 52](#page-67-1)
- ["Establishing Volume Copies for the First Time" on page 54](#page-69-0)
- ["Updating the Secondary Volume" on page 55](#page-70-0)

## Enabling the Volume Sets

The first step to using the Remote Mirror software is to enable the software on volume sets. Make sure you perform this step on both the primary and secondary hosts. A common user error is enabling volume sets on only one host.

<span id="page-67-1"></span>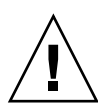

**Caution –** When creating volume sets, do not create secondary or bitmap volumes using partitions that include cylinder 0. Data loss might occur. See ["VTOC](#page-31-0) [Information" on page 16](#page-31-0).

When enabling Remote Mirror volume sets, it is assumed that the primary volume and the secondary volume contain data that is different. Therefore, when enabling the Remote Mirror set, the sndradm -e command is used, causing the enable to set all the bits in the bitmap, indicating that the data on the volumes are different.

If, when enabling Remote Mirror volume sets, it is known that the primary volume and the secondary volume contain data that is 100% identical, when enabling the Remote Mirror set, the sndradm  $-E$  command is used, causing the enable to clear all the bits in the bitmap, indicating that the data on the volumes are the same.

In the following example, the primary and secondary volume are assumed to be different and the set will be enabled to replicate in asynchronous mode.

▼ To Enable the Volume Sets

- **1. Log in to the primary host** rmshost1 **as the superuser.**
- **2. Enable the volume sets:**

rmshost1# **sndradm -e rmshost1 /dev/rdsk/c0t117d0s3 /dev/vx/rdsk/bmap/bm1 \ rmshost2 /dev/rdsk/c0t117d0s5 /dev/vx/rdsk/bmap/bm2 ip async**

- **3. Log in to the secondary host** rmshost2 **as the superuser.**
- **4. Enable the volume sets:**

rmshost2# **sndradm -e rmshost1 /dev/rdsk/c0t117d0s3 /dev/vx/rdsk/bmap/bm1 \ rmshost2 /dev/rdsk/c0t117d0s5 /dev/vx/rdsk/bmap/bm2 ip async**

The following events occur:

- The software defines the volume set name as rmshost2:/dev/rdsk/c0t117d0s5. You can now use this name with the sndradm command instead of specifying each item in the volume set each time.
- The bitmaps are set to 1, indicating that a full synchronization between volumes is required.

## <span id="page-69-0"></span>Establishing Volume Copies for the First Time

The next step is to perform a full forward synchronization to copy the primary volume contents to the secondary volume. The Remote Mirror software performs this initial primary-volume-to-secondary-volume copy while also forwarding any new primary volume updates to the secondary volume.

The volumes can be made identical using methods other than a full synchronization. When network latencies justify it, you can perform the initial synchronization of a volume set by backing up a source or primary volume on magnetic tape on one site, then restoring the volume from the tape on the other site. During the period between when the backup is finished and the restore is started, place the source or primary volume in logging mode. Make sure that the backup copy is a physical copy (for example, by using the  $d(d(M))$  command) and not a logical copy (for example, one made using the  $\text{tar}(1\text{M})$  or  $\text{cpio}(1\text{M})$  commands). The copies must have identical blocks, not just identical files. In this case, use the sndradm -E command instead of sndradm -e to enable the volume sets.

### ▼ To Synchronize the Volumes During Update

- **1. Log in to the primary host** rmshost1 **as superuser.**
- **2. Unmount the secondary volume. You can keep the primary volume mounted.**
- **3. Synchronize the volumes:**

rmshost1# **sndradm -m rmshost2:/dev/rdsk/c0t117d0s5**

**4. Check the synchronization progress:**

rmshost1# **dsstat -m sndr**

After the synchronization is complete, the Remote Mirror software continues to replicate any primary volume changes to the secondary volume. Keep the secondary volume unmounted during replication or until you are ready to permit your application to write to it. When you are ready to permit write operations to the secondary volume, place the volume sets into logging mode and mount the volume. The software continues tracking changes through the bitmap until you are ready to update or resynchronize the volumes.

## <span id="page-70-0"></span>Updating the Secondary Volume

This section describes the commands to use when you are ready to update the secondary volume to resynchronize volumes.

Optionally, you can also use the Sun StorageTek Availability Suite Point-in-Time Copy software to ensure data consistency at the primary and secondary volumes. Using this software helps guarantee a known good copy of your data in case of a network link failure during the synchronization. See the *Sun StorageTek Availability Suite 4.0 Point-in-Time Copy Software Administration Guide* for details about the iiadm command.

During resynchronization, write ordering is not preserved and the secondary volumes are consequently inconsistent. Creating PIT copies on the secondary volume prior to initiating a resynchronization is recommended practice to guarantee there is a consistent data set. See ["Autosynchronization" on page 31](#page-46-0) for the options to use to configure the auto synchronization daemon to perform these PITs automatically prior to resynchronization.

**Note –** You must place the related Remote Mirror volume set in logging mode (only if a Remote Mirror volume is a *target* of Point-in-Time Copy update/copy) for the point-in-time copy software to successfully perform an enable, copy, update, or reset operation on a Remote Mirror volume. If the volume set is not in logging mode, the point-in-time copy operation fails and the Remote Mirror software reports that the operation is denied

### ▼ To Resynchronize Primary and Secondary Volumes

- **1. Log in to the primary host** rmshost1 **as the superuser.**
- **2. Quiesce any applications writing to the primary volume.**

**Note –** You are not necessarily required to quiesce your applications but doing so helps guarantee a consistent copy of your data. Quiescing applications also helps guarantee a consistent copy for the Point-in-Time Copy software. If you choose not to quiesce your applications and not to use the Point-in-Time Copy software, the Remote Mirror software still forwards any data updates to the secondary volume during replication.

- **3. (Optional) Take a Point-in-Time Copy snapshot of the primary volume. Ensure that the primary volume is in logging mode (sndradm -l) and then use the iiadm command.**
- **4. (Optional) Take a Point-in-Time Copy snapshot of the secondary volume. Ensure that the secondary volume is in logging mode and then use the iiadm command.**
- **5. Copy only the changed data from the primary volume to the secondary volume:**

```
rmshost1# sndradm -u rmshost2:/dev/rdsk/c0t117d0s5
```
**6. Check the synchronization progress:**

```
rmshost1# dsstat -m sndr
```
When the update synchronization is completed, the secondary volume is a block-for-block copy of the primary volume and the bitmaps are cleared to 0. See ["If](#page-71-0) [a Network Link Fails" on page 56](#page-71-0).

## <span id="page-71-0"></span>If a Network Link Fails

The Remote Mirror software uses a periodic signal to monitor the health of primary and secondary systems. If the software cannot sense a health monitor signal, it assumes an interruption in the Remote Mirror software service.

The Remote Mirror software then places all volume sets at the primary site into logging mode. During logging mode, the software updates only the primary volume bitmap. (The software assumes that the secondary volume is not mounted and not being written to.) See ["Logging" on page 27](#page-42-2) and ["Stopping Replication and Starting](#page-97-0) [Logging" on page 82](#page-97-0).

**Note –** The secondary site does not automatically switch to logging mode if a break in the network occurs or if the primary site is down. This is to protect the data at the secondary site from unwanted writes. An administrator must cause the software to actually fail over to the secondary site by issuing the sndradm  $-1$  command on the secondary.

You can introduce interruptions intentionally to exercise remote failure strategies, for example, during the disaster recovery rehearsals described in ["Rehearsing](#page-73-0) [Disaster Recovery" on page 58.](#page-73-0)
## When Not To Resynchronize Volumes

Resynchronization is discouraged if the interruption might be the warning of a larger, rolling disaster. Maintain the secondary site in a dated but consistent state rather than risk a disastrous interruption that leaves the secondary site inconsistent and difficult to recover from. The autosynchronization option is disabled by default for this reason. See ["Choosing Automatic or Manual Resynchronization" on page 29.](#page-44-0)

## Autosynchronization

The autosynchronization feature is designed to synchronize the primary and secondary volumes after a network link failure has been restored. When autosynchronization is enabled, the operation occurs only when replication occurs. For example, when you enable autosynchronization for a set, the software attempts to synchronize the primary and secondary volumes only when replication is performed. When you put the set into logging mode, the software does not synchronize the primary and secondary volumes. However, putting the set into logging mode does not disable autosynchronization. When a new synchronization request is issued, for example using the sndradm -u command, the autosynchronization feature becomes active again.

To enable or disable autosynchronization, use the sndradm -a command described in ["Enabling or Disabling Autosynchronization" on page 104](#page-119-0). See also ["Choosing](#page-44-0) [Automatic or Manual Resynchronization" on page 29](#page-44-0) and ["Autosynchronization" on](#page-46-0) [page 31.](#page-46-0)

# Resynchronizing Volumes Manually

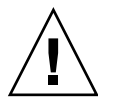

**Caution –** While resynchronization is occurring, the secondary volume data is temporarily inconsistent and cannot be relied on for recovery. Consistency is restored when the resynchronization finishes executing. To ensure data integrity, use the Point-in-Time Copy software regularly to create a snapshot of data at both sites.

Typically, interruptions in the Remote Mirror software services are infrequent.

If the secondary volume state is unknown because of system or disk failure, make full volume copies to reestablish matching Remote Mirror software volume sets. In this case, use the sndradm -m command to fully update the secondary volume set.

Perform the procedures in ["To Synchronize the Volumes During Update" on](#page-69-0) [page 54.](#page-69-0)

# <span id="page-73-1"></span><span id="page-73-0"></span>Rehearsing Disaster Recovery

The Remote Mirror software enables you to perform disaster rehearsals, encouraging verification of your disaster plans. Perform rehearsals regularly and refine them whenever a significant change is made to the primary or secondary host environments.

When rehearsing disasters or in an actual disk disaster or failure, keep the failed volumes under control of the Remote Mirror software. Do not disable the software. The Remote Mirror software marks the device as failed when the software is unable to read from or write to the device. In the case of a primary failure, for example, the Remote Mirror software continues to provide read and write services to the host application using the secondary volume at the remote site.

# ▼ To Rehearse a Primary Volume or Site Failure

- **1. Simulate a primary volume or site disaster by using one of the following methods:**
	- Break the network link between the primary and secondary sites by disconnecting the network cable or otherwise shutting down the network link. In this case, the Remote Mirror software places the volumes at the primary site into logging mode after detecting the break.
	- Place the primary and secondary volumes into logging mode. See ["Stopping](#page-97-0)" [Replication and Starting Logging" on page 82](#page-97-0).
- **2. When the data is destaged, mount the secondary volume in read-write mode so your application can write to it.**
- **3. Configure your application to read and write to the secondary volume.**

The secondary bitmap volume tracks the volume changes.

- **4. Fix the "failure" at the primary volume by using one of the following methods:**
	- Reconnect the network.
	- Disable logging mode by issuing a resynchronization command. Quiesce your application and unmount the secondary volume if you choose this method.

**Note –** If the autosynchronization feature is enabled, the Remote Mirror software resynchronizes the primary volume from the secondary volume when the link is re-established. If you also install and configure the Point-in-Time Copy software, this software takes a snapshot copy of your secondary volume data before performing the reverse update synchronization. Consider whether this approach is appropriate for your disaster recovery plan.

You can now choose to resynchronize your volumes:

- **5. Perform an update by choosing one of the following methods:**
	- Roll back the secondary volume to its original pre-disaster state to match the primary volume. Use the sndradm -m copy or sndradm -u update commands.
	- Keep the changes from the updated secondary volume and resynchronize so that both volumes match. Use the sndradm -m r reverse copy or sndradm -u r reverse update commands.

# ▼ To Rehearse a Secondary Volume or Site Failure

- **1. Simulate a secondary volume or site disaster by using one of the following methods:**
	- Break the network link between the primary and secondary sites by disconnecting the network cable or otherwise shutting down the network link. In this case, the Remote Mirror software places the primary volumes into logging mode after detecting the break.
	- Place the primary and secondary volumes into logging mode. See ["Stopping](#page-97-0) [Replication and Starting Logging" on page 82](#page-97-0).
- **2. Fix the failure at the primary volume by using one of the following methods:**
	- Reconnect the network.
	- Disable logging mode by issuing a resynchronization command. Unmount the secondary volume if you choose this method.

**Note –** If the autosynchronization feature is enabled, the Remote Mirror software resynchronizes the secondary volume from the primary volume when the link is re-established. If you also install and configure the Point-in-Time Copy software, this software takes a snapshot copy of your secondary volume data before performing the reverse update synchronization. Consider whether this approach is appropriate for your disaster recovery plan.

You can now choose to resynchronize your volumes.

- **3. Perform the update by choosing one of the following methods:**
	- Update the secondary volume to match the primary volume. Use the sndradm -u update command.
	- If you are unsure about the secondary volume contents, perform a full forward synchronization to match the primary volume. Use the sndradm -m synchronization command.

# Handling Primary Volume Failures

**Note –** Keep the failed volumes under control of the Remote Mirror software. Do not disable the software. The Remote Mirror software marks the device as failed when the software is unable to read to or write from the device. The Remote Mirror software continues to provide read and write services to the host application using the secondary volume at the remote site.

The Remote Mirror software provides continuous data access during primary volume failures. The Remote Mirror software high-availability features are a superset of RAID-1 and RAID-5 storage protection that can be optionally configured for the primary volumes. The Remote Mirror software's remote volume access features start only after the disk protection schemes on the primary system are unable to provide data access to the local devices.

In the linear and striped (RAID 0) cases, failure of a single disk storing the primary volume triggers the Remote Mirror software to transparently redirect disk reads and writes to the remote storage system.

If the primary logical volume is locally mirrored (RAID 1) across two physical disks on the same system, a single disk failure results in its local mirror disk handling all requests for cache staging on a read miss and cache destaging. The Remote Mirror software relies on the remote site secondary devices only if both local mirrors fail.

If the primary volume is RAID-5 protected, its contents are striped across several physical disks. The local system considers the primary volume inaccessible and yields to the Remote Mirror software's remote volume access only when two or more of the disks in the RAID 5 stripe fail.

## Recovering From a Primary Site Disaster

The Remote Mirror software minimizes the effects of a disaster at the primary site by enabling you to keep the secondary storage images updated. Although the secondary Remote Mirror software cache contains the latest writes issued on the primary before the disaster, that data might not have been destaged to the secondary disks yet. After detecting an interruption in the Remote Mirror software service, the Remote Mirror software automatically destages the secondary Remote Mirror software cache to its corresponding secondary volumes.

After all the secondary volumes have been updated with the latest Remote Mirror software cache images, the secondary volumes can be accessed by the secondary hosts. The dsstat command shows information confirming that destaging is complete. Run application-level recovery procedures to ensure a well-known state at the secondary site. The workload can then be switched to the secondary hosts for continued business operation.

Until the extent of the primary failure is understood, keep the Remote Mirror software enabled at the secondary site to track disk areas that are being modified.

### Restoring a Primary Site From the Secondary Site

If the primary host becomes inoperative and primary data on the primary disks is lost, update logs at the secondary systems have little value. You must flush the cache and perform a full reverse synchronization on the repaired or replaced primary host. In other words, volume-to-volume copies from the secondary to the primary are required for all Remote Mirror software-managed volumes. This reverse synchronization process ensures that only the latest data is deposited on the primary disks. See ["Rehearsing Disaster Recovery" on page 58.](#page-73-0)

# Disabling Remote Replication

**Caution –** Disable remote replication *only* when the primary and secondary volumes will no longer be associated.

Disabling the Remote Mirror software breaks the connection between primary and secondary volumes, discards any bitmap information, and removes the host and volume information from the Sun StorageTek configuration. After disabling the Remote Mirror software, enable and full synchronization (full volume copy) operations are necessary to re-establish the Remote Mirror software relationship and to ensure that the contents of each volume match. See ["Enabling and Disabling](#page-92-0) [Volume Sets" on page 77](#page-92-0) and ["Establishing Volume Copies for the First Time" on](#page-69-1) [page 54.](#page-69-1)

# Swapping the Remote Mirror Hosts

**Caution –** Before performing this procedure, ensure that I/O operations are not occurring to the volumes at the primary and secondary hosts. Data corruption will result if I/O operations continue.

In case of disaster recovery or link failure situations, you can also swap the Remote Mirror host roles to provide access to your critical data. That is, the primary host can become the secondary host and the secondary host can become the primary host. This alternate scheme enables you to recover the old primary host and, if you choose, switch back to the original roles.

The basic steps to swap host roles are as follows:

- 1. Quiesce the application accessing the primary volume. Unmount the volume if necessary.
- 2. Disable the Remote Mirror software on the primary site (Site-A). This step also discards the primary bitmap. A full copy is required when the set is enabled.
- 3. Disable the Remote Mirror software on the secondary site (Site-B).
- 4. Enable the Remote Mirror software on the new primary site (Site-B) with Site-B specified as the primary site.
- 5. Enable the Remote Mirror software on the new secondary site (Site-A) with Site-A specified as the secondary site.
- 6. At the new primary site (Site-B), synchronize the volumes from the primary to the secondary.
- 7. Perform any modifications or recovery procedures required by your application. For example, if you are using a database application, you might have to copy data and control files to the new secondary host after the synchronization.
- 8. Restart the application on the new primary site (Site-B). Mount the volumes if necessary.

**Note –** It may be useful to use a volume set file for ease of administration. See ["Setting Up a Volume Set File" on page 43.](#page-58-0)

### The rdc.cf Volume Set File

Following is an example of an rdc.cf volume set file. See also ["Setting Up a](#page-58-0) [Volume Set File" on page 43](#page-58-0).

```
rmshost1 /dev/rdsk/c0t117d0s3 /dev/vx/rdsk/bmap/bm1 \
rmshost2 /dev/rdsk/c0t117d0s5 /dev/vx/rdsk/bmap/bm2 ip sync
```
Your actual volume set file can be any name. The rdc.cf file name is used as an example here.

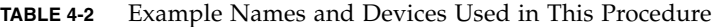

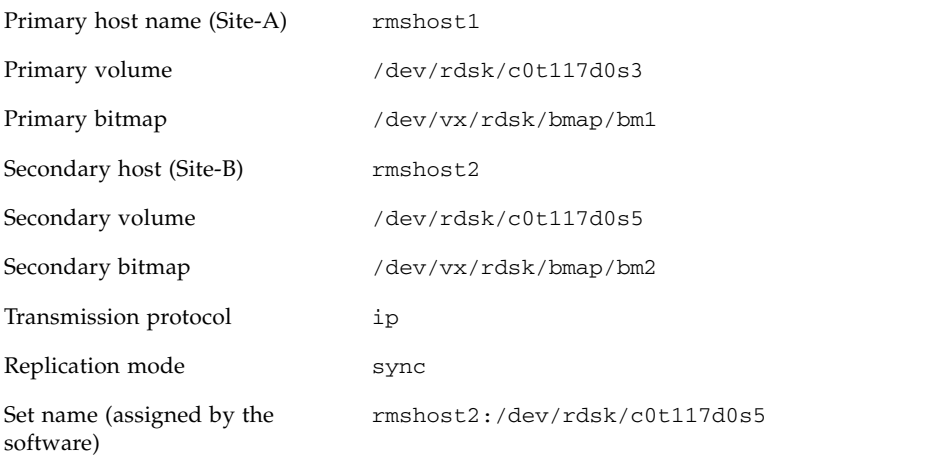

# ▼ To Disable the Software at Site-A

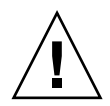

**Caution –** Before performing this procedure, ensure that I/O operations are not occurring to the volumes at the primary and secondary hosts. Data corruption will result if I/O operations continue to occur. Before performing this procedure, quiesce the application writing to the Remote Mirror volumes and then unmount those volumes.

The following example assumes that the  $/rdc.cf$  volume set file is already created and the volumes specified in it are enabled.

**1. At Site-A, disable the Remote Mirror software and discard the Remote Mirror scoreboard bitmap:**

rmshost1# **sndradm -dn -f /rdc.cf**

**2. Edit the** rdc.cf **file to swap the Site-A primary host information and Site-B secondary host information.**

For example, in the entry shown in "The rdc.cf [Volume Set File" on page 64](#page-79-0), change rmshost1 to rmshost2 and rmshost2 to rmshost1.

```
rmshost2 /dev/rdsk/c0t117d0s3 /dev/vx/rdsk/bmap/bm1 \
rmshost1 /dev/rdsk/c0t117d0s5 /dev/vx/rdsk/bmap/bm2 ip sync
```
**3. If possible, unmount the Remote Mirror volumes:**

rmshost1# **umount** *mount-point*

### ▼ To Change the Site-B Secondary Host to the Primary Host

**1. At Site-B, disable the Remote Mirror software and discard the Remote Mirror scoreboard bitmap:**

rmshost2# **sndradm -dn -f /rdc.cf**

**2. Edit the** rdc.cf **file to swap the Site-A primary host information and Site-B secondary host information.**

For example, in the entry shown in "The rdc.cf [Volume Set File" on page 64](#page-79-0), change rmshost1 to rmshost2 and rmshost2 to rmshost1.

**3. Enable the Remote Mirror software** *at both hosts***:**

```
rmshost1# sndradm -En -f /rdc.cf
rmshost2# sndradm -En -f /rdc.cf
```
Use the  $-E$  enable option to ensure that the bitmap contents are clear  $(0)$ , indicating that a synchronization is not required.

**4. If desired, at Site-A, perform a full synchronization from Site-B to Site-A.**

rmshost1# **sndradm -mn -f /rdc.cf**

**5. Perform any modifications or recovery procedures required by your application.**

# The sndradm Command

**Note –** To use the Remote Mirror software, you must be the root user.

This chapter describes the Remote Mirror software's /usr/sbin/sndradm command and options.

The topics in this chapter include:

- ["Log File" on page 68](#page-83-0)
- ["Syntax Summary" on page 68](#page-83-1)
- ["From Which Host Are Commands Issued?" on page 76](#page-91-0)
- ["Enabling and Disabling Volume Sets" on page 77](#page-92-1)
- ["Synchronizing and Updating Volume Sets" on page 83](#page-98-0)
- ["Reconfiguring or Modifying a Volume Set" on page 90](#page-105-0)
- ["Displaying Volume Set Information" on page 99](#page-114-0)
- ["Enabling or Disabling Autosynchronization" on page 104](#page-119-1)
- ["Setting the Asynchronous Queue" on page 105](#page-120-0)
- ["Tuning the Asynchronous Queue" on page 106](#page-121-0)

# <span id="page-83-0"></span>Log File

The /var/adm/ds.log file contains operation log messages for the Remote Mirror commands. For example, these log messages show a volume set enabling and updating:

```
Oct 17 13:48:10 sndr: sndradm -e atm10 /dev/vx/rdsk/oracle816/oratest
/dev/vx/rdsk/oracle816/oratest_bm atm20 /dev/vx/rdsk/oracle816/oratest
/dev/vx/rdsk/oracle816/oratest_bm ip sync g oragroup
Successful
Oct 17 13:48:10 sv: enabled /dev/vx/rdsk/oracle816/oratest
Oct 17 13:48:10 sv: enabled /dev/vx/rdsk/oracle816/oratest_bm
Oct 18 10:23:54 sndr: sndradm -u atm10 /dev/vx/rdsk/oracle816/oratest
/dev/vx/rdsk/oracle816/oratest_bm atm20 /dev/vx/rdsk/oracle816/oratest
/dev/vx/rdsk/oracle816/oratest_bm ip sync g oragroup
Starting
```
# <span id="page-83-1"></span>Syntax Summary

**Note –** If you use a command without specifying any volume set arguments, the command operates on all Remote Mirror volume sets.

#### **Syntax**

sndradm *switches* [*options*]

For example, to update the secondary volume from the primary volume:

sndradm -u [-g *io*-*groupname*] [-C *tag*] [-n] [[-f *volset*-*file*] |*volset* | *set*-*name*]

The /usr/sbin/sndradm command uses the command switches shown in [TABLE 5-1.](#page-84-0) [TABLE 5-2](#page-86-0) shows the commands sorted in alphabetical order and [TABLE 5-3](#page-89-0) shows the options.

[TABLE 5-4](#page-91-1) describes the commands and synchronization situations performed from a primary host, secondary host, or both.

# Command Switches

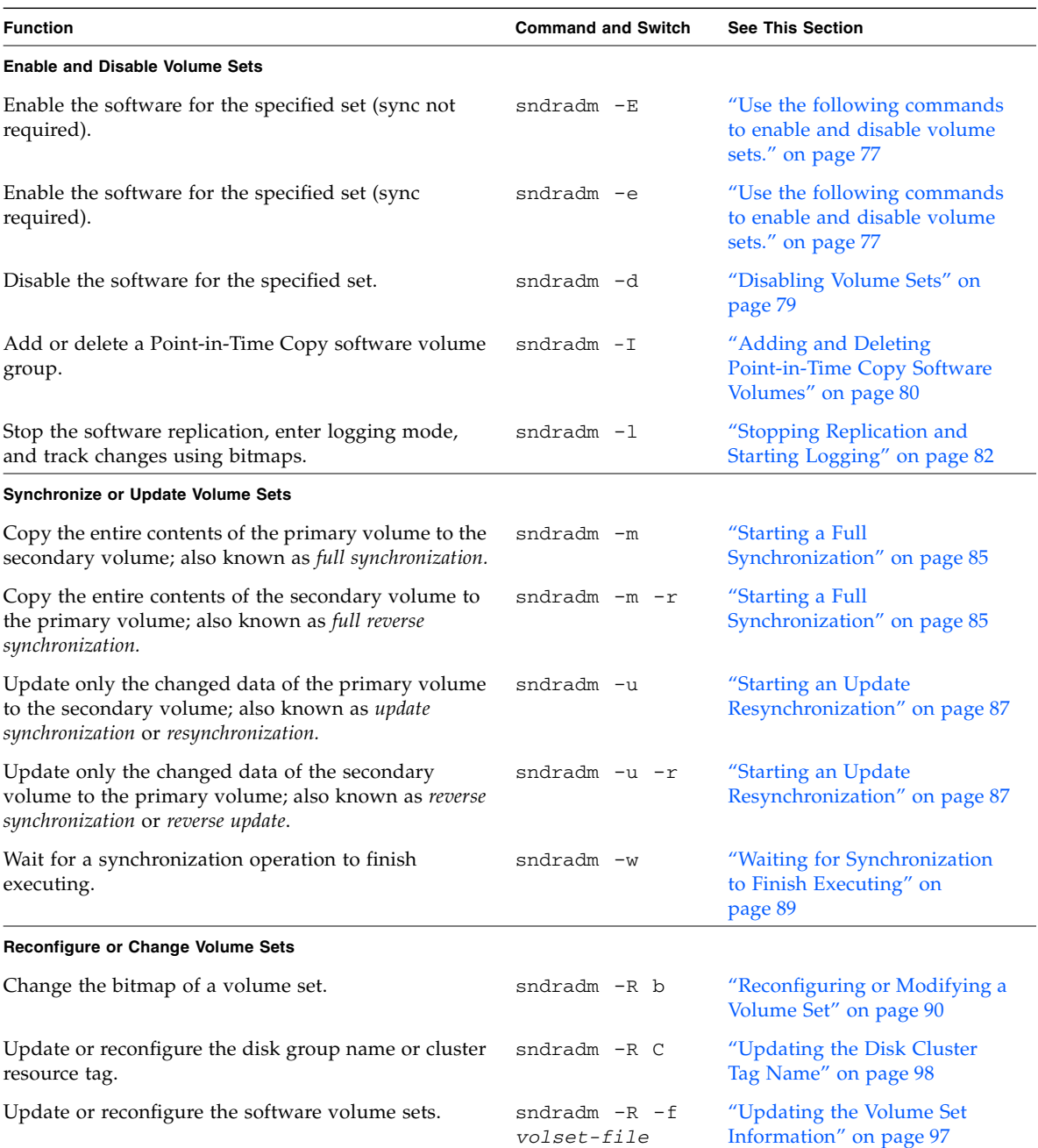

#### <span id="page-84-0"></span>**TABLE 5-1** sndradm Command Switches Sorted By Function

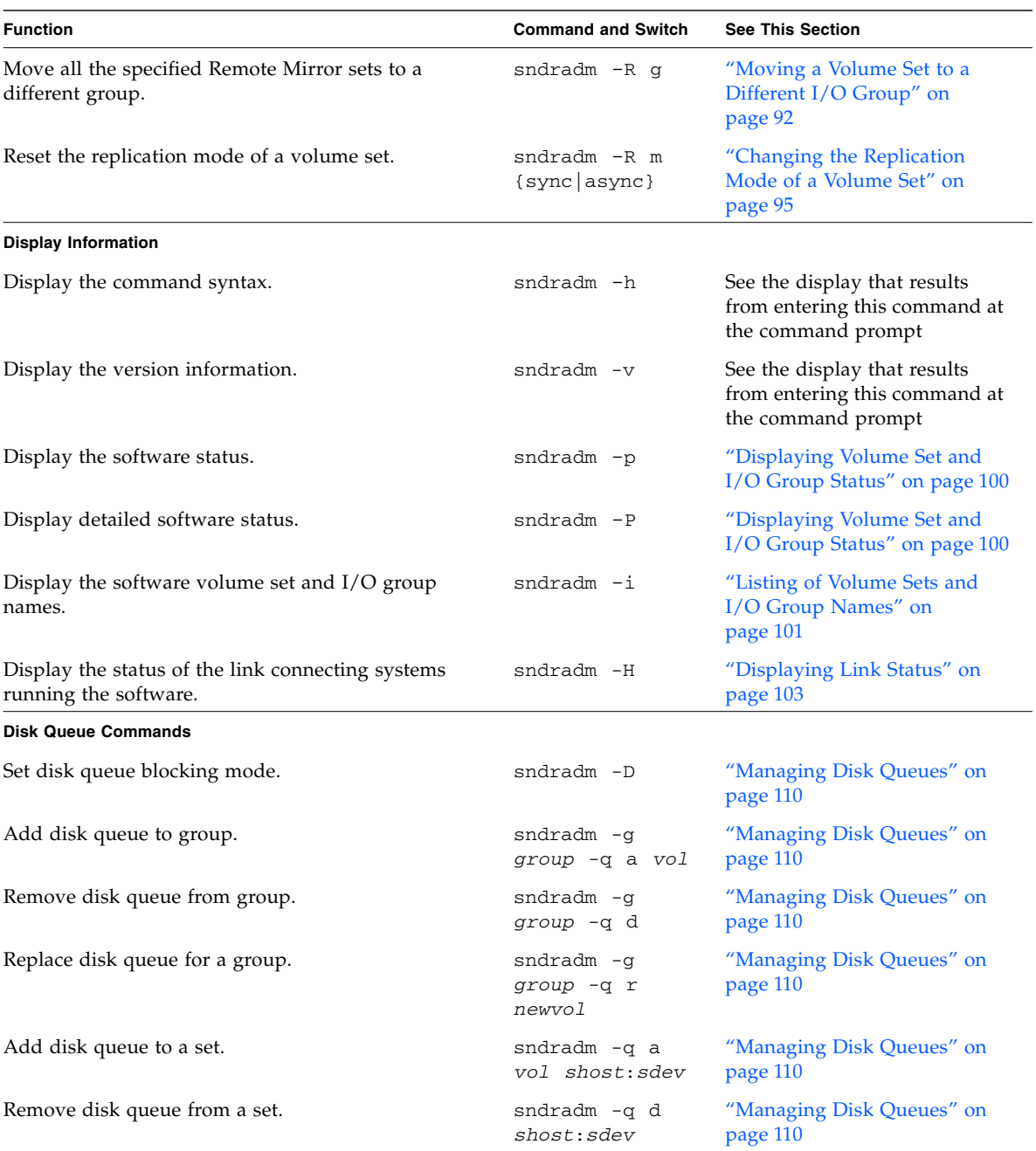

#### **TABLE 5-1** sndradm Command Switches Sorted By Function *(Continued)*

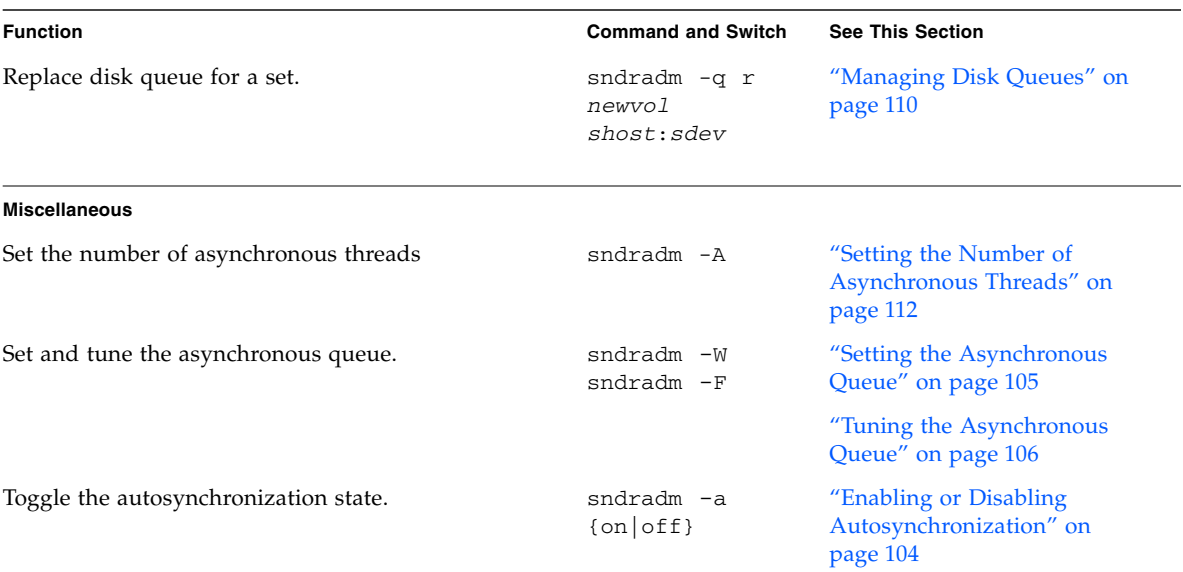

#### **TABLE 5-1** sndradm Command Switches Sorted By Function *(Continued)*

#### <span id="page-86-0"></span>**TABLE 5-2** sndradm Command Switches in Alphabetical Order

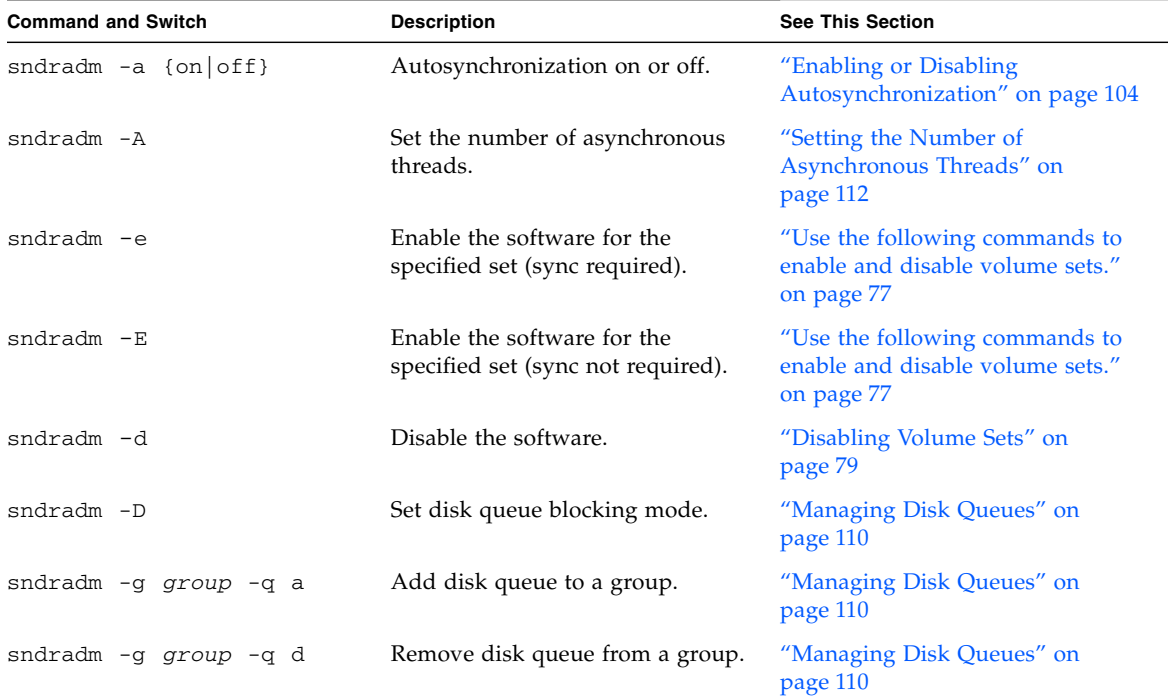

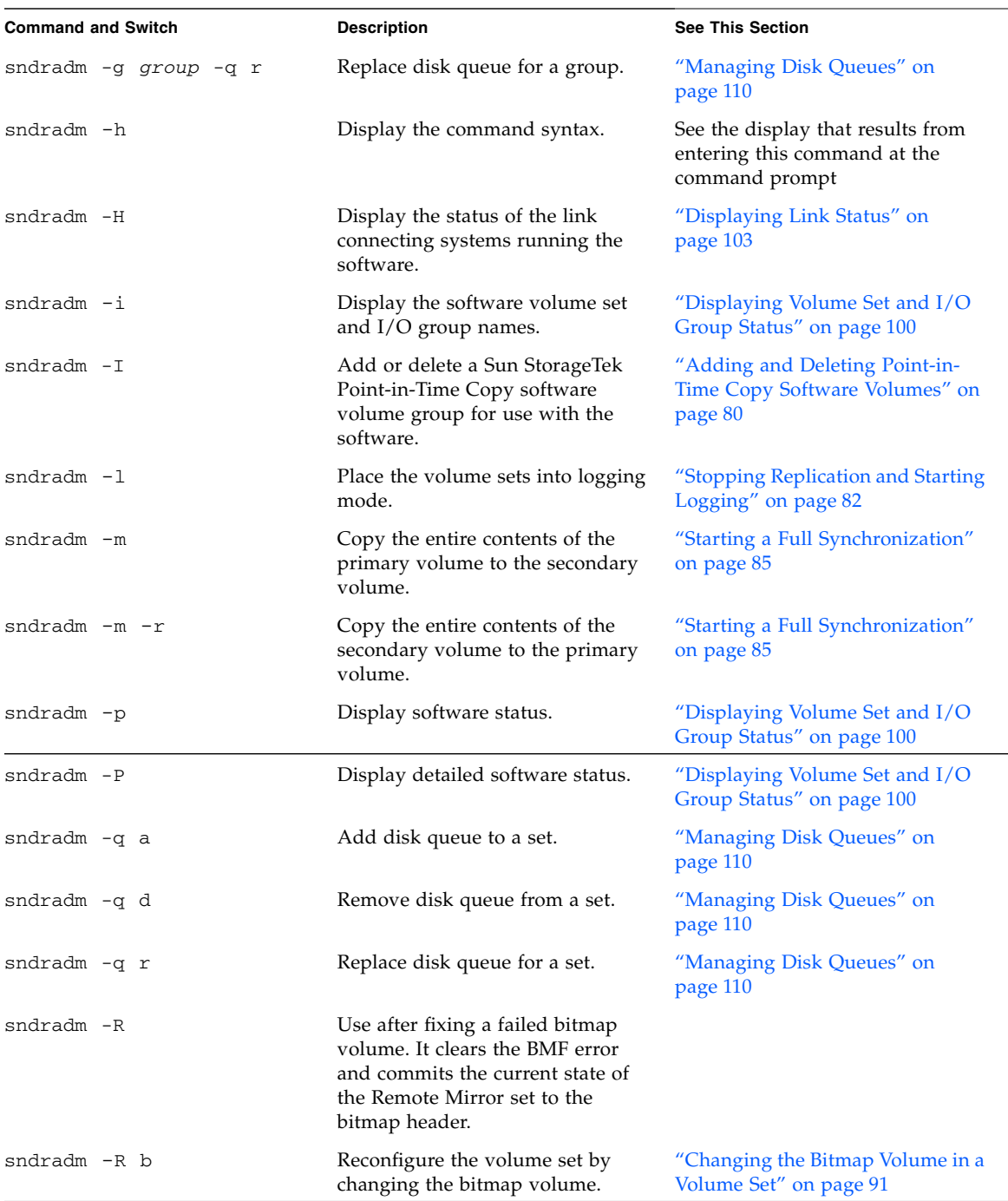

#### **TABLE 5-2** sndradm Command Switches in Alphabetical Order *(Continued)*

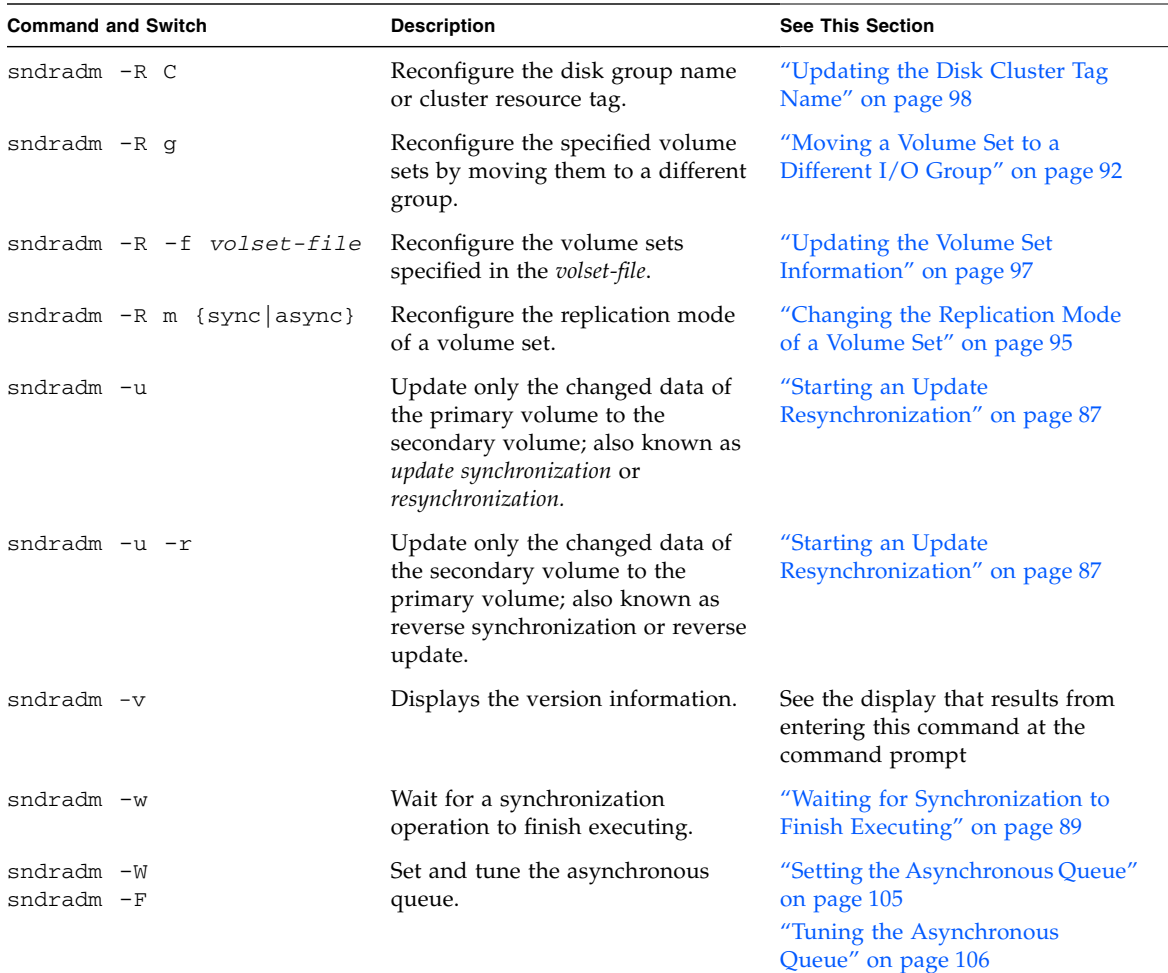

#### **TABLE 5-2** sndradm Command Switches in Alphabetical Order *(Continued)*

# Command Options

#### <span id="page-89-0"></span>**TABLE 5-3** sndradm Command Options

<span id="page-89-1"></span>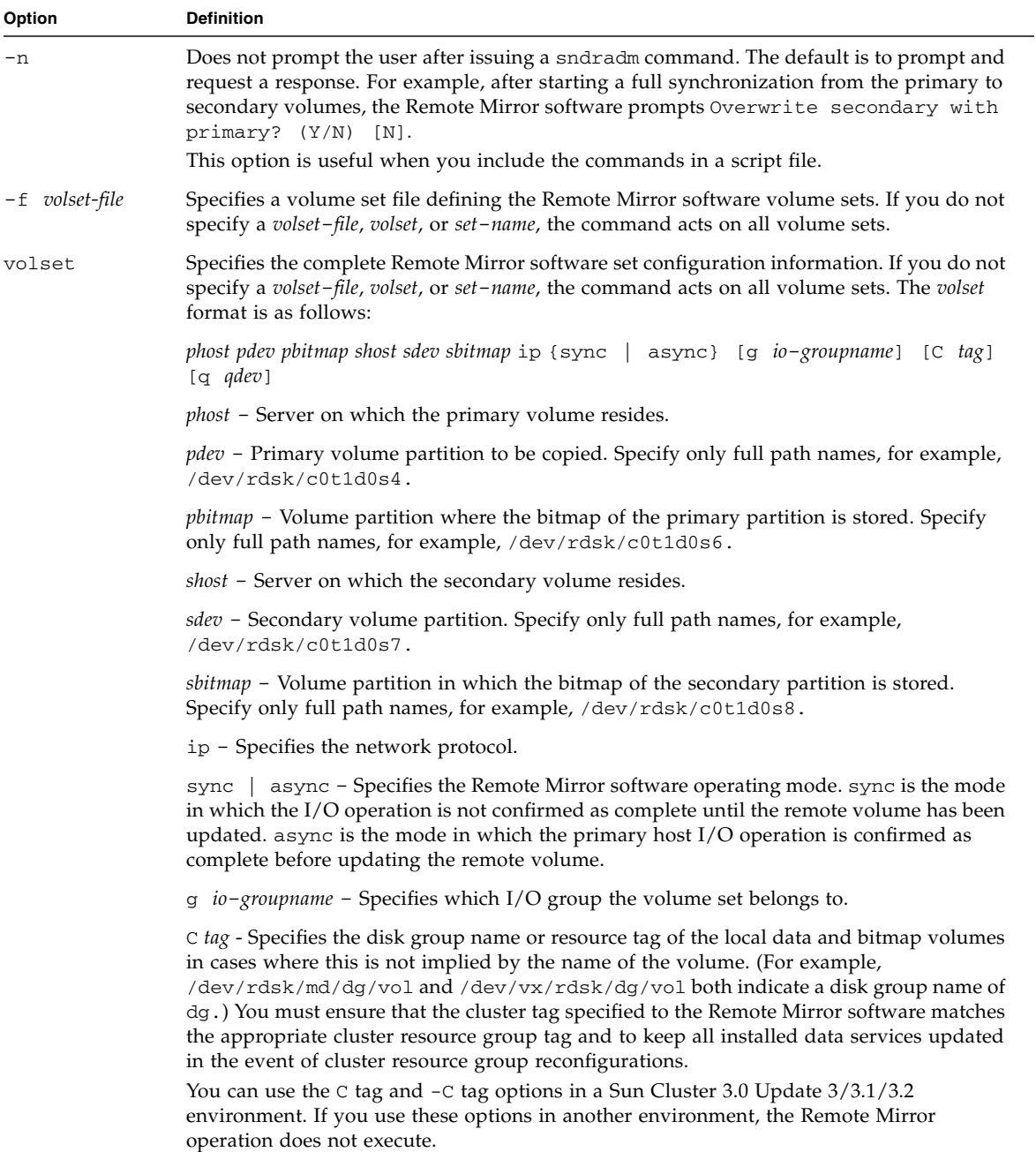

**TABLE 5-3** sndradm Command Options *(Continued)*

| Option            | <b>Definition</b>                                                                                                    |
|-------------------|----------------------------------------------------------------------------------------------------|
|                   | <i>adev</i> - Specifies a disk queue device.                                                                                                    |
| set-name          | Specifies the name of the volume set as assigned by the Remote Mirror software. The<br>software assigns a default volume set name of <i>shost:sdev</i> , where <i>shost</i> is the secondary host<br>name and sdev is the secondary volume partition name, separated by a colon (:).                                      |
| $-q$ io-groupname | Specifies the name of the I/O group containing the collection of Remote Mirror software<br>volume sets. Specifying $-g$ <i>io-groupname</i> limits any operation performed to the sets in the<br>named io-groupname.                                                                                                    |
| $-C$ tag          | You can use the C tag and -C tag options only in a Sun Cluster 3.0 Update 3, 3.1, or 3.2<br>environment. If you use these options in a non-cluster environment, the Remote Mirror<br>operation does not execute. Specifying $-c$ tag limits any operation performed to the sets in<br>the named tag cluster resource tag. |

# <span id="page-91-0"></span>From Which Host Are Commands Issued?

[TABLE 5-4](#page-91-1) describes the commands and synchronization situations which can be performed from a primary host, secondary host, or both.

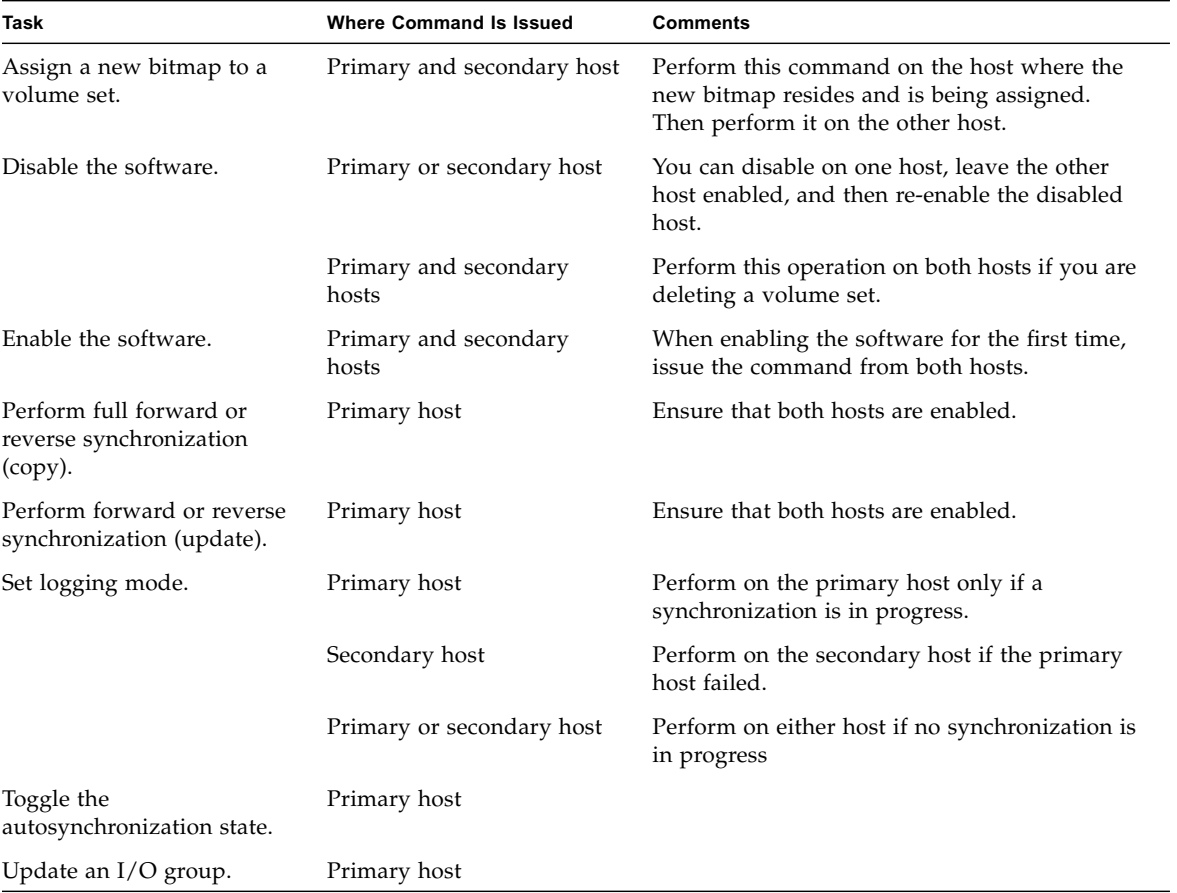

<span id="page-91-1"></span>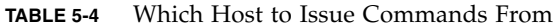

# <span id="page-92-1"></span><span id="page-92-0"></span>Enabling and Disabling Volume Sets

Use the following commands to enable and disable volume sets.

<span id="page-92-2"></span>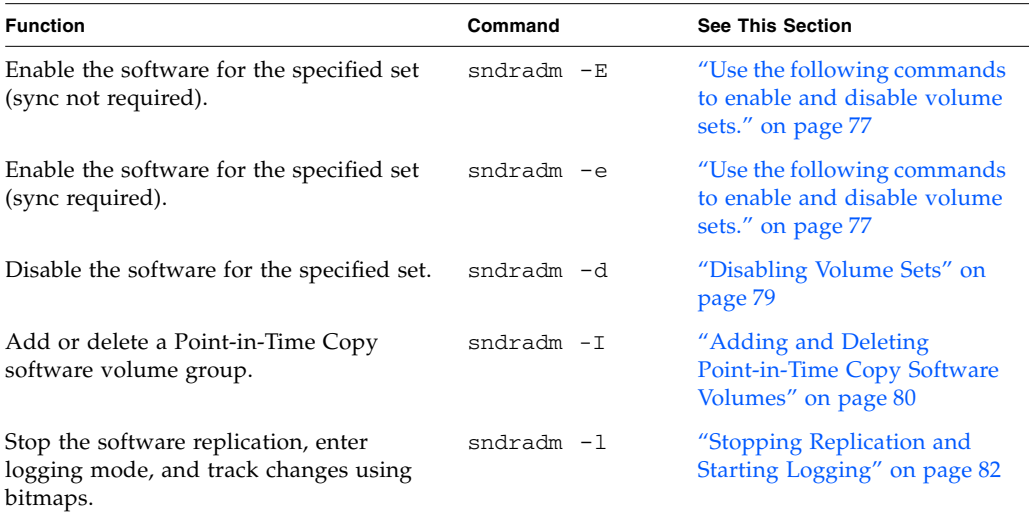

# Enabling Volume Sets

**Note –** When you first enable the Remote Mirror software, you must enable it on the primary and secondary hosts. Always maintain the same [volume set field order](#page-89-1) on primary and secondary hosts.

The sndradm -e and -E commands enable the Remote Mirror volume set (*volset*) and start logging changes to the volumes. Also use these commands to create one-to-many, many-to-one, and multihop volume sets. See ["One-to-Many, Many-to-](#page-29-0)[One, and Multihop Volume Sets" on page 14.](#page-29-0)

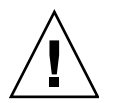

**Caution** – When creating volume sets, do not create secondary or bitmap volumes using partitions that include cylinder 0. Data loss might occur. See ["VTOC](#page-31-0) [Information" on page 16](#page-31-0).

When you first enable a set, the software assigns a default name of *shost*:*sdev*, where *shost* is the secondary host name and *sdev* is the secondary volume partition name, separated by a colon (:). The volume set name is referred to in this document as *set*-*name*.

After executing these commands, you can use the *shost*:*sdev* name for a volume set each time you issue a command, instead of specifying the complete primary and secondary host, volume, and bitmap information for a volume set.

#### sndradm -e

This command sets the bitmap to indicate that a full synchronization between volumes is required. It also enables logging and adds the local volume set (including the local bitmap volume) to the storage volume (sv) driver control.

#### **Syntax**

sndradm -e [-n] [[-f *volset*-*file*] | *volset*]

#### sndradm -E

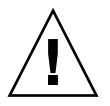

**Caution –** Before using sndradm -E, ensure that the volumes are already synchronized by means other than the Remote Mirror software (for example, restoring the volumes from tape or other media). Otherwise, the secondary or target volume will contain inconsistent data.

This command clears the bitmap logging to indicate that the specified volumes are fully synchronized and enables logging. It also adds the local volume set (including the local bitmap volume) to the storage volume (sv) driver control.

#### **Syntax**

sndradm -E [-n] [[-f *volset*-*file*] | *volset*]

After you enable a volume set, you can synchronize or update the volumes. See ["Starting a Full Synchronization" on page 85](#page-100-0) and ["Starting an Update](#page-102-0) [Resynchronization" on page 87](#page-102-0) for more information.

## <span id="page-94-0"></span>Disabling Volume Sets

Use the sndradm -d command when the primary and secondary volumes no longer need to be associated with each other as software volume sets.

This command discards any active logging information in the bitmap volumes. See ["Enabling and Disabling Volume Sets" on page 77](#page-92-1) to re-enable software replication and ["Starting a Full Synchronization" on page 85](#page-100-0) to re-establish identical replicated sets.

**Note –** This command also removes the information for the specified set from the Sun StorageTek software configuration.

#### sndradm -d

When you issue this command, the software terminates all replication services between the specified primary and secondary volumes and discontinues the relationship between these volume sets. It also discards any active bitmaps that track temporary differences between primary and secondary volumes.

#### **Syntax**

sndradm -d [-g *io*-*groupname*] [-C *tag*] [-n] [[-f *volset*-*file*] |*volset* | *set*-*name*]

## <span id="page-95-0"></span>Adding and Deleting Point-in-Time Copy Software Volumes

**Note –** Use the sndradm –e command to enable software volume sets before using this command. ["Enabling and Disabling Volume Sets" on page 77](#page-92-1) describes this command.

Use the sndradm -I command to add or delete Point-in-Time Copy software volumes for use with enabled software volume sets. You can use this command on the secondary and primary hosts to offer data protection during reverse and forward synchronization update operations. You also use this command to offer data protection during an automatic or manual resynchronization.

The sndradm  $-I$  a command creates configuration entries marked with the  $ndr_i$  i key. The ndr ii entries contain an additional state field that the kernel uses to determine when point-in-time copies must be made. The kernel notifies the Remote Mirror software synchronization daemon whenever a synchronization is started and waits for sndrsyncd to perform any necessary copies before allowing the synchronization to proceed.

The daemon is also notified when any Remote Mirror software resynchronization starts or finishes executing. The daemon performs Point-in-Time Copy operations on the secondary or target host, if configured to do so.

Consider the following when configuring a volume set:

- The master volume is the Remote Mirror secondary volume.
- The shadow and bitmap volumes cannot be a volume currently in use by the Point-in-Time Copy software or Remote Mirror software. If the volumes are in use, data loss can occur as the result of this misconfiguration.
- Before the reverse synchronization occurs, the point-in time copy software enables the volume set as a dependent set. If the synchronization fails for any reason and the secondary volume data is lost or corrupted, you can restore the Remote Mirror secondary volume (the master volume in this set) by updating it with the shadow volume contents.

See also:

- ["Choosing Automatic or Manual Resynchronization" on page 29](#page-44-0)
- ["Using the Remote Mirror Software With the Point-in-Time Copy Software" on](#page-44-1) [page 29](#page-44-1)
- *"Autosynchronization"* on page 31.

#### sndradm -I a

This command adds a Point-in-Time Copy volume group entry to the Sun StorageTek configuration.

#### **Syntax**

sndradm -I a *master*-*vol shadow*-*vol bitmap*-*vol*

where *master*-*vol*, *shadow*-*vol*, and *bitmap*-*vol* are the full path to the raw device nodes for configured Point-in-Time Copy volumes. In this case, the *master-vol* is the Remote Mirror secondary volume.

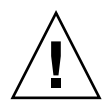

**Caution –** The shadow and bitmap volumes cannot be a volume currently in use by the point-in-time copy or Remote Mirror software. If the volumes are in use, data loss can occur as the result of this misconfiguration.

See the *Sun StorageTek Availability Suite 4.0 Point-in-Time Copy Software Administration Guide* for more information about these volume sets.

**Note –** The /usr/lib/sndrsyncd daemon creates a matching Point-in-Time Copy volume group entry before it performs an update synchronization after a network link or machine failure. After the update finishes executing, you can choose to delete this entry with the  $/\text{usr}/\text{sbin}/\text{i}$  adm  $-d$  command. However, if you do not delete this entry, the daemon can use it in subsequent resynchronizations involving the Point-in-Time Copy software.

#### sndradm -I d

This command deletes a Point-in-Time Copy volume group entry from the Sun StorageTek configuration.

#### **Syntax**

sndradm -I d *master*-*vol shadow*-*vol bitmap*-*vol*

where *master*-*vol*, *shadow*-*vol*, and *bitmap*-*vol* are the full path to the raw device nodes for configured Point-in-Time Copy volumes.

# <span id="page-97-1"></span><span id="page-97-0"></span>Stopping Replication and Starting Logging

<span id="page-97-2"></span>Use the sndradm  $-1$  command to start bitmap logging on enabled volume sets and  $I/O$  groups. Issue the sndradm  $-I$  command as follows:

■ **From the primary host if a synchronization is in progress.** 

The primary host is in logging mode and the secondary hosts are in "need sync" state. This state is cleared by either performing a synchronization or by updating the secondary volumes.

- **From the secondary host if the primary host or volume has failed.** When you place the secondary host into logging mode, the primary host continues in replication mode.
- **From either host if there is no replication occurring.**

To resume Remote Mirror software operations after using the sndradm -l command, use the sndradm -u command to perform an update resynchronization or the sndradm -m command to perform a full resynchronization. Note also that, when issued from the secondary host, the sndradm -l command does not work on the secondary volume for any volume that is currently synchronizing.

**Tip –** Place the secondary volume into logging mode and then mount any file systems in read-write mode to enable your application to write to the secondary volume. The Remote Mirror software logs the changes in the bitmap volume.

#### sndradm -l

This command enables you to stop replication between primary and secondary volumes and to start logging data changes on these volumes. The Remote Mirror software continues logging even if the operations of a volume set or I/O group are interrupted.

If all volume sets in an I/O group are replicating (meaning that the secondary volumes contain a valid copy of the corresponding primary volumes), all sets in the group enter logging mode automatically whenever one volume set enters logging mode. This scheme ensures that the secondary volumes contain a valid copy.

#### **Syntax**

sndradm -l [-g *io*-*groupname*] [-C *tag*] [-n] [[-f *volset*-*file*] |*volset* | *set*-*name*]

# <span id="page-98-0"></span>Synchronizing and Updating Volume Sets

The following commands enable you to synchronize and update volume sets.

See also ["Restarting an Initial Synchronization" on page 84](#page-98-1) and ["Performing a](#page-99-0) [Reverse Copy or Update After a Primary Volume or Network Link Failure" on](#page-99-0) [page 84.](#page-99-0)

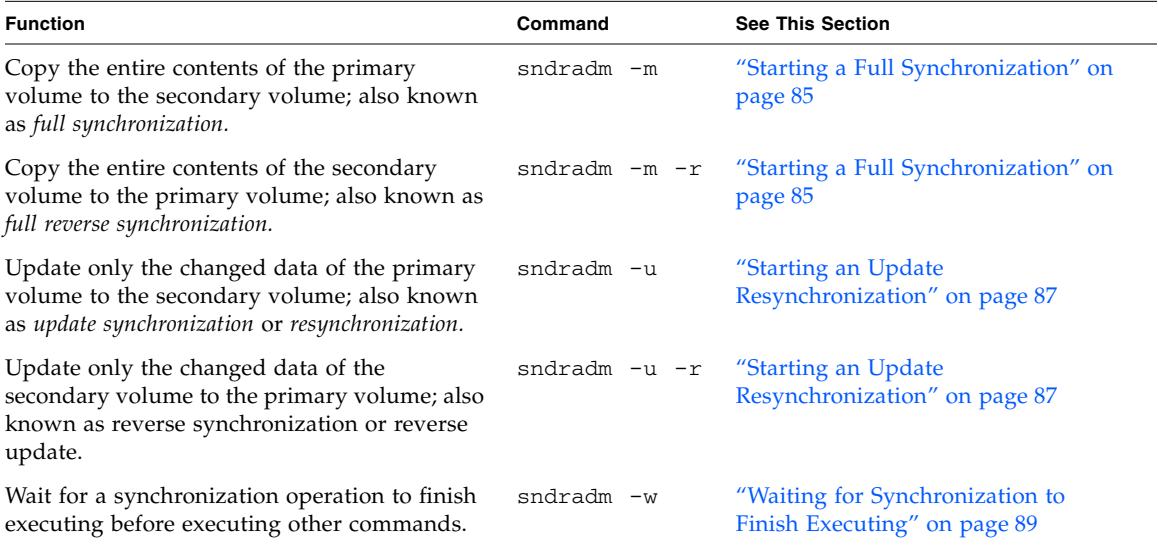

# <span id="page-98-1"></span>Restarting an Initial Synchronization

If, after enabling the volume sets, the initial synchronization operation using the sndradm -m or sndradm -u commands is interrupted, the software restarts the synchronization, according to the conditions described in the following table:

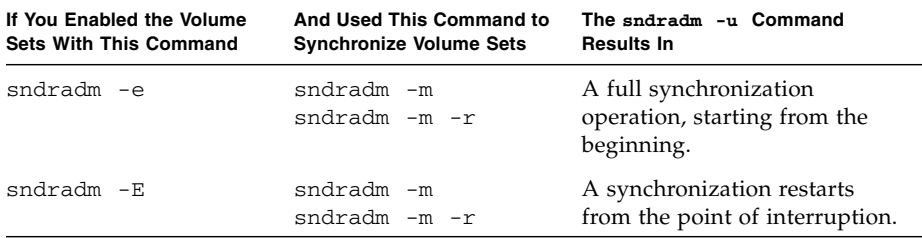

# <span id="page-99-0"></span>Performing a Reverse Copy or Update After a Primary Volume or Network Link Failure

As specified in ["Rehearsing Disaster Recovery" on page 58,](#page-73-1) do the following tasks after the network link or disk failure is repaired:

1. Place the primary and secondary host volumes into logging mode if they are not already in logging mode. See ["Stopping Replication and Starting Logging" on page 82](#page-97-1).

**Note –** If you check the volume status at this point using the dsstat -m sndr command, the volume status might report VF (volume failed) or RN (reverse synchronization needed). When you perform the reverse copy or update, this volume status is cleared.

2. Perform the reverse copy or update.

# <span id="page-100-0"></span>Starting a Full Synchronization

Use the sndradm -m command when all of the following conditions exist:

- The primary volume has the desired contents.
- The contents of the primary and secondary volumes may be inconsistent.
- No logging information exists to incrementally resynchronize the volumes.
- You want to completely overwrite the contents of the secondary volume.

Use the sndradm  $-m -r$  command when all of the following conditions exist:

- The secondary volume has the desired contents.
- The contents of the primary and secondary volumes may be inconsistent.
- No logging information exists to incrementally resynchronize the volumes.
- You want to completely overwrite the contents of the primary volume.

You can use the primary volume during reverse synchronization (sndradm  $-m$  -r). The primary volume shows a consistent volume image of the latest data as soon as the reverse synchronization starts. If your application had been writing to the secondary volume as part of a failure or disaster rehearsal, you can move the application back to the primary volume when the reverse synchronization starts. See also ["Rehearsing Disaster Recovery" on page 58.](#page-73-1)

If a synchronization initiated by the sndradm  $-m$  or sndradm  $-m$  -r commands is interrupted, use the sndradm -u update command to finish executing the synchronization. You can use the [sndradm](#page-114-1) -p, [sndradm](#page-114-1) -P, and dsstat commands to view volume set status.

See also ["Restarting an Initial Synchronization" on page 84](#page-98-1) and ["Performing a](#page-99-0) [Reverse Copy or Update After a Primary Volume or Network Link Failure" on](#page-99-0) [page 84](#page-99-0)

#### sndradm -m

This command enables you to start a full copy operation from the primary volume to the secondary volume. It also enables replication concurrently from the primary volume to the secondary volume so that any new writes to the primary volume are also replicated to the secondary volume.

#### **Syntax**

sndradm -m [-g *io*-*groupname*] [-C *tag*] [-n] [[-f *volset*-*file*] |*volset* | *set*-*name*]

#### sndradm -m -r

This command enables you to start a full reverse copy operation from the secondary volume to the primary volume. It also enables replication from the primary volume to the secondary volume so that any new writes to the primary volume are also replicated to the secondary volume.

#### **Syntax**

sndradm -m -r [-g *io*-*groupname*] [-C *tag*] [-n] [[-f *volset*-*file*] |*volset* | *set*-*name*]

## <span id="page-102-0"></span>Starting an Update Resynchronization

Use the sndradm -u command when all of the following conditions exist:

- The primary volume has the desired contents.
- **■** Replication was stopped by using the sndradm  $-1$  command or the network link was interrupted and bitmap logging was activated automatically.
- You want to overwrite those segments of the secondary volume that are different from the primary volume as defined in the bitmaps.
- You intend to start replication from the primary to the secondary volume.

Use the sndradm  $-u$  -r command when all of the following conditions exist:

- The secondary volume has the desired contents.
- **■** Replication was stopped using the sndradm  $-1$  command or the network link was interrupted and logging was activated automatically.
- You want to overwrite those segments of the primary volume that are different from the secondary volume as defined in the bitmaps.
- You intend to start replication from the primary to the secondary volume.

**Note –** You can use the primary volume during reverse synchronization (sndradm  $-u$  -r). If your application is running on the primary volume and you plan to reverse sync, you must momentarily quiesce your application until the reverse synchronization begins. The primary volume shows a consistent volume image of the latest data as soon as the reverse synchronization starts. If your application had been writing to the secondary volume as part of a failure or disaster rehearsal, you can move the application back to the primary volume when the reverse synchronization starts. See also ["Rehearsing Disaster Recovery" on page 58.](#page-73-1)

If a synchronization initiated by the sndradm  $-m$  or sndradm  $-m$  -r commands is interrupted, use the sndradm -u update command to finish executing the synchronization. You can use the [sndradm](#page-114-1) -p, [sndradm](#page-114-1) -P, and dsstat commands to view volume set status.

See also ["Restarting an Initial Synchronization" on page 84](#page-98-1) and ["Performing a](#page-99-0) [Reverse Copy or Update After a Primary Volume or Network Link Failure" on](#page-99-0) [page 84.](#page-99-0)

#### sndradm -u

This command resynchronizes the secondary volume from the primary volume. It updates the secondary volume according to changes based on the bitmaps maintained while replication was stopped. It also enables concurrent replication between the primary and secondary volumes so that any new write operations to the primary volume are also replicated to the secondary volume.

#### **Syntax**

sndradm -u [-g *io*-*groupname*] [-C *tag*] [-n] [[-f *volset*-*file*] |*volset* | *set*-*name*]

#### sndradm -u -r

This command resynchronizes the primary volume from the secondary volume. It updates the primary volume according to changes based on the bitmaps maintained while replication was stopped. It also enables concurrent replication between the primary volume and secondary volumes so that any new write operations to the primary volume are also replicated to the secondary volume.

**Tip –** You can also use this command to roll back volume changes on the primary volume from a Point-in-Time Copy software image captured on the stopped secondary volume.

#### **Syntax**

sndradm -u -r [-g *io*-*groupname*] [-C *tag*] [-n] [[-f *volset*-*file*] |*volset* | *set*-*name*]

# <span id="page-104-0"></span>Waiting for Synchronization to Finish Executing

Use the sndradm -w command in one of the following situations:

- When you need to be sure that the copy or update operation is finished executing before you use a primary application (like a database application) or another software command on the specified volume set or I/O group
- Before disabling a volume set, so that any write or copy operations can finish executing
- As part of a script executing commands

#### sndradm -w

This command enables you to make the software wait until an in-progress copy or update synchronization finishes executing. It prevents another software command from executing on the specified volume set or I/O group.

#### **Syntax**

```
sndradm -w [-g io-groupname] [-C tag] [-n] [[-f volset-file] |volset | set-name]
```
# <span id="page-105-0"></span>Reconfiguring or Modifying a Volume Set

**Note –** Before reconfiguring or changing volume sets (except for changing the volume set bitmap), place the volume sets in logging mode by using the [sndradm -l](#page-97-2) command.

The following commands enable you to reconfigure or modify a volume set.

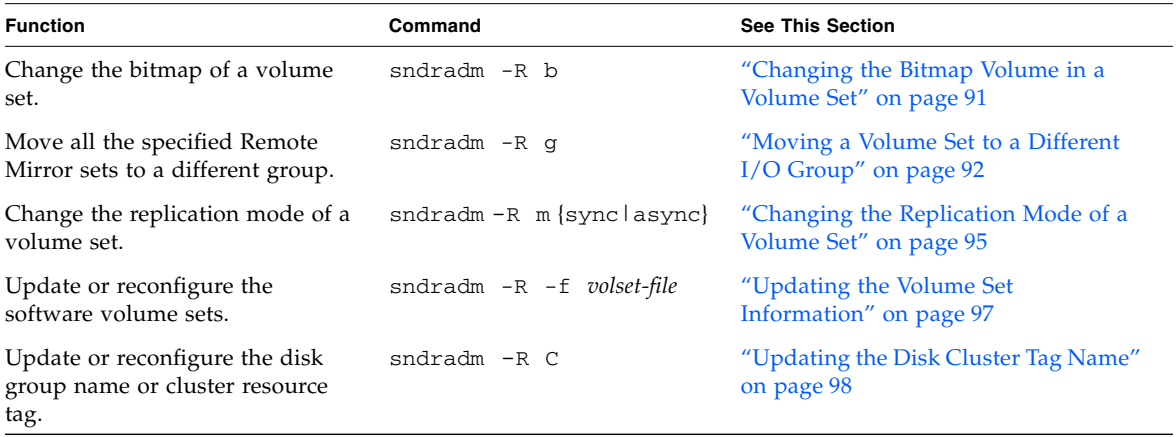

### Changing the Bitmap Volume in a Volume Set

Use the sndradm  $-R$  b command when you need to assign a new bitmap to a volume set.

<span id="page-106-0"></span>sndradm -R b

This command enables you to assign a new bitmap to an existing volume set. You can change the bitmaps on the primary or secondary host. This command copies any data from the old bitmap to the new bitmap.

#### **Syntax**

sndradm -R b {p|s} *new-bitmap-name* [-C *tag*] [-n] [[-f *volset*-*file*] |*volset* | *set-name*]

- To change a primary host bitmap, issue the command from the primary host.
- To change a secondary host bitmap, issue the command from the secondary host.
- Optionally, to ensure consistency for status reporting, issue the command from both hosts. For example, to change a secondary host bitmap, issue the command from the secondary host first and then issue it from the primary host.

## <span id="page-107-0"></span>Moving a Volume Set to a Different I/O Group

**Note –** Before reconfiguring or changing volume sets (except for changing the volume set bitmap), place the volume sets in logging mode by using the [sndradm -l](#page-97-2) command. After you finish changing the sets, perform an update synchronization using the sndradm -u command.

Use the sndradm  $-R$  g command to move volume sets to a different I/O group.

To move multiple sets to a single *io*-*groupname*, keep the *io*-*groupname* the same and specify different *set*-*name*s on the command line.

See the following procedures:

- ["To Remove Volume Sets From an I/O Group" on page 93](#page-108-0)
- ["To Move Volume Sets to Another I/O Group" on page 94](#page-109-0)
- ["To Remove Volume Sets From an I/O Group and Change the Replication Mode"](#page-111-0) [on page 96](#page-111-0)

sndradm -R g

This command enables you to move volume sets to a different I/O group, thereby updating an existing I/O group. You must specify at least one *set*-*name*. Issue this command from the primary and secondary hosts.

**Note –** The new group name must be identical on both the primary and the secondary hosts.

#### **Syntax**

sndradm -R g *io*-*groupname* [-g *io*-*groupname*] [-C *tag*] [-n] [[-f *volset*-*file*] |*volset* | *set*-*name*]
## ▼ To Remove Volume Sets From an I/O Group

**1. Place the I/O group volume sets into logging mode:**

```
# sndradm -g io-groupname -l
```
#### **2. Remove volume sets:**

■ To remove a volume set from an I/O group, use quotation marks to specify a null group as follows:

# **sndradm -R g ""** {*volset* | *set-name*}

 $\blacksquare$  To remove all volume sets from an I/O group:

```
# sndradm -R g "" -g io-groupname
```
 $\blacksquare$  To remove selected sets from an I/O group, enter the volume set information in a file and use the -f *volset-file* option:

# **sndradm -R g "" -g** *io-groupname* **-f** *volset-file*

**3. After you finish changing the sets, perform an update synchronization using the** sndradm -u **command.**

## ▼ To Move Volume Sets to Another I/O Group

**1. Place the I/O group volume sets into logging mode:**

```
# sndradm -g io-groupname -l
```
#### **2. Move volume sets:**

■ To move all volume sets in one I/O group to another I/O group:

```
# sndradm -g io-groupname -R g new-io-groupname
```
■ To move selected sets to an I/O group, enter the volume set information in a file and use the -f *volset-file* option with these commands.

# **sndradm -R g** *new-io-groupname* **-f** *volset-file*

**3. After you finish changing the sets, perform an update synchronization using the** sndradm -u **command.**

# <span id="page-110-0"></span>Changing the Replication Mode of a Volume Set

**Note –** Before reconfiguring or changing volume sets (except for changing the volume set bitmap), place the volume sets in logging mode by using the  $s$ ndradm  $-1$  command. After you finish changing the sets, perform an update synchronization using the sndradm -u command.

Use the sndradm  $-R$  m command to change the replication mode of a volume set.

**Note –** You can remove one volume set, selected volume sets, or all volume sets from a group using the sndradm  $-R$  g command. See ["To Remove Volume Sets](#page-111-0) [From an I/O Group and Change the Replication Mode" on page 96](#page-111-0) and ["Moving a](#page-107-0) [Volume Set to a Different I/O Group" on page 92.](#page-107-0)

### sndradm -R m

This command enables you to reconfigure the replication or mirroring mode of a volume set.

#### **Syntax**

sndradm -R m {sync|async} [-C *tag*] [-n] [[-f *volset*-*file*] |*volset* | *set*-*name*]

#### **Considerations**

- **Mixed mode I/O group** Creating a mixed I/O group, where mirroring modes are asynchronous for one set and synchronous for another set, is not allowed.
- **Volume set requirements** All volume sets in the I/O group must have the same primary host, secondary host, and mirroring mode.
- <span id="page-111-0"></span>▼ To Remove Volume Sets From an I/O Group and Change the Replication Mode
	- **1. Place the I/O group volume sets into logging mode:**

# **sndradm -g** *io-groupname* **-l**

- **2. Choose one of the following commands:**
	- To remove the volume set from its group:

# **sndradm -R g** ""{*volset* | *set-name*}

■ To remove all volume sets from an I/O group:

# **sndradm -R g "" -g** *io-groupname*

**3. Change the volume set replication mode of each volume set:**

# **sndradm -R m** {sync|async} *set-name*

**4. If desired, add the volume sets you have changed to a different or the previous I/O group:**

# **sndradm -R g** *io-groupname* [[-f *volset*-*file*] *| volset* | *set*-*name*]

See also ["Moving a Volume Set to a Different I/O Group" on page 92](#page-107-0)

**5. After you finish changing the sets, perform an update synchronization using the** sndradm -u **command.**

# <span id="page-112-0"></span>Updating the Volume Set Information

Use the sndradm  $-R$  -f command to change the current volume sets being operated on by the Remote Mirror software. This command is useful when you use a volume set file and have made changes to it.

The fields for the volume set file specified using the -f option are similar to those in the *volset*, described in [TABLE 5-3](#page-89-0):

*phost pdev pbitmap shost sdev sbitmap* ip {sync|async} [g *io*-*groupname*] [C *tag*] [q *qdev*]

See ["Setting Up a Volume Set File" on page 43](#page-58-0) and the rdc.cf man page for more information.

sndradm -R -f

This command enables you to update or reconfigure the current volume set information from a specified volume set file.

### **Syntax**

sndradm -R -f *volset*-*file* [-g *io*-*groupname*] [-C *tag*] [-n]

# <span id="page-113-0"></span>Updating the Disk Cluster Tag Name

**Note –** The Remote Mirror software is cluster-aware in the Sun Cluster environment and provides high-availability (HA) for the Sun StorageTek software.

<span id="page-113-1"></span>Use the sndradm  $-R$  C command in cases where the disk group name or cluster resource tag are not indicated by the volume path name. This command does not affect remote volumes and cannot be used in nonclustered environments.

You can also move all volume sets in one cluster tag to another cluster tag. Use the command as follows:

sndradm -C *tag* -R C *new-tag*

### sndradm -R C

This command enables you to update or reconfigure the current disk group name or cluster resource tag of the local volume in a volume set. *tag* here is defined as the disk group name or cluster resource tag.

#### **Syntax**

sndradm -R C *tag* [-g *io*-*groupname*] [-C *tag*] [-n] [[-f *volset*-*file*] |*volset* | *set*-*name*]

# Displaying Volume Set Information

Use the following commands to display information about volume sets.

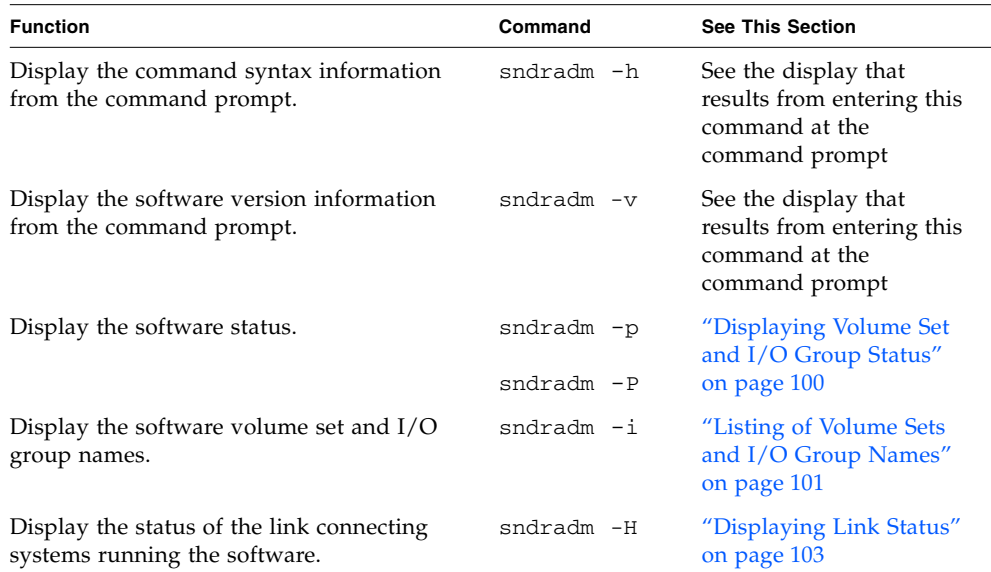

# <span id="page-115-0"></span>Displaying Volume Set and I/O Group Status

<span id="page-115-3"></span><span id="page-115-2"></span><span id="page-115-1"></span>When using the sndradm  $-p$  and sndradm  $-p$  commands to display status information, the reported status also includes information on the state of the set. Use the *volset* | *set*-*name* options to view the status for a single volume set. Use the -g *io*-*groupname* and -C *tag* options to filter the output so that it includes only those volumes that are part of *io-groupname* or *tag*.

**Note –** Issue this command from the primary host to display information correctly.

### sndradm -p

This command displays a brief version of the Remote Mirror software status for volume sets and I/O groups. The following is example output of this command on the primary host:

#### # **sndradm** -**p**

/dev/rdsk/c4t96d0s1 -> fast7:/dev/rdsk/c2t0d0s1 /dev/rdsk/c4t97d0s1 -> fast7:/dev/rdsk/c2t0d0s1 /dev/rdsk/c4t98d0s1 -> fast7:/dev/rdsk/c2t0d0s1

#### **Syntax**

sndradm -p [*volset* | *set*-*name*] [-g *io*-*groupname*] [-C *tag*]

### sndradm -P

This command displays a detailed version of the Remote Mirror software status for volume sets and I/O groups. The following is example output of this command on the primary host:

```
# sndradm -P
```
/dev/rdsk/c4t96d0s1 -> fast7:/dev/rdsk/c2t0d0s1 autosync: off, max q writes: 4096, max q fbas: 16384, mode: sync /dev/rdsk/c4t98d0s1 -> fast7:/dev/rdsk/c2t0d0s1 autosync: off, max q writes: 4096, max q fbas: 16384, mode: sync

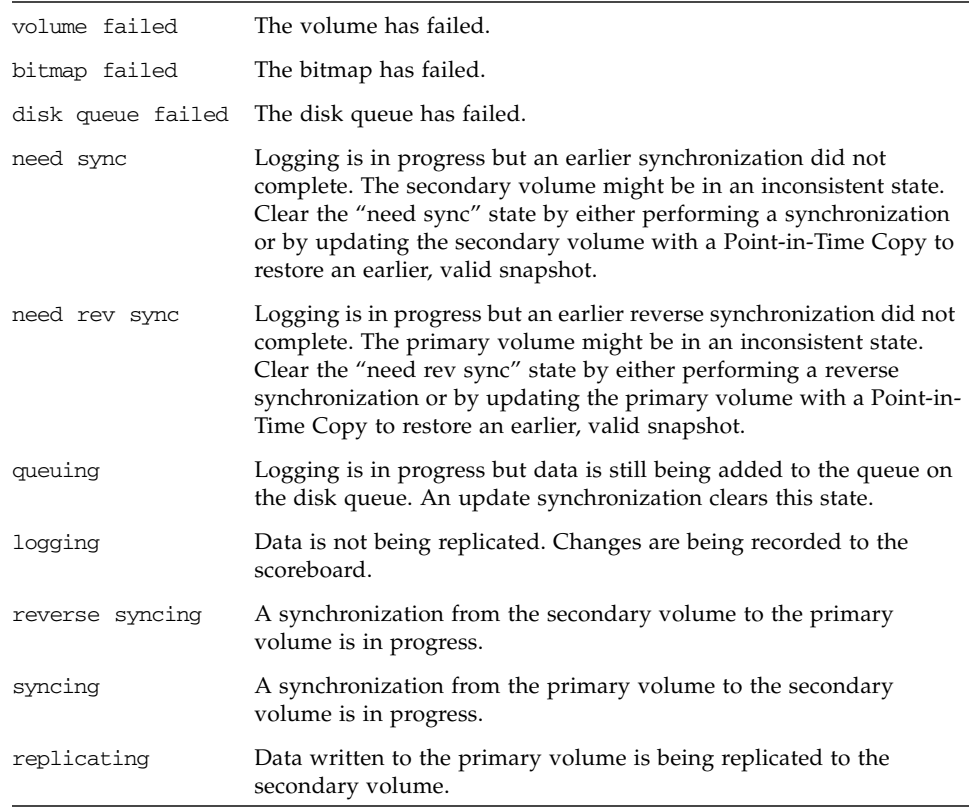

The reported status also includes information on the state of the set:

### **Syntax**

sndradm -P [*volset* | *set*-*name*] [-g *io*-*groupname*] [-C *tag*]

# <span id="page-116-0"></span>Listing of Volume Sets and I/O Group Names

<span id="page-116-1"></span>Use the sndradm  $-i$  command to display volume set and I/O group names. This command displays volume set information in a volume set file format. See [Section ,](#page-58-0) ["Setting Up a Volume Set File" on page 3-43](#page-58-0).

**Tip –** You can also use the output of this command to create a volume set file suitable for editing and using with the sndradm -R -f *volset-file* command.

This command enables you to display a list of the current volume set and  $I/O$  group names in use. The following is an example of the output.

Note that the output is formatted as it would be entered in a *volset*-*file*: *phost pdev pbitmap shost sdev sbitmap* ip {synclasync}.

#### # **sndradm** -**i**

```
fast7 /dev/rdsk/c2t0d0s1 /dev/rdsk/c2t1d0s0 fast8 /dev/rdsk/c4t96d0s1
/dev/rdsk/c6t0d0s4 ip sync
```

```
fast7 /dev/rdsk/c2t0d0s1 /dev/rdsk/c2t1d0s3 fast8 /dev/rdsk/c4t97d0s1
/dev/rdsk/c6t0d0s6 ip sync
```
fast7 /dev/rdsk/c2t0d0s1 /dev/rdsk/c2t1d0s4 fast8 /dev/rdsk/c4t98d0s1 /dev/rdsk/c6t0d0s8 ip async

#### **Syntax**

sndradm -i [*volset* | *set*-*name*] [-g *io*-*groupname*] [-C *tag*]

Use the -g *io*-*groupname* and -C *tag* options to filter the output so that it includes only those volumes that are part of *io-groupname* or *tag*.

# <span id="page-118-0"></span>Displaying Link Status

<span id="page-118-1"></span>Use the sndradm -H command to check the status of the link connecting primary and secondary hosts.

**Note –** Use the ping(1M) command to supplement the link status shown by sndradm -H.

### sndradm -H

This command displays the currently configured primary and secondary host machine names, volumes, and bitmap volumes for the selected sets. It also shows whether the link between machines is active or inactive. For example:

```
# sndradm -H atm-fred:/dev/vx/rdsk/freddg/sndr_vol01
Report SNDR link health? (Y/N) [N]: y
SNDR: atm-ethel /dev/rdsk/c3t9d0s3 /dev/rdsk/c6t0d0s4
atm-fred /dev/vx/rdsk/freddg/sndr_vol01 /dev/rdsk/c6t0d0s6
Inactive
```
- Active indicates that replication or synchronization operations are occurring on the link used by the specified volume set or that all sets are in logging mode.
- Inactive indicates that the network link might be down.

#### **Syntax**

sndradm -H *shost*:*sdev*

where *shost* is the secondary host name and *sdev* is the secondary volume partition name, separated by a colon (:). When you first enable a set, the Remote Mirror software assigns a default volume set name of *shost*:*sdev*.

If you specify no arguments, the Remote Mirror software displays all configured volume sets. However, for best display results, specify a volume set using *shost:sdev*.

# <span id="page-119-0"></span>Enabling or Disabling Autosynchronization

<span id="page-119-1"></span>Use the sndradm -a command to enable or disable autosynchronization. See ["Choosing Automatic or Manual Resynchronization" on page 29](#page-44-0) for more information about autosynchronization.

**Note –** The sndradm –P command does not report whether autosynchronization is enable or disabled for a set. It reports whether autosynchronization is active at the time the sndradm -P command is issued.

### sndradm -a

This command enables or disables the Remote Mirror software autosynchronization. If Remote Mirror software autosynchronization is enabled on the primary host, the synchronization daemon attempts to resynchronize volume sets if the system reboots or link failures occur.

The default state is disabled.

### **Syntax**

```
sndradm -a {on|off} [-g io-groupname] [-C tag] [-n] [[-f volset-file] |volset |
set-name]
```
# Using Autosynchronization with Sun Cluster

Consider the following when using autosynchronization with Sun Cluster:

■ If you want automatic resynchronization to occur in the event of a cluster failover, turn on the autosync feature. With this feature enabled, any cluster failover will automatically put the Remote Mirror volume sets back into replication mode after an update occurs.

However, in a two-node cluster with a one-to-one configuration and with autosynchronization enabled, an interrupted reverse synchronization does not restart automatically. Issue the following command to restart the reverse synchronization process:

<span id="page-119-3"></span><span id="page-119-2"></span># sndradm -n -r -m

■ If you want to manually force clusters to failover, make sure you allow all Remote Mirror components to fully recognize the condition, including the remote host that is not in the cluster. In practice, this means that you should not attempt an immediate update sync after the failover. You should wait at least thirty seconds after the completion of the scswitch command and before starting an update sync to allow time for Sun Cluster to complete its logical host interface reconfiguration.

# <span id="page-120-1"></span>Setting the Asynchronous Queue

These commands apply only to memory-based queues. They have no effect on disk queues.

**Note –** Ensure that you do not configure the queue size to be larger than the available cache. As a rule of thumb, reserve 5 percent of the total cache.

Use the following commands to set the maximum number of writes or 512-byte blocks that can be queued in asynchronous mode.

See ["Tuning the Asynchronous Queue" on page 106](#page-121-0).

### <span id="page-120-0"></span>sndradm -W

This command enables you to set the maximum number of write operations to queue for asynchronous mode volume sets. The default *value* number is 4096. For example, set this value to 1000 to ensure that the secondary volume is never more than 1000 write operations behind the primary volume.

### **Syntax**

sndradm -W *value* [-g *io*-*groupname*] [-C *tag*] [-n] [[-f *volset*-*file*] |*volset* | *set*-*name*]

### sndradm -F

This command enables you to set the maximum number of 512-byte blocks in the asynchronous queue. The default number is 16384, allowing about 8 Mbytes of data per queue.

### **Syntax**

```
sndradm -F value [-g io-groupname] [-C tag] [-n] [[-f volset-file] |volset |
set-name]
```
# <span id="page-121-0"></span>Tuning the Asynchronous Queue

These commands apply only to memory-based queues. They have no effect on disk queues.

**Note –** Ensure that you do not configure the queue size to be larger than available cache. As a rule of thumb, reserve 5 percent of the total cache.

The queues containing the Remote Mirror software asynchronous write operations are stored in system kernel memory. You can tune or adjust these queues so that they are correctly sized for your Remote Mirror software use and volume data set size. Left untuned, the queues can appear to slow performance and consume more system memory than is desirable.

Consider the following steps when tuning asynchronous queues:

- **1. The number of volume sets and whether a group contains a large number of volume sets in asynchronous mode (such a group shares a single queue and might affect performance).**
- **2. Physical system memory.**
- **3. Network latency.**

The number of volume sets is most important. Large queue settings matched with a small number of volume sets ensures better performance than large queue settings with a large number of volume sets. However, try not to size queues so large that you exhaust kernel memory and degrade your system's performance.

This section includes the following topics:

- ["Asynchronous Mode and the Queue" on page 107](#page-122-0)
- ["Sample Output For a Correctly-Sized Queue" on page 108](#page-123-0)
- ["Sample Output for an Incorrectly-Sized Queue" on page 109](#page-124-0)

# <span id="page-122-0"></span>Asynchronous Mode and the Queue

The Remote Mirror software's asynchronous mode helps when your network has sufficient bandwidth to handle many write transactions or when your replicating application (such as a database) performs burst-writes at a rate higher than the network limits allow.

Generally, you use asynchronous mode for a volume set when the  $I/O$  write rate is less than the throughput of the network you are using for replication. This mode provides low latency rates to the software, resulting in faster response at the host (see ["Asynchronous Replication Mode" on page 21\)](#page-36-0).

As the number of write operations in the queue increases, the transactions can exceed the ability of the queue and network to process them (depending on network bandwidth and latency). The Remote Mirror software appears slow and reports less than optimal write transaction performance. Unless you tune (or size) the queue correctly, asynchronous mode performance might appear to be the same as or worse than synchronous mode, depending on the volume data set size.

Consider changing the software's default queue size if:

- The amount of system memory cannot support the number of asynchronous mode volume sets in the queue.
- The replicating application writes more data than the queue can store, affecting performance.
- You do not want the application's write operations to become "out of sync" with the primary host, where pending write operations try to queue faster than the queue or network can handle them.
- You do not care how "out of sync" the secondary host is from the primary host, you care only about response time on the primary host.

You can change the asynchronous queue size by using the [sndradm](#page-120-0)  $-W$  and [sndradm](#page-120-0) -F commands. The Remote Mirror software sets the following default sizes for the queue:

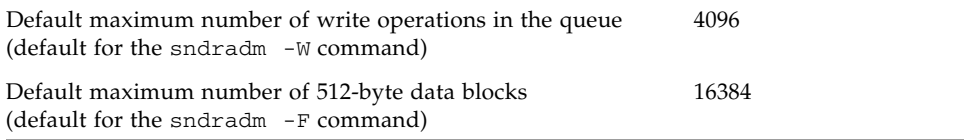

# ▼ To Display the Current Queue Size

### **1. Type the following to display the current queue size:**

```
# sndradm -P
```

```
/dev/vx/rdsk/rootdg/ds4-clone -> nws:/dev/vx/rdsk/rootdg/ds4-sndr-s
autosync: on, max q writes: 4096, max q fbas: 16384, mode: async
```
The kstat command also displays queue information:

- **2. Perform any of the following** kstat**(1M) commands to show more information.**
	- To show all sets, type:

# **kstat sndr:::maxqfbas**

■ To show the first instance (0) in the queue, type:

**# kstat sndr:0::maxqfbas**

■ To show more information, type:

```
# kstat sndr:::maxqitems
```
# **kstat sndr:::async\_throttle\_delay**

# <span id="page-123-0"></span>Sample Output For a Correctly-Sized Queue

The following  $kstat(1M)$  kernel statistics output shows information about the asynchronous queue. In this example, the queue is sized correctly.

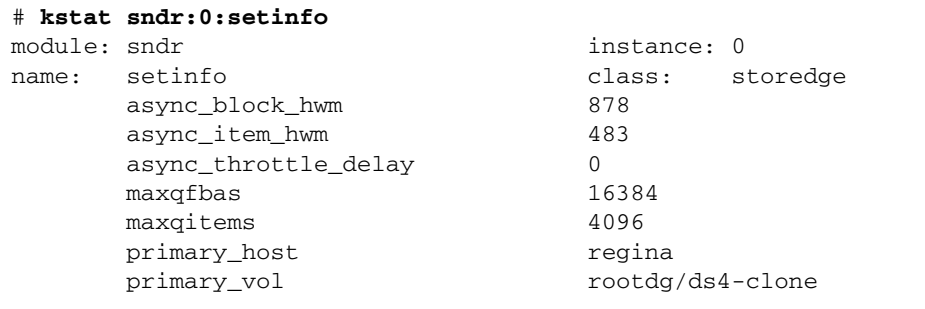

This example shows only a portion of the command output needed for this section; the kstat command actually displays more information. The following table explains the settings and statistics shown in the example.

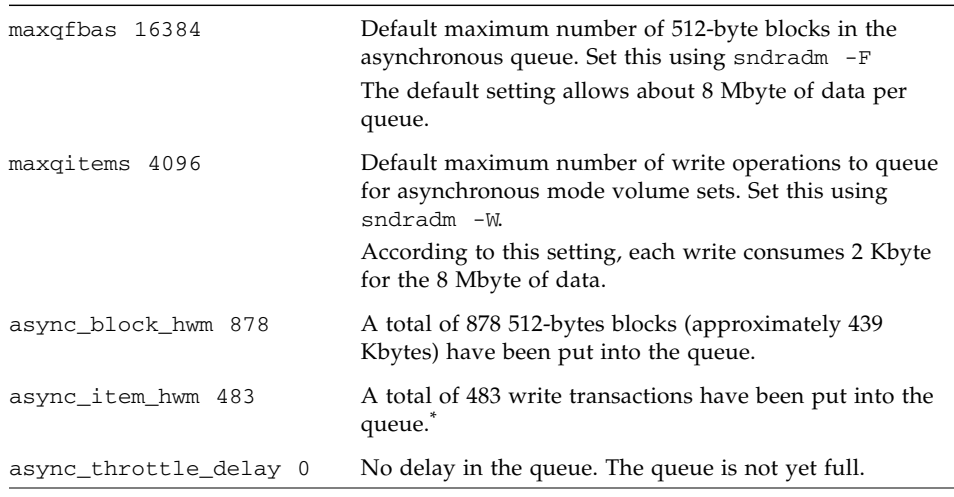

\* async\_block\_hwm and async\_item\_hwm show the maximum number that has been put into the queue since replication started. They do not show the current number in the queue.

# <span id="page-124-0"></span>Sample Output for an Incorrectly-Sized Queue

The following  $kstat(1M)$  kernel statistics output shows information about the asynchronous queue, which is incorrectly sized.

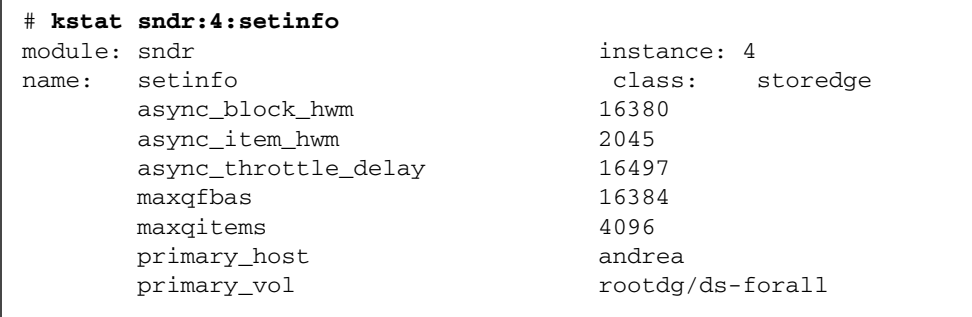

This example shows only a portion of the command output needed for this section; the kstat command actually displays more information.

This example shows the default queue settings, but the application is writing more data than the queue can handle. The async\_block\_hwm value of 16380 indicates that the application is approaching the limit for 512-byte blocks. The next few  $I/O$ operations might not be placed into the queue.

The value of async\_throttle\_delay indicates that the application has been delayed 16497 x 2 milliseconds. In this example, if the system has sufficient memory, increase the size of maxqfbas using the sndradm -F command.

# Managing Disk Queues

You can have memory-based or disk-based queues. Disk-based queues have some advantages over memory-based queues. See ["Disk-Based Asynchronous Queues" on](#page-19-0) [page 4](#page-19-0) for further information. You can configure a disk queue when you first enable a set or you can use these commands later.

You can add, remove, and replace disk queues for sets and groups of sets with the disk queue CLI commands. You can also set each queue for blocking or non-blocking mode. See ["Blocking Mode" on page 4](#page-19-1) and ["Non-blocking Mode" on page 4](#page-19-2) for more information.

**Note –** The sndradm -q command is valid only in logging mode.

### sndradm -q

This command enables you to add, remove, or replace a disk queue to a set or to a group.

#### **Syntax**

sndradm -g *io-groupname* -q a *vol* sndradm -g *io-groupname* -q d sndradm -g *io-groupname* -q r *newvol* sndradm -q a *vol shost:sdev* sndradm -q d *shost:sdev* sndradm -q a *newvol shost:sdev*

For example, this is how to add a disk queue to a Remote Mirror set:

```
# sndradm -q a /dev/md/rdsk/d2 ns-81:/dev/md/rdsk/d221
```
sndradm -D

This command enables you to set the disk queue blocking mode for a set or group.

sndradm -D {block | noblock} *set*

For example, to change from blocking mode to nonblocking mode, type:

```
# sndradm -D noblock ns-81:/dev/md/rdsk/d221
Change Remote Mirror tunable? (Y/N) [N]: y
```
# Setting the Number of Asynchronous **Threads**

You can change the number of asynchronous threads from the default value of 2. You can set the number of threads to a higher number limited only by practical considerations.

sndradm -A

This command enables you to set the number of asynchronous threads that drain the asynchronous queues.

sndradm -A *asyncthreads set*

See ["Multiple Asynchronous Flusher Threads" on page 5](#page-20-0) for more details.

# dsstat and Storage Cache Statistics

This appendix describes the operation of the dsstat utility. The dsstat utility collects and reports I/O statistics for the Sun StorageTek Availability Suite software components.

<span id="page-128-0"></span>The /usr/sbin/dsstat command displays I/O statistics for the Remote Mirror, Point-in-Time Copy, and Cache software. See the dsstat man page for more information.

Unless you specify otherwise, all fields displayed show per-second averages based on the data collected during the interval. For example, if you specify 5-second intervals, the data displayed is a per-second average of the data collected during the last 5-second interval.

### **Syntax**

dsstat -m *mode* [-r *report-options*][-d *display-options*][-s *volume-sets*] [-f |-F] [-z] [*interval* [*count*]]

See [TABLE A-1](#page-129-0) for the dsstat the command options.

### <span id="page-129-0"></span>**TABLE A-1** dsstat Options

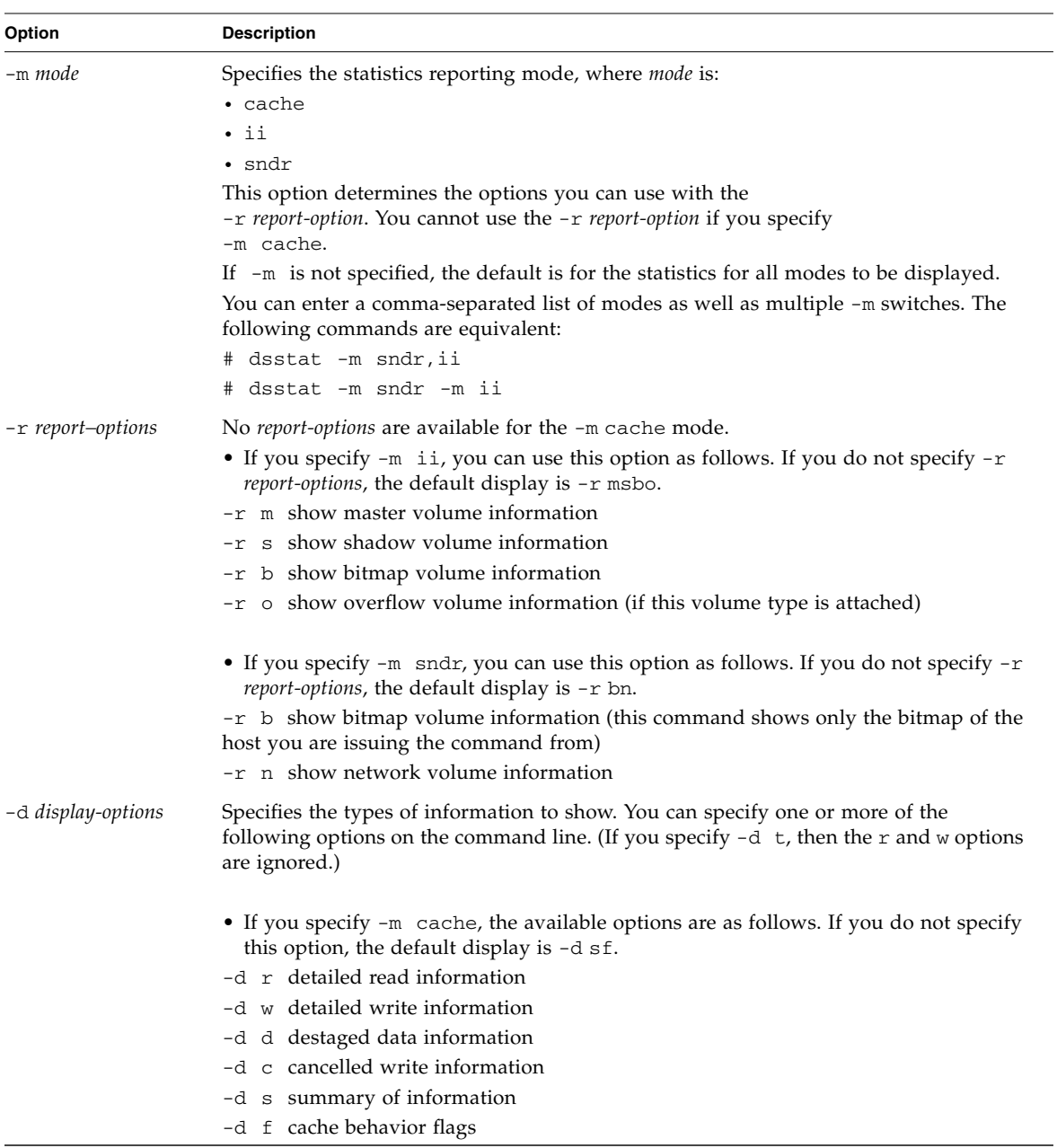

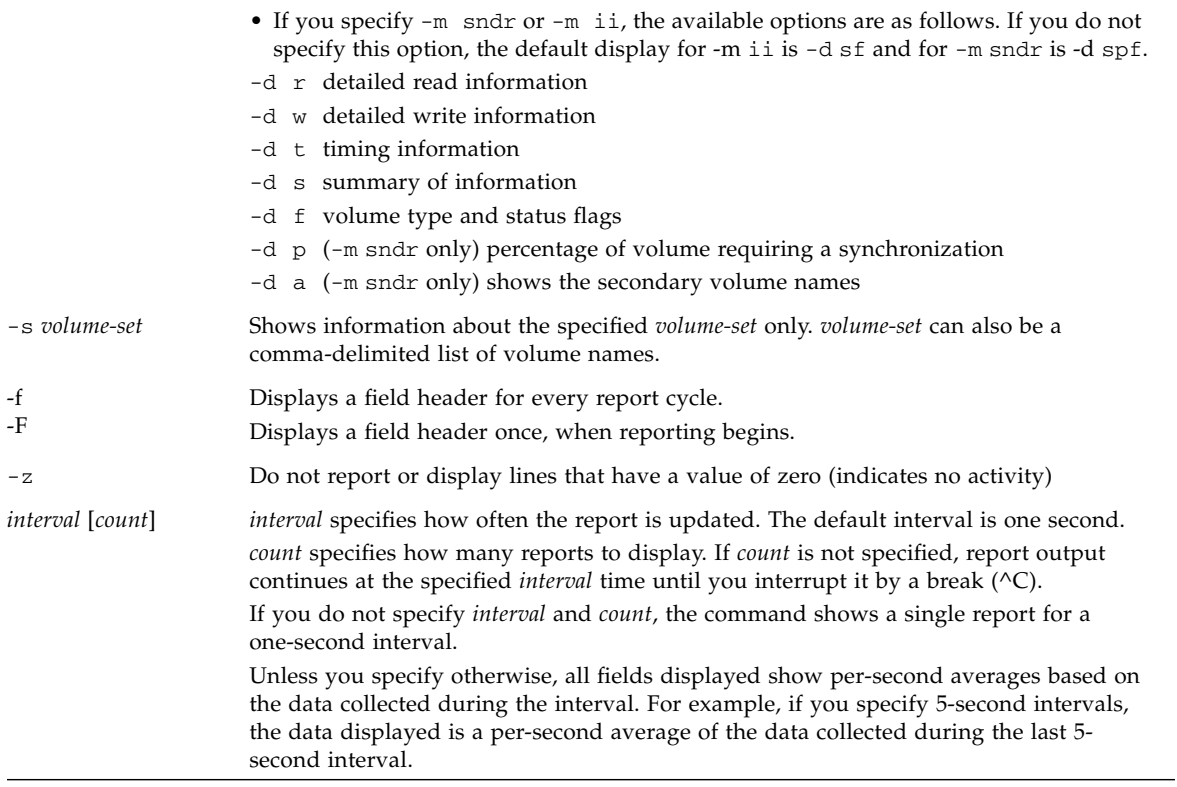

# Examples

[TABLE A-2](#page-134-0) describes the fields displayed.

## Report cache statistics

- Report cache statistics (dsstat -m cache)
- Show detailed information for read and write statistics  $(-d r w)$
- Show information for the volume c1t35d0s6 (-s /dev/rdsk/c1t35d0s6)
- Generate reports at five-second intervals (5)

**Note –** Only the trailing sixteen characters of a volume name appear in a report. For example: /dev/rdsk/c1t1d0s0 is displayed as ev/rdsk/c1t1d0s0.

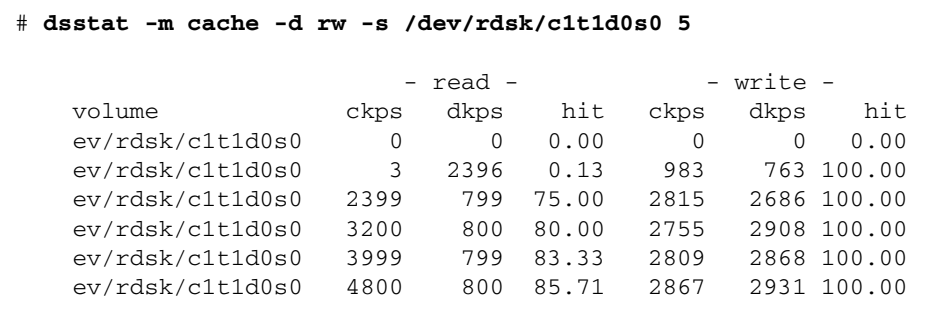

## Report Master and Shadow Volume Point-in-Time Copy Software Statistics

- Report master and shadow volume Point-in-Time Copy software statistics (dsstat -m ii -r ms)
- Generate reports at five-second intervals (5).

```
 # dsstat -m ii -r ms 5
   - master - - shadow -<br>set name \begin{array}{ccc} & - & - \\ & + & - \end{array} to some kps to set as the set of the set of the set of the set of the set of the set of the set of the set of the set of the set of the set of the set of the set of th
                          t s kps tps svt kps tps svt
      ev/rdsk/c0t1d0s0 I - 0 0 0 0 0 0
      ev/rdsk/c0t1d0s0 I - 9047 219 3 9040 219 7
      ev/rdsk/c0t1d0s0 I - 13548 317 3 9760 243 6
      ev/rdsk/c0t1d0s0 I - 5946 155 3 9684 227 8
      ev/rdsk/c0t1d0s0 I - 16539 417 2 9242 225 7
```
Report Network Statistics for the Remote Mirror Software

- **■** Reports network statistics for the Remote Mirror software  $(-m \text{sndr}, -r \text{n})$
- Shows information for the secondary volume c1t35d0s6 (-s /dev/rdsk/c1t35d0s6)
- Shows detailed information for read and write statistics, timing, and volume type or status flags (-d rwtpf)
- Generates reports at five-second intervals (5)

```
 # dsstat -m sndr -r n -d rwtpf -s /dev/rdsk/c1t1d0s0 5
                                 - network -
  set name t s sn rkps rtps wkps wtps svt
   ev/rdsk/c1t1d0s0 P L 77.27 0 0 0 0 0
   ev/rdsk/c1t1d0s0 P SY 75.07 0 0 2317 72 11
   ev/rdsk/c1t1d0s0 P SY 71.67 0 0 3443 108 9
   ev/rdsk/c1t1d0s0 P SY 69.37 0 0 2426 76 12
   ev/rdsk/c1t1d0s0 P SY 66.68 0 0 2765 86 11
```
<span id="page-134-0"></span>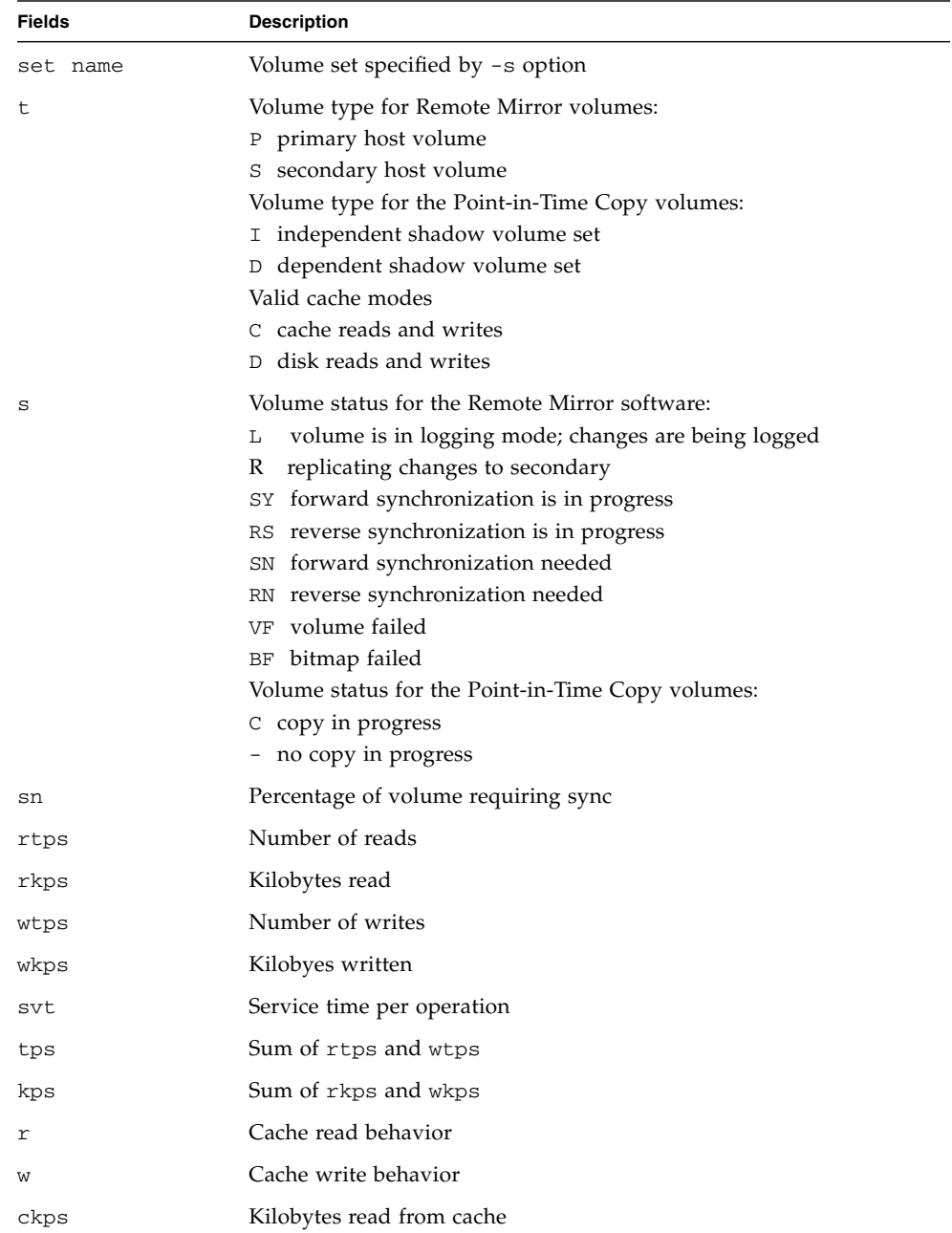

### **TABLE A-2** dsstat Display Fields

| <b>Fields</b> | <b>Description</b>            |
|---------------|-------------------------------|
| dkps          | Kilobytes read from disk      |
| hit           | Read hits during interval     |
| ds/s          | Kilobytes destaged from cache |
| cn/s          | Number of write cancellations |

**TABLE A-2** dsstat Display Fields

# Glossary

<span id="page-136-0"></span>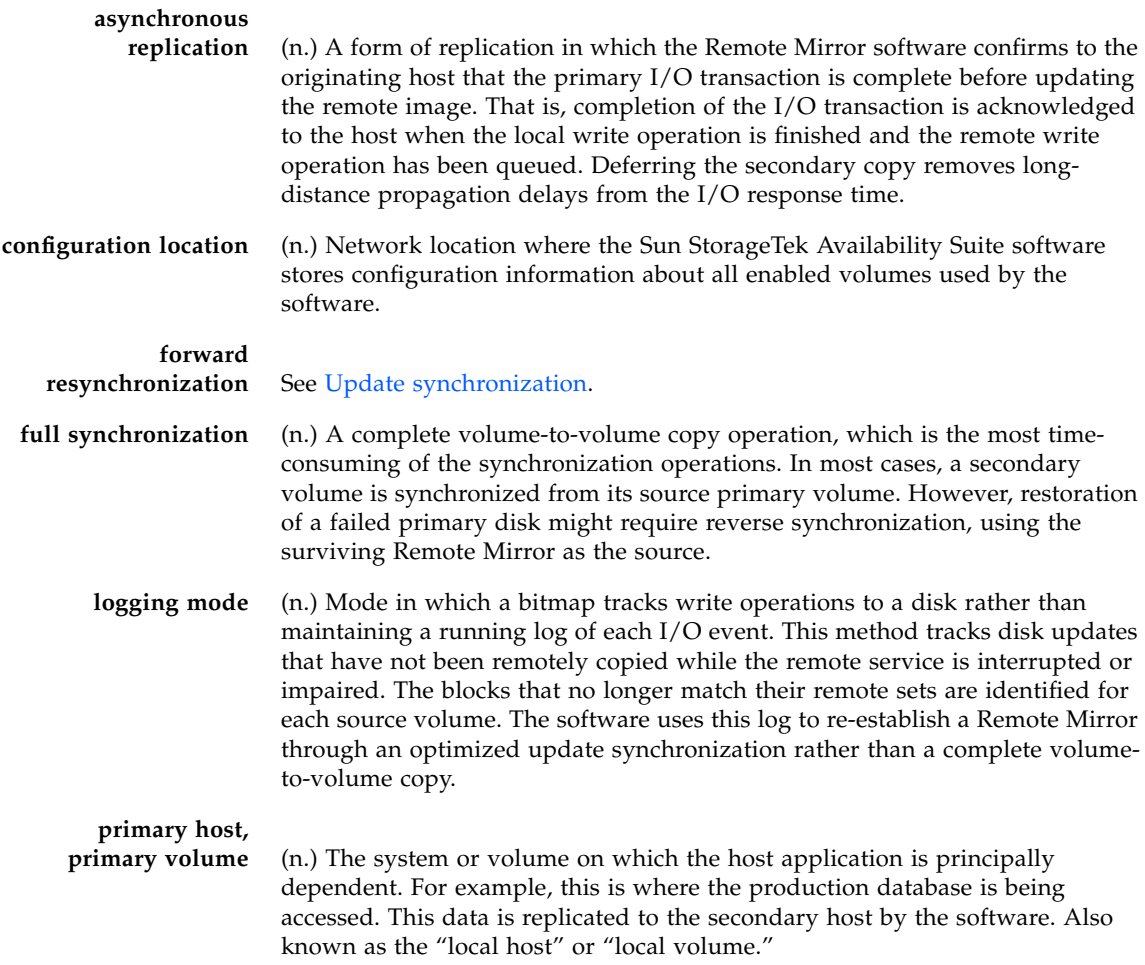

<span id="page-137-0"></span>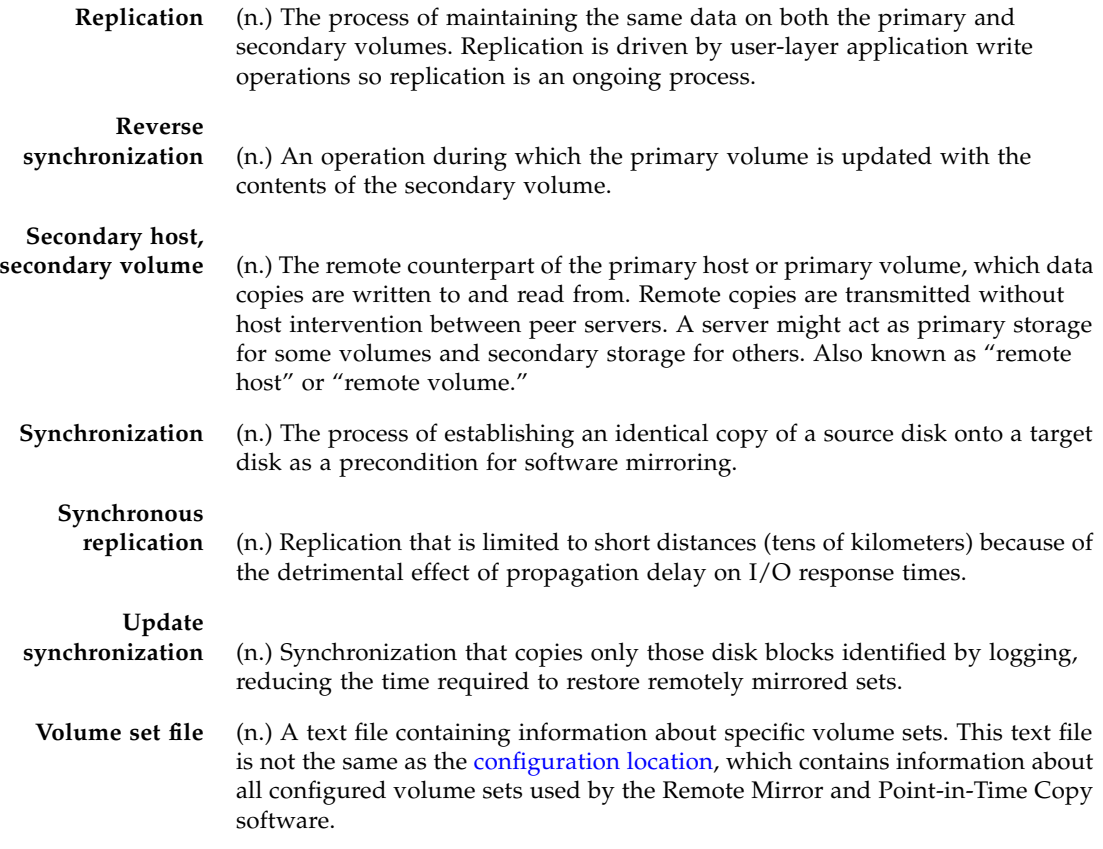

# Index

## **A**

[architecture, 6](#page-21-0) [assigning a new bitmap, 91](#page-106-0) asynchronous [replication, 21](#page-36-0) asynchronous queue [setting, 105](#page-120-1) [autosynchronization, 29,](#page-44-1) [57](#page-72-0) [enabling or disabling, 104](#page-119-0) [state, 104](#page-119-1) [with the Point-in-Time Copy software, 31](#page-46-0)

## **B**

bitmap [operation mode, 42](#page-57-0) [volumes, 41](#page-56-0) [blocking mode, 4](#page-19-3)

## **C**

[cluster operations, 46](#page-61-0) commands [assign a new bitmap, 91](#page-106-1) [copy primary to secondary, 86](#page-101-0) [copy secondary to primary, 86](#page-101-1) [disable, 79](#page-94-0) display [link status, 103](#page-118-1) [status, brief, 100](#page-115-1) [status, detailed, 100](#page-115-2) [volume and group name list, 101](#page-116-1) [dsstat, 113](#page-128-0) [enable, 78](#page-93-0)

[refresh primary from secondary, 88](#page-103-0) [refresh secondary from primary, 88](#page-103-0) [reset the replication mode of a volume set, 95](#page-110-0) [set the asynchronous queue, 105](#page-120-1) [stop remote mirror operations and start](#page-97-1) logging, 82 [syntax summary, 68](#page-83-0) [toggle the autosynchronization state, 104](#page-119-0) update [configuration, 97](#page-112-0) [disk cluster tag name, 98](#page-113-0) [I/O group, 92](#page-107-1) [wait for synchronization to complete, 89](#page-104-0) configuration files [format, 43](#page-58-1) copy [initial volume copies, 54](#page-69-0) [primary to secondary, 85,](#page-100-0) [86](#page-101-0) [secondary to primary, 86](#page-101-1) [volume to volume, 23](#page-38-0)

### **D**

disable [volume set, 77,](#page-92-0) [79](#page-94-0) [disaster recovery rehearsals, 58](#page-73-0) [disk cluster tag name, 98](#page-113-1) [disk-based asynchronous queues, 4](#page-19-4) [displaying volume and group names, 101](#page-116-1) [dsstat command, 113](#page-128-0)

### **E**

enable

[for the first time, 52](#page-67-0) [volume set, 77](#page-92-0)

### **F**

failures [primary site, 60](#page-75-0) [file system replication, 7](#page-22-0) [firewalls, 13](#page-28-0) [flusher threads, 5](#page-20-1) [forward synchronization, 86](#page-101-2) [full synchronization, 22,](#page-37-0) [23](#page-38-0)

### **G**

[grouping volume sets, 10,](#page-25-0) [45](#page-60-0)

### **H**

hosts [secondary, 62](#page-77-0) [swapping, 62](#page-77-1) [swapping the primary and secondary, 62](#page-77-2)

### **I**

[I/O groups, 10,](#page-25-1) [45](#page-60-1) interruptions [resynchronizing after, 57](#page-72-1)

## **L**

[link failure, 56](#page-71-0) logging [mode, 27](#page-42-0) [start, 82](#page-97-1)

### **M**

[many-to-one volume sets, 14](#page-29-0) [multihop volume sets, 14](#page-29-1) [mutual backup, 15](#page-30-0)

### **N**

[network link failure, 56](#page-71-0) network protocols [supported, 12](#page-27-0) [non-blocking mode, 4](#page-19-5)

### **O**

[one-to-many volume sets, 14](#page-29-1)

[order-dependent writes, 14](#page-29-2)

### **P**

point-in-time copy software [adding volumes for remote mirror use, 80](#page-95-0) [deleting volumes from remote mirror software](#page-95-0) use, 80 [with the remote mirror software, 29](#page-44-2) primary [site disaster, recovery, 61](#page-76-0) [site failures, 60](#page-75-0)

### **R**

[recovery, primary site disaster, 61](#page-76-0) refreshing [primary from secondary, 88](#page-103-0) [secondary from primary, 88](#page-103-0) rehearsals [disaster recovery, 58](#page-73-0) Remote Mirror software [architecture, 6](#page-21-0) [blocking mode, 4](#page-19-3) [disk-based asynchronous queues, 4](#page-19-4) [features, 1,](#page-16-0) [2,](#page-17-0) [4](#page-19-6) [firewalls, 13](#page-28-0) [flusher threads, 5](#page-20-1) [non-blocking mode, 4](#page-19-5) [replicating file systems, 7](#page-22-0) replication [asynchronous, 21](#page-36-0) [disabling remote, 62](#page-77-3) [examples, 32,](#page-47-0) [33,](#page-48-0) [35](#page-50-0) [modes, 20](#page-35-0) [synchronous, 20](#page-35-1) [reset the volume set replication mode, 95](#page-110-0) restoring [primary from secondary, 87](#page-102-0) [primary from secondary, complete, 61](#page-76-1) resynchronization [choosing the type, 28,](#page-43-0) [29](#page-44-1) [forward and reverse update, 88](#page-103-1) [manual, 29,](#page-44-3) [57](#page-72-2) [when not to, 57](#page-72-3) [reverse synchronization, 25,](#page-40-0) [104](#page-119-2) [reverse update synchronization, 26](#page-41-0)

## **S**

secondary [restoring primary from, 61](#page-76-2) [sndradm command, 67](#page-82-0) [options, 74](#page-89-1) [switches, 69](#page-84-0) [syntax, 68](#page-83-1) [sndradm -n -r -m, 104](#page-119-3) [start logging, 82](#page-97-1) status [displaying, 100](#page-115-3) [stop remote mirror operations and start logging, 82](#page-97-1) [storage cache statistics, 113](#page-128-0) [supported network protocols, 12](#page-27-0) synchronization [full, 22,](#page-37-0) [23,](#page-38-0) [54,](#page-69-1) [86](#page-101-2) [modes, 21](#page-36-1) [reverse, 25](#page-40-1) [reverse update, 26](#page-41-0) [update, 23,](#page-38-1) [24,](#page-39-0) [55,](#page-70-0) [88](#page-103-2) [synchronous replication, 20](#page-35-2)

## **T**

[toggle the autosynchronization state, 104](#page-119-1)

## **U**

update [bitmap in a volume set, 91](#page-106-2) [configuration, 97](#page-112-0) [disk cluster tag name, 98](#page-113-0)  $I/O$  group, 92 [update synchronization, 23,](#page-38-1) [24,](#page-39-0) [55](#page-70-0)

### **V**

[volume set, 8](#page-23-0) [disable, 77,](#page-92-1) [79](#page-94-1) [enable, 77](#page-92-1) [enabling for the first time, 54](#page-69-2) [grouping, 14,](#page-29-3) [45](#page-60-2) [how many in configuration, 9](#page-24-0) [initial copies, 54](#page-69-3) [many-to-one, 14](#page-29-4) [multihop, 14](#page-29-4) [one-to-many, 14](#page-29-4) [raw partitions, 9](#page-24-1) [reset the replication mode, 95](#page-110-0) volume sets [changing replication mode, 95](#page-110-0) [enabling, 52](#page-67-0) [reconfiguring or modifying, 90](#page-105-0) [synchronizing and updating, 83](#page-98-0) volumes [adding and deleting, 80](#page-95-0) [bitmap, 41](#page-56-0) [volume-to-volume copy, 23](#page-38-0)

### **W**

[wait for synchronization to complete command, 89](#page-104-0) writes [order dependency, 14](#page-29-5)